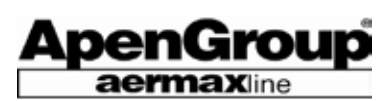

# **ВОЗДУХОНАГРЕВАТЕЛЬ СЕРИИ PLUS**

# **PLUS**

**Воздухонагреватель с модулирующей горелкой**

**НОВЫЙ МОДЕЛЬНЫЙ РЯД PL**

# $C \in$

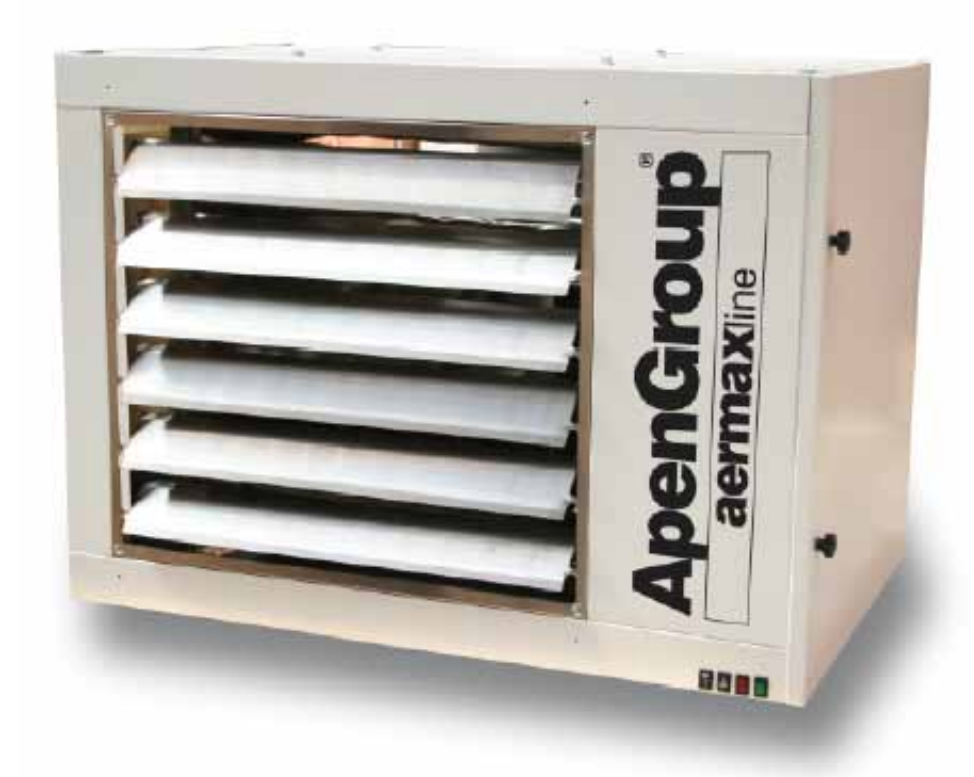

# **Инструкция по монтажу и эксплуатации**

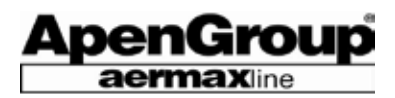

# ОГЛАВЛЕНИЕ

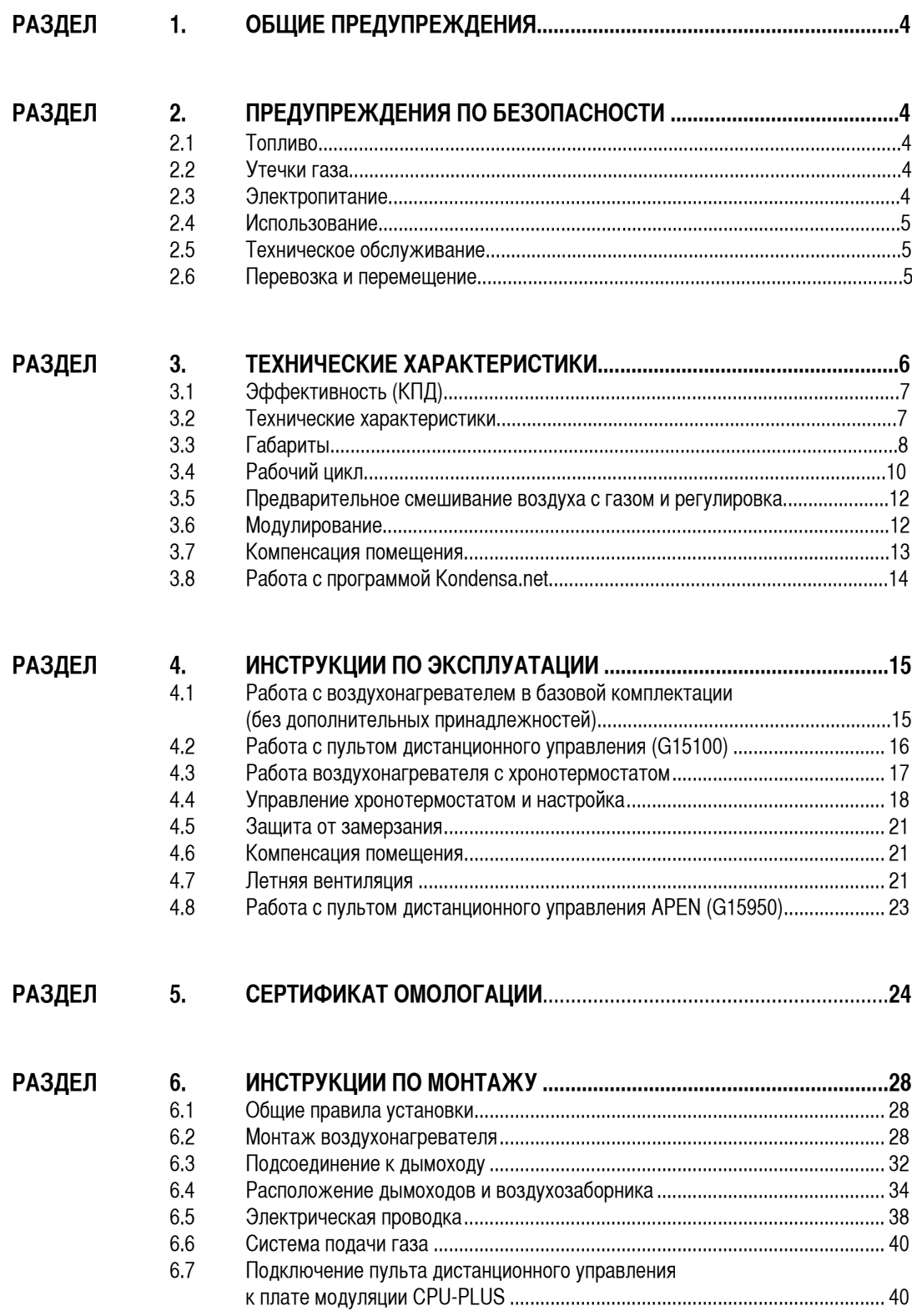

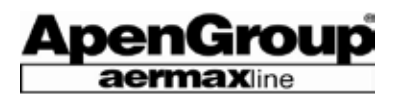

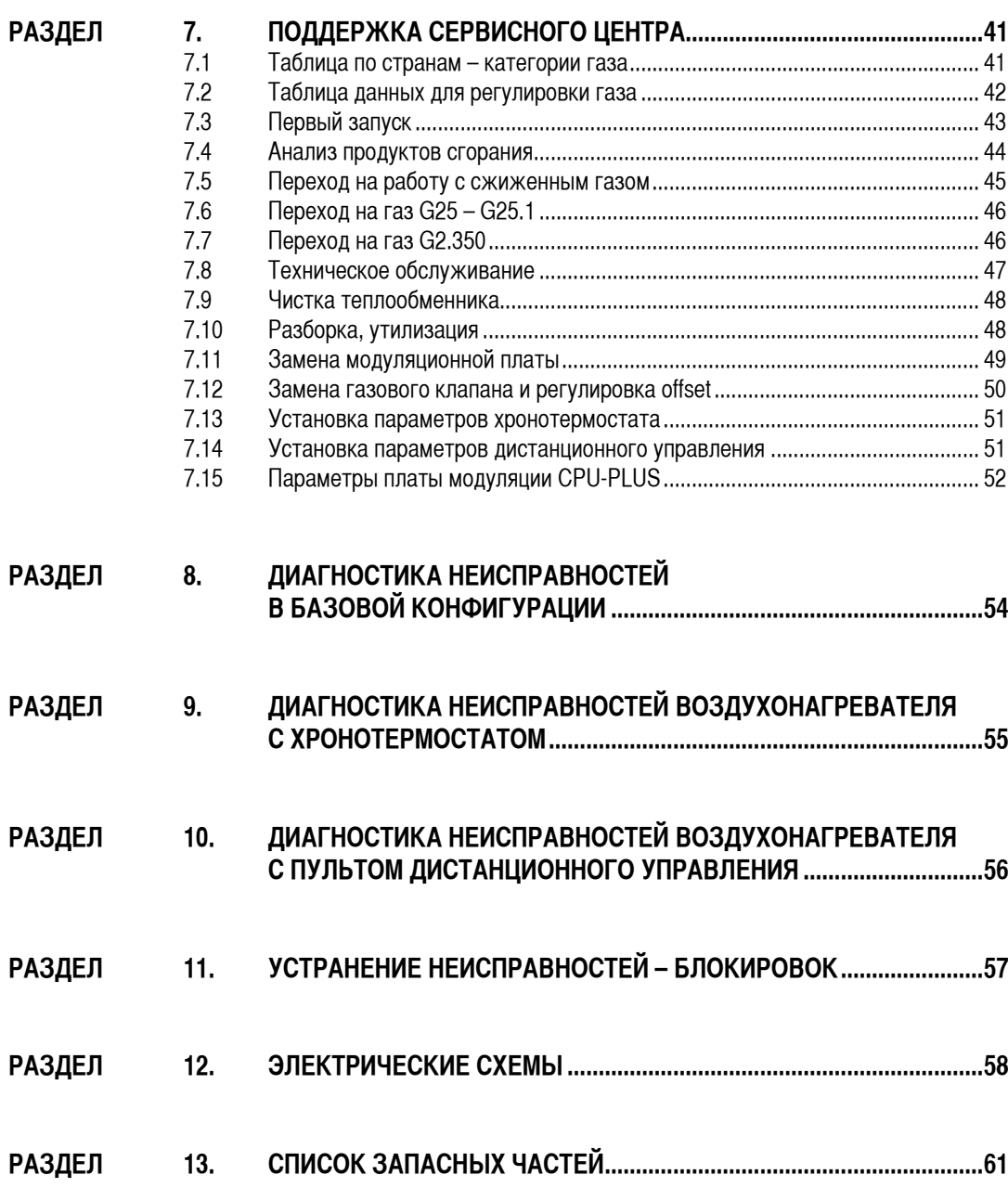

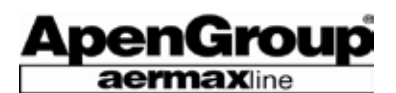

# **1. ОБЩИЕ ПРЕДУПРЕЖДЕНИЯ**

Настоящая инструкция является неотъемлемой частью поставки воздухонагревателя и должна быть обязательно передана пользователю.

В случае продажи агрегата или передачи другому пользователю, необходимо обеспечить передачу данного руководства вместе с агрегатом, чтобы новые пользователи могли получить необходимую информацию.

Производитель не несет гражданской или уголовной ответственности за ущерб, связанный с неправильной установкой, калибровкой или техобслуживанием воздухонагревателя из-за несоблюдения инструкций, данных производителем или операций, выполненных неквалифицированным персоналом.

Данный агрегат предназначен для использования только с определенной целью, для которой он был изготовлен. Любое другое использование агрегата, ошибочное или необоснованное, считается неправильным и, соответственно, опасным.

Для установки, эксплуатации и техобслуживания воздухонагревателя Пользователь должен четко соблюдать инструкции, изложенные во всех разделах данного руководства в соответствии со всеми действующими нормативами по безопасности.

Установка воздухонагревателя должна производиться при соблюдении всех действующих норм, в соответствии с инструкциями Производителя и должна выполняться только профессиональным, **лицензированным персоналом**, имеющим опыт в отопительной области.

Первый запуск, переход на другой тип газа и техобслуживание должны производиться только специалистами авторизированных сервисных центров, действующих при полном соблюдении действующих для данной страны норм и законов.

**Монтаж и техобслуживание должно проводиться при полном соблюдении условий и сроков, указанных в действующем законодательстве страны, где установлен воздухонагреватель.** Коммерческая структура фирмы Apen Group располагает сетью Авторизированных сервисных центров.

Для получения любой информации можно связаться напрямую с Производителем.

Агрегат снабжен гарантией, срок действия которой указан в соответствующем сертификате.

Завод-изготовитель декларирует, что агрегат произведён в точном соответствии с техническими нормами UNI, UNI-CIG и CEI при полном соблюдении законов в данной области, а также Директивы по газу 90/396/СЕЕ.

#### **Ссылочные нормы на территории Италии:**

- Норма UNI-CIG 7129 по установке агрегатов, работающих на метане. - Министерский Декрет 12/04/96 №74 и 8419/4183 от 11/08/1975 Министерства Внутренних Дел.

- Норма UNI-CIG 7131 по установке агрегатов, работающих на сжиженном газе.

- Закон 10/91 и Декрет Президента Республики 412/93 об экономии энергоресурсов.

- Законодательный Декрет 192 от 19 августа 2005г.

- Декрет Президента Республики 551 и Министерский Декрет 24.1.84 (подача газа для промышленных нужд), с последующими изменениями и дополнениями.

#### **Ссылочные директивы на территории стран Европейского Союза:** - Директива по газу 90/396/СЕЕ

- Директива по низкому напряжению 73/23/СЕЕ

- Директива по оборудованию 89/392/СЕЕ, 91/368/СЕЕ, 93/44/CEE, 93/68/СЕЕ

- Директива по электромагнитной совместимости 89/336/СЕЕ.

# **2. ПРЕДУПРЕЖДЕНИЯ ПО БЕЗОПАСНОСТИ**

В данном разделе описываются правила безопасности для Пользователей.

# **2.1 Топливо**

Перед запуском воздухонагревателя, проверьте, что:

- характеристики сети подачи газа соответствуют указанным на шильде нагревателя.

- трубы подводки воздуха на горение (если установлены) и дымоход точно соответствуют требованиям Производителя.

- решетка системы подачи приточного воздуха на горение не забита частично или полностью пылью, листьями и т.п.

- внутренняя и внешняя изоляция (герметичность) топливной системы испытана и проверена в соответствии с местными требованиями по безопасности.

- агрегат получает питание именно того вида газа, который был предусмотрен при установке.

- агрегат правильно подобран к требуемому воздушному потоку и установлены все необходимые, согласно нормам, устройства безопасности и контроля.

- газовые трубы и воздушные каналы для воздухонагревателя были правильно очищены.

- предполагаемый расход топлива соответствует номинальной мощности оборудования.

- давление подаваемого газа соответствует диапазону, указанному на шильде агрегата.

# **2.2 Утечки газа**

Если вы почувствовали запах газа:

- не касайтесь электровыключателей; не пользуйтесь телефоном или любыми другими приборами, которые могут быть причиной образования искр.

- немедленно откройте двери и окна для проветривания помещения. - закройте ручной газовый кран.

- немедленно обратитесь к **квалифицированному персоналу**, осуществляющему сервисное обслуживание.

# **2.3 Электропитание**

Электробезопасность агрегата обеспечивается только при его правильном подключении к сети заземления, проложенной в соответствии с действующими нормами (СЕI 64-8).

#### **Предупреждения:**

- Убедитесь в эффективности сети заземления и, при необходимости, вызовите специалиста для проведения контрольных операций.

- Проверьте, чтобы напряжение электросети совпадало с напряжением, указанным на шильде агрегата и в данной инструкции.

- Не путайте нейтраль с линией фазового напряжения.

Нагреватель может быть подключен к электропитанию через штепсельную розетку только в случае, если последняя защищена от любой возможности перепутать линию под напряжением и нейтраль.

- Электросеть и, в частности, разрез проводов должны соответствовать максимальной поглощаемой мощности агрегата, указанной на шильде и в данной инструкции.

Стр. 4 Код HG0107.12RU ред.A-1206 Apen Group S.p.A. оставляет за собой право модернизировать агрегаты и вносить изменения в данный документ, когда это необходимо.

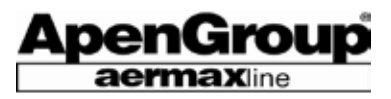

Не тяните электрические провода и предохраняйте провода от нахождения вблизи от источников тепла.

ЗАМЕЧАНИЕ: Необходимо установить, перед кабелем электропитания, многополюсный выключатель с плавкими предохранителями и открытием контактов более 3 мм.

Выключатель должен находиться в видном и доступном месте, в радиусе 3 м от контрольной панели нагревателя.

Любые работы с электропитанием нагревателя (подключение и техобслуживание) должны производиться квалифицированным персоналом.

# **2.4 Использование**

К использованию любого оборудования, подсоединенного к электросети, не допускаются дети или неопытные взрослые.

Необходимо соблюдать следующие меры предосторожности:

- не прикасайтесь к агрегату любой мокрой или влажной частью тела и/или будучи босиком.

- не оставляйте агрегат незащищённым по отношению к неблагоприятным условиям погоды (дождь, прямой солнечный свет и т.д.), за исключением случаев, когда агрегат был спроектирован специально для использования в особых условиях.

- не используйте газовые трубы для заземления электрических приборов.

- не прикасайтесь к горячим поверхностям нагревателя, например, к дымоходу.

- не проливайте на агрегат воду или другие жидкости.

- не ставьте никаких предметов на нагреватель.

- не прикасайтесь к двигающимся элементам нагревателя в течение его работы.

# **2.5 Техническое обслуживание**

Перед любыми операциями по профилактике и чистке нагревателя, обязательно отключите подачу электропитания на нагреватель посредством выключателя электросети и/или соответствующих переключателей.

В случае остановки или неисправной работы нагревателя, выключите агрегат и не пытайтесь самостоятельно его починить. Обратитесь в авторизированный сервисный центр.

Используйте только оригинальные запасные части для ремонта. В случае нарушения данных инструкций безопасность использования нагревателя может быть снижена и гарантийные обязательства прерваны.

Если нагреватель долгое время не используется, закройте клапаны подачи газа к нагревателю и отключите агрегат от электропитания.

Если агрегат выводится из эксплуатации, в дополнение к вышеизложенным операциям, необходимо обезвредить и утилизировать любой потенциальный источник опасности.

Избегать, чтобы трубка Вентури на вентиляторе горелки входила в контакт с любой помехой - руками или любыми другими предметами (см. рисунок справа).

В случае нарушения этого требования, горелка предварительного смешивания может произвести обратную вспышку (взрыв).

## **2.6 Перевозка и перемещение**

Нагреватель доставляется прикреплённым к деревянному поддону в картонной коробке.

По запросу Заказчика, воздухонагреватель может поставляться помещенным в клеть, ящик и т.д.

Разгрузите нагреватель с машины и переместите на место установки, используя оборудование, подходящее для работы с весом агрегата.

Хранение агрегата в помещении Заказчика должно осуществляться в соответствующем месте, защищенным от дождя и повышенной влажности, в течение самого краткого срока.

Любые работы по перемещению и транспортировке нагревателя должны проводиться квалифицированным персоналом, ознакомленным с процедурой и правилами безопасности.

После размещения нагревателя на месте монтажа, можно его распаковать, используя соответствующий инструмент и защиту, где это необходимо.

Материалы упаковки должны быть утилизированы в соответствии с местными нормами.

При распаковке агрегата убедитесь в том, что агрегат и компоненты, входящие в поставку, не понесли ущерб при транспортировке и соответствуют заказанной модели.

В случае выявления ущерба или нехватки деталей, предусмотренных поставкой, немедленно свяжитесь с Поставщиком.

Производитель не несёт никакой ответственности за повреждение агрегатов в процессе их перевозки с завода, разгрузки и последующих перемещений.

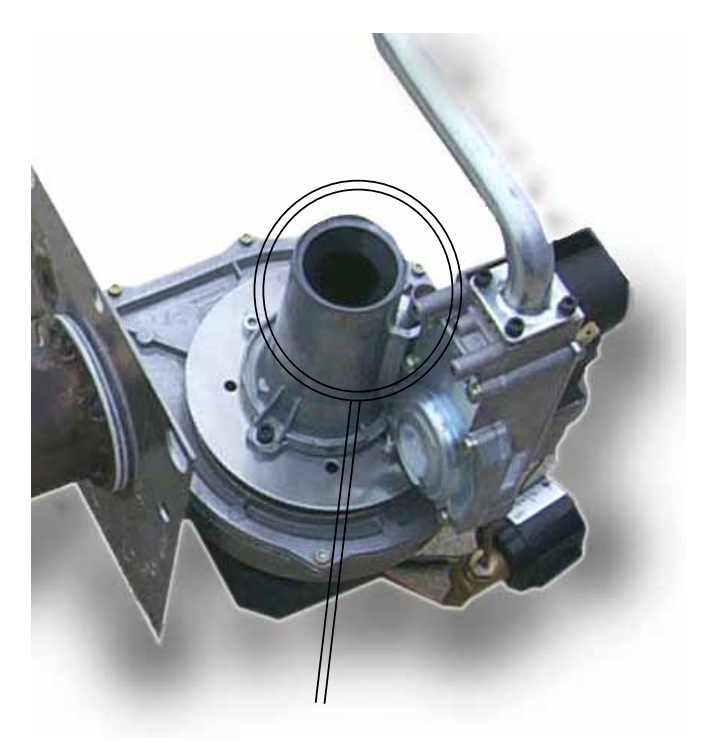

**НЕ ПРИКАСАЙТЕСЬ И НЕ ЗАКРЫВАЙТЕ ОТВЕРСТИЕ РУКАМИ ИЛИ ЛЮБЫМИ ДРУГИМИ ПРЕДМЕТАМИ.**

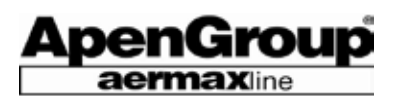

# **3. ТЕХНИЧЕСКИЕ ХАРАКТЕРИСТИКИ**

Модулирующие воздухонагреватели серии PLUS представляют собой воздухонагревательные приборы для отопления промышленных и коммерческих помещений.

Электронная плата непрерывно модулирует мощность между минимальным и максимальным значением, в зависимости от запрошенного теплового значения. Технология предварительного смешивания и модуляции позволяет выйти на высокиий уровень производительности – КПД до 94%.

Воздухонагреватель работает как автономное устройство. Для запуска необходимо подключить агрегат к сети электропитания и газопроводу.

Тепловая мощность воздухонагревателя варьируется от 11,8 до 92,0 кВт.

Теплообменник отвечает требованиям для газового оборудования, в котором происходит конденсация дымов в соответствии со стандартом EN1020.

Камера сгорания полностью выполнена из нержавеющей стали AISI 430, в то время как связки труб сделаны из AISI 441 для обеспечения высокой устойчивости к коррозии, вызываемой влажными продуктами сгорания.

Новаторская конструкция и широкая поверхность камеры сгорания и труб теплообменника гарантируют оптимальную производительность и долгий срок службы.

Горелка полностью выполнена из нержавеющей стали, специальные механические решения гарантируют оптимальную надежность и производительность, а также высокую тепловую устойчивость и механическую прочность.

HG0107.09\_A\_001 IT\_ed.0904

HG0107.09 A 001 IT ed.0904

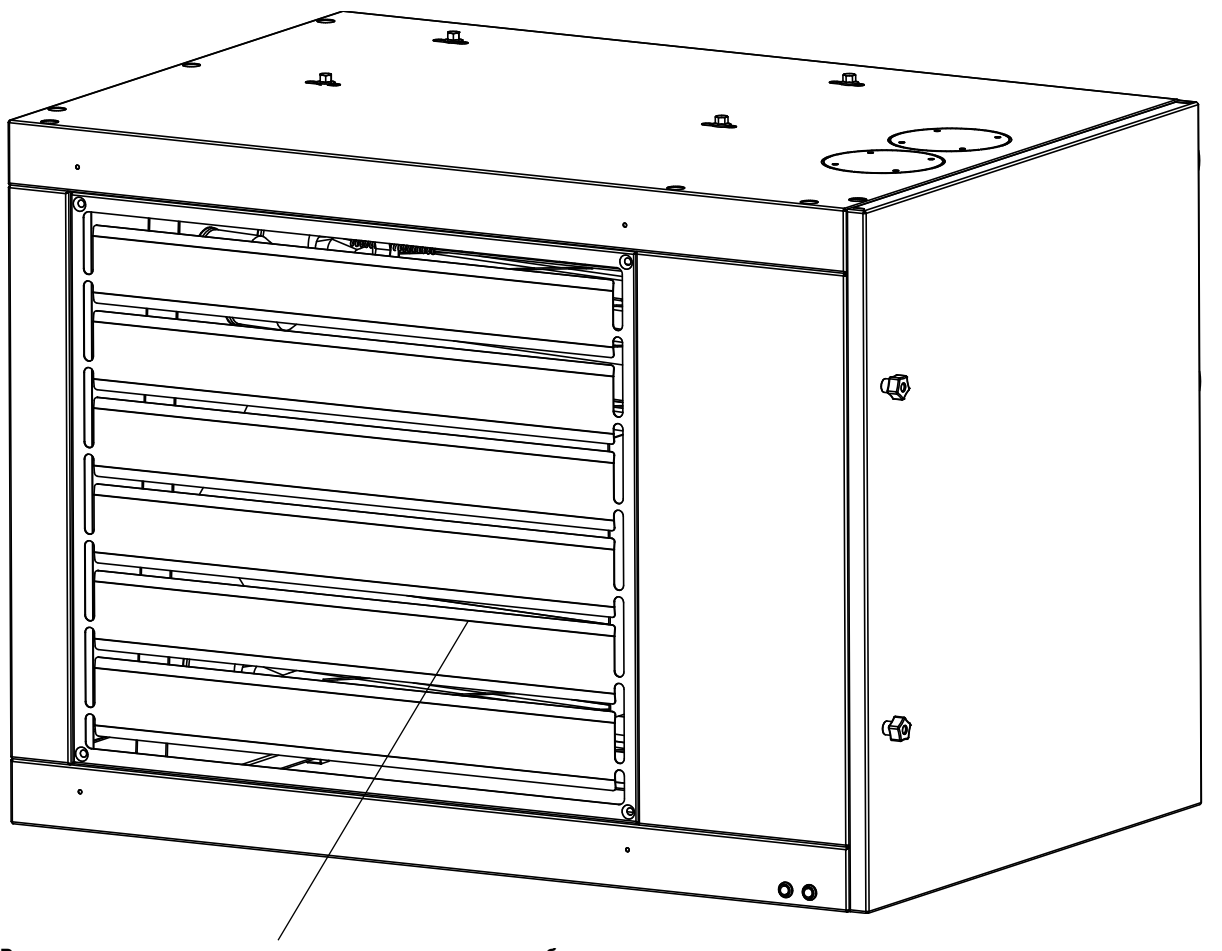

**Внимание: до включения воздухонагревателя необходимо установить**  решетки под углом как минимум в 45°.

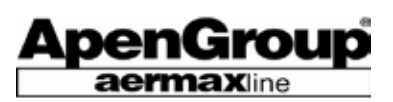

# **3.1. Эффективность (КПД)**

Основной особенностью воздухонагревателей PLUS является модуляция, которая означает, что производимая нагревателем полезная тепловая мощность и потребление топлива для её генерации находятся в прямой зависимости от потребности в тепле.

В случае, когда необходима меньшая тепловая мощность, нагреватель сжигает меньше газа, достигая КПД до 94,5% (рассчитанный по низшей тепловой мощности).

#### **Внутренняя безопасность**

Увеличение КПД при минимальной тепловой мощности достигается посредством сложной технологии предварительного смешения газа и воздуха, основанной на синхронной регулировке подаваемого воздуха на горение и объёма сжигаемого газа.

Данная технология делает нагреватель безопасным, т.к. пропорция

# низкими вредным выбросами. **3.2 Технические характеристики**

#### **Модели с осевым вентилятором**

объёмов потребляемого газа и воздуха для его окисления всегда определяется настройками, установленными на заводе. В противоположность работе атмосферных горелок, доля СО<sub>2</sub> остаётся постоянной в течении всего рабочего цикла нагревателя при увеличении КПД и снижении тепловой мощности. Если прекращается подача сжигаемого воздуха, газовый клапан закрывает подачу газа. Если уменьшается объём подаваемого воздуха на горение, клапан автоматически уменьшает подачу газа, поддерживая параметры сгорания на оптимальном уровне.

#### **Низкие выбросы вредных веществ**

Использование горелки предварительного смешивания и клапана воздух/газ позволяет добиться полного сжигания газа с очень

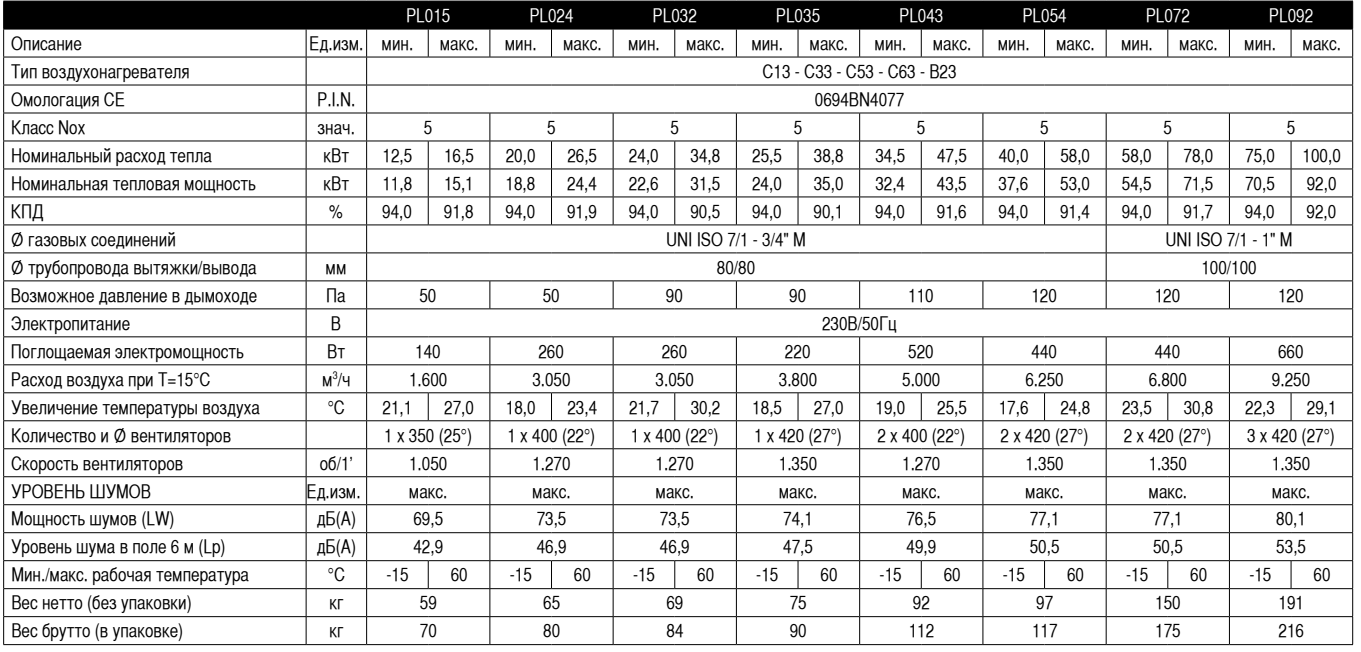

#### **Модели с центробежным вентилятором**

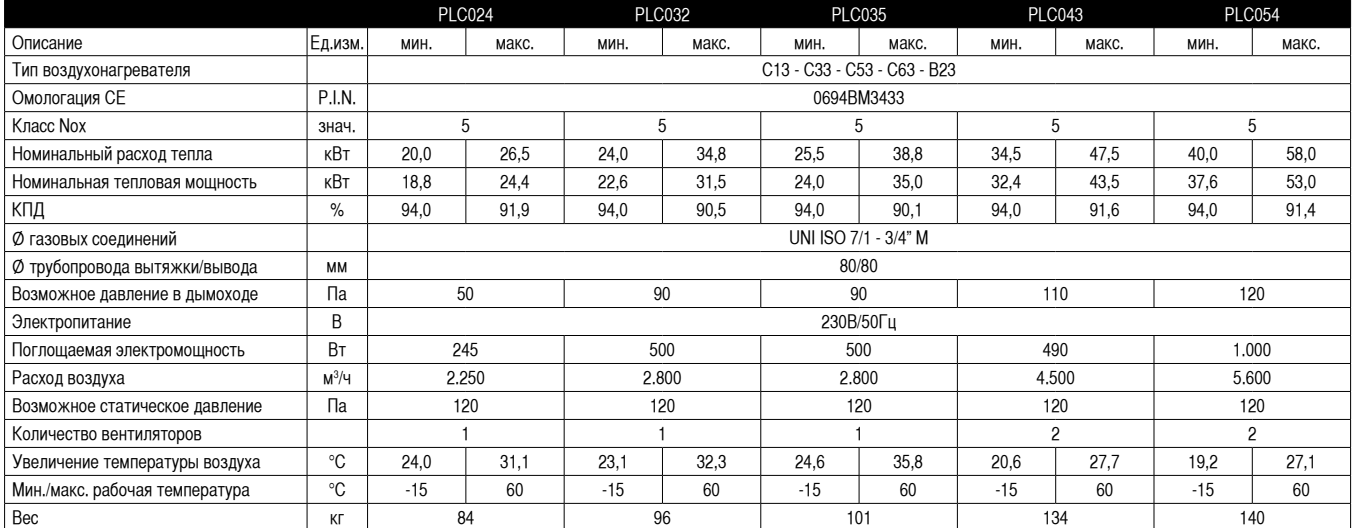

\* Для категории I<sub>es</sub> (Венгрия) максимальный номинальный расход тепла равен 96,0 кВт, а минимальный – 72,0 кВт.

Стр. 7 Код HG0107.12RU ред.A-1206 Apen Group S.p.A. оставляет за собой право модернизировать агрегаты и вносить изменения в данный документ, когда это необходимо.

# ApenGroup **aermax**line

# **3.3 Габариты**

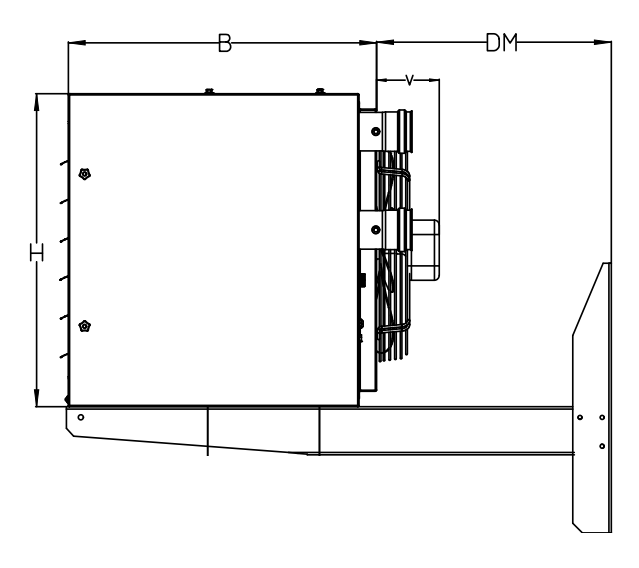

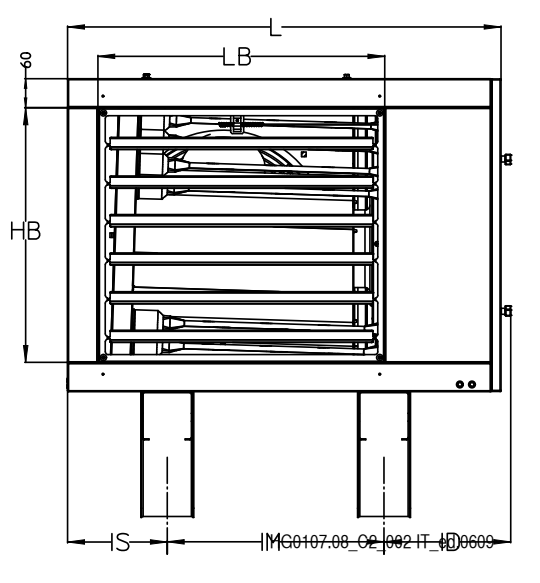

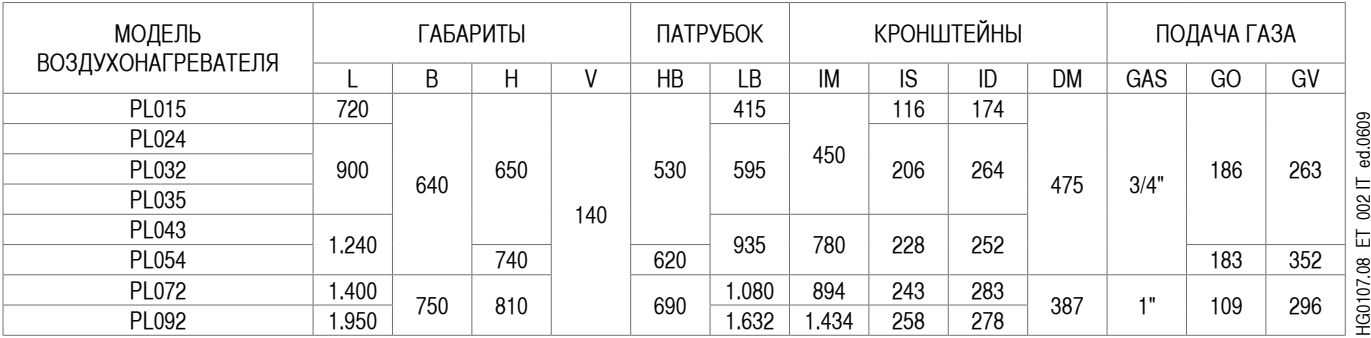

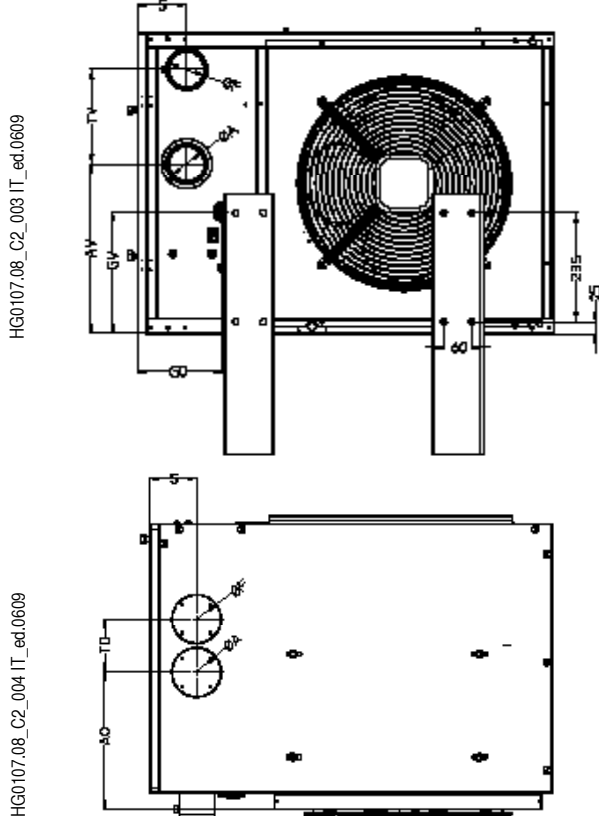

HG0107.08\_ET\_004 IT\_ed.0609

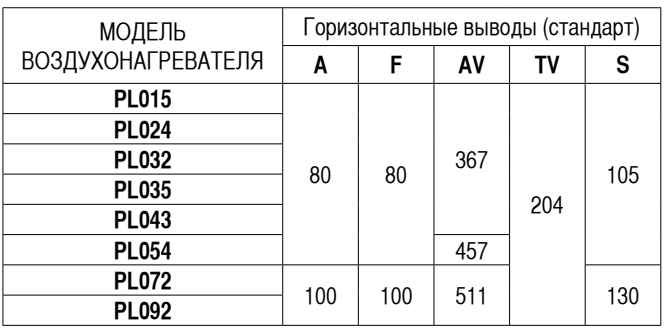

А Диаметр трубы подачи воздуха на горение<br>F Диаметр трубы дымохода Диаметр трубы дымохода

HG0107.08\_ET\_003 IT\_ed.0609

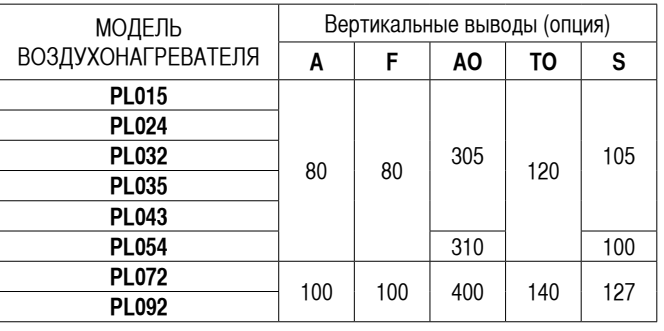

HG0107.08\_C2\_004 IT\_ed.0609

# **ВОЗДУХОНАГРЕВАТЕЛЬ СЕРИИ PLUS**

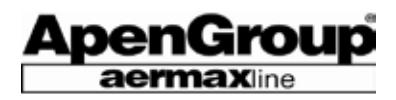

#### **Габариты с корпусом**

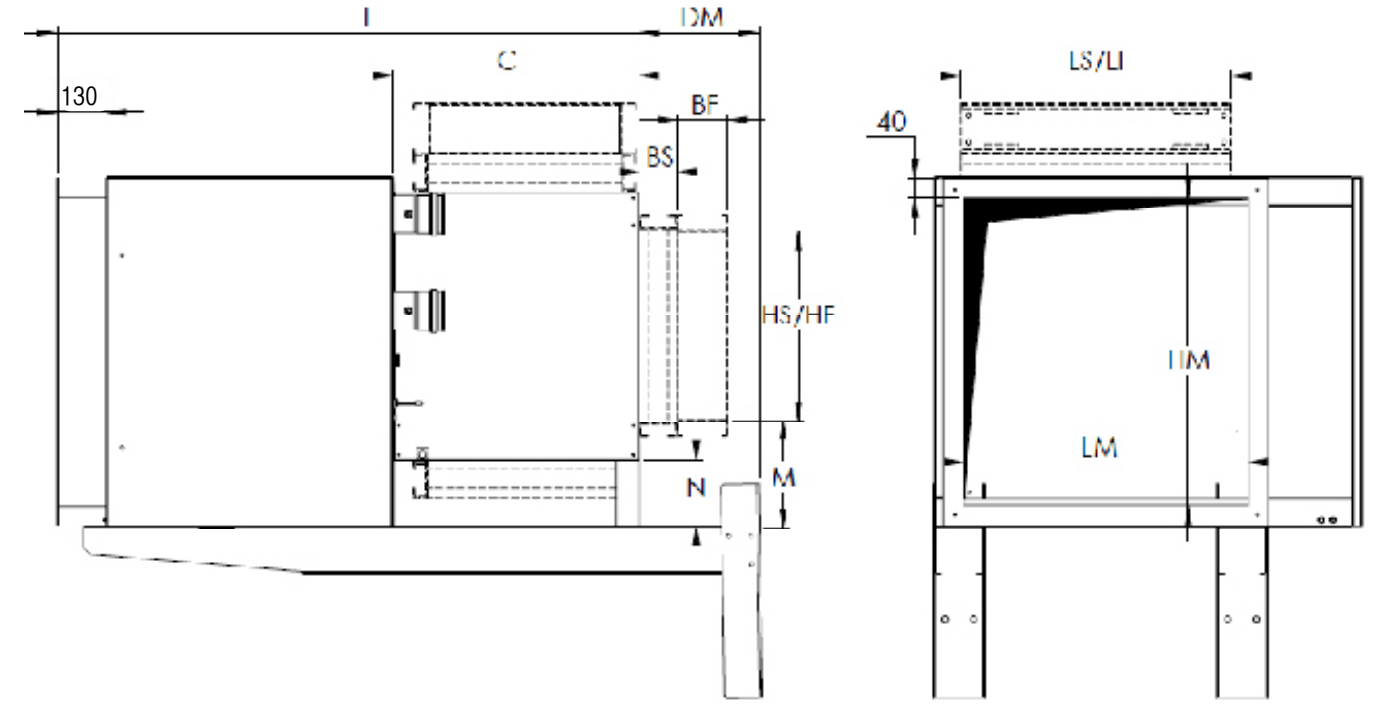

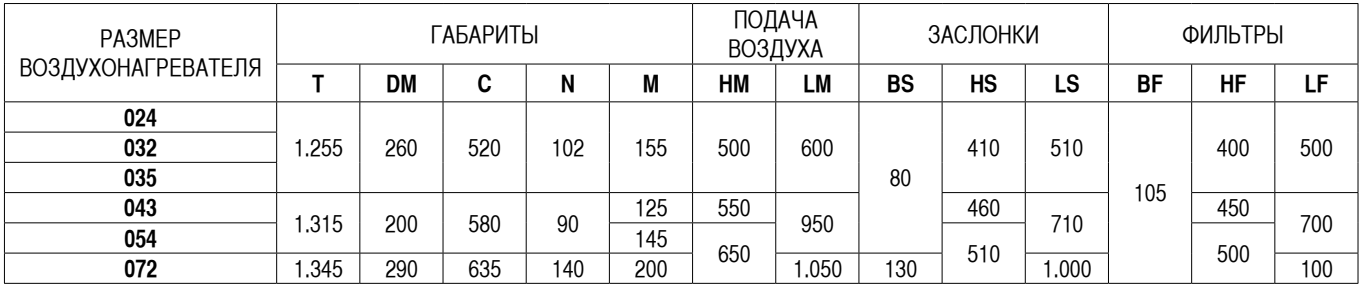

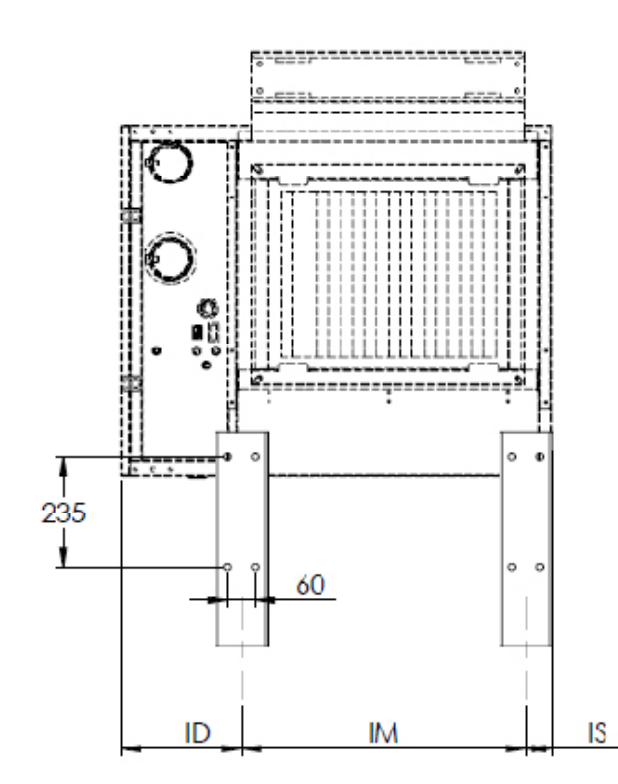

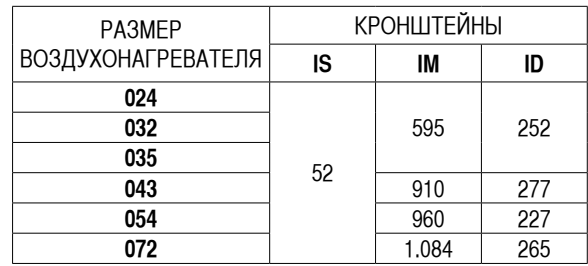

**Заслонки, кронштейны и фильтры для воздухонагревателей, заключенных в корпус, являются дополнительными принадлежностями и не предусмотрены в базовой комплектации.**

## **3.4 Рабочий цикл**

**ВНИМАНИЕ: Параметры платы можно изменить только при условии, что установлены хронотермостат или дистанционное управление.**

#### **Работа горелки**

Если в наличии имеются хронотермостат или дистанционное управление, то можно использовать зонд NCT2 (температура в помещении), чтобы задать сигнал о потребности в обогреве для зажигания горелки. Независимо от того, имеется ли электронное управление или используется базовый вариант обогревателя, цикл зажигания запускается **только**, если контакты 7-9 зажимной коробки CN6 замкнуты на плате CPU-PLUS **[A]**. В начале цикла поджига, плата CPU-PLUS запускает вентилятор горелки **[A]**, а камера сгорания промывается в течение определенного периода времени. По окончании предварительной промывки, плата CPU-PLUS подает разрешающий сигнал на устройство управления пламенем ACF для включения горелки. Затем она открывает клапаны EV1 **[B]** и EVP **[B]**, которые питают вспомогательную горелку **[B]**. Таким образом, посредством поджигающего электрода EA, запускается цикл зажигания вспомогательной горелки.

Наряду с этим, контролирующий электрод ER осуществляет проверку зажигания вспомогательного факела. Как только это рабочее условие соблюдено, устройство ACF открывает главный газовый клапан EV2 **[C]**, обеспечивая, таким образом, питание главной горелки. Вспомогательная и главная горелки в течение непродолжительного периода времени работают параллельно, после чего модулирующая плата перекрывает электромагнитный клапан EVP **[D]**, отключая, таким образом, вспомогательную горелку. Контроль за пламенем главной горелки также выполняется с помощью контролирующего электрода ER. Цикл зажигания включает горелку на среднюю мощность (примерно на 70% от максимальной мощности). По прошествии 30 секунд после зажигания, горелка начинает модуляцию и достигает установленной мощности.

В рабочем режиме, плата модуляции отрегулирует выходную тепловую мощность горелки на основе значений температуры, измеряемых датчиком NTC1 (зондом модуляции), установленным на задней стороне обогревателя, около воздухозабора.

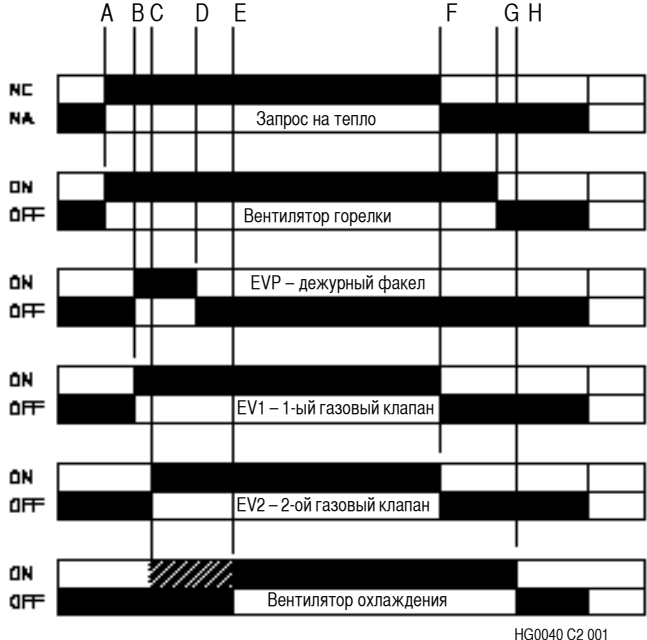

#### **Охлаждающие вентиляторы**

Плата модуляции **[E]** управляет запуском вентилятора охлаждения и графиком его работы. Этот график начинается с зажигания главной горелки **[C]**.

Запуск вентилятора с задержкой по сравнению с запуском горелки предотвращает подачу холодного воздуха в помещение.

Заданное время задержки может быть изменено от 0 до 255 секунд [параметр C3]. Когда значение параметра [C3] задано равным нулю, вентилятор и горелка могут быть запущены одновременно.

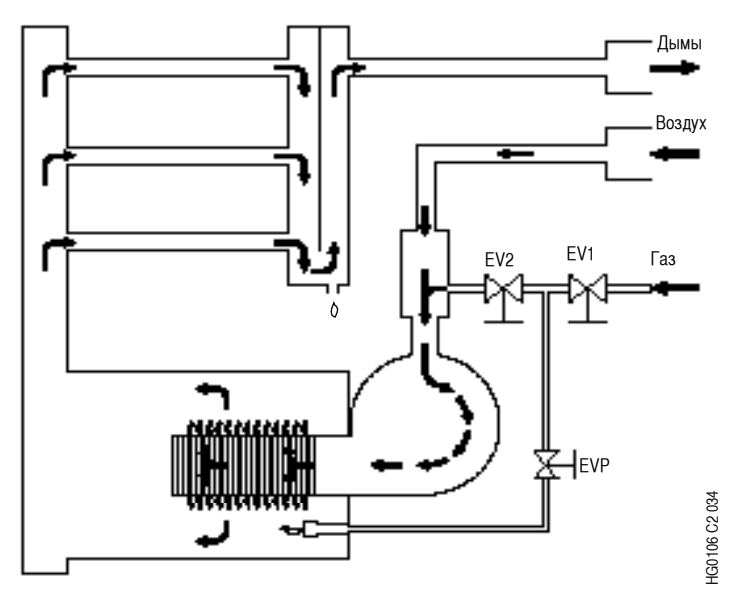

#### **Выключение горелки**

Когда обогрев больше не требуется **[F]**, если, например, температура в помещении превышает заданное значение, плата модуляции отключает горелку **[F]**. Вентилятор горелки продолжает продувку камеры сгорания для осуществления последующей промывки. Продолжительность этого периода задается заранее, и не может быть изменена **[G]**.

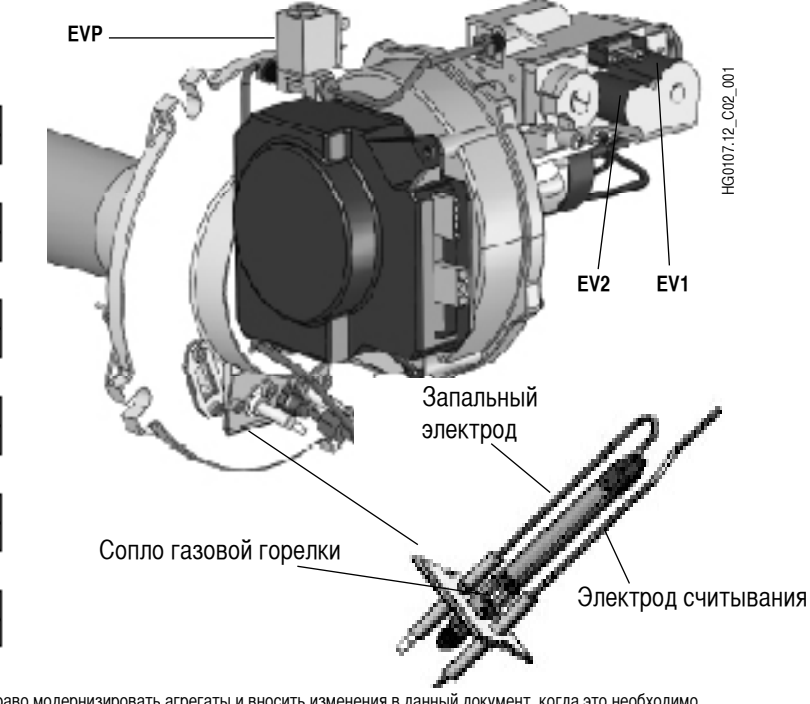

Стр. 10 Код HG0107.12RU ред.A-1206 Apen Group S.p.A. оставляет за собой право модернизировать агрегаты и вносить изменения в данный документ, когда это необходимо.

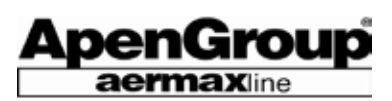

То же самое относится и к вентиляторам охлаждения генератора, которые продолжают работать в течение достаточного периода для охлаждения теплообменника **[H]**. Заданное время задержки может быть изменено от 0 до 255 секунд [параметр C4].

**ЗАМЕЧАНИЕ: Не задавайте значение параметра C4 менее 90 секунд, поскольку это минимальный период времени, достаточный для охлаждения камеры сгорания. По этой же причине запрещено отключать электропитание агрегата при работающей горелке, поскольку недостаточно продолжительный этап охлаждения теплообменника может повлечь за собой следующие проблемы:**

**- Сокращение срока службы теплообменника и аннулирование гарантийных обязательств.**

**- Срабатывание термостата безопасности, что приводит к необходимости ручного перезапуска.**

**- Выход из строя вентилятора горелки.**

Если в течение цикла охлаждения подается новый сигнал запроса на обогрев, плата модуляции дождется остановки вентилятора, обнулит все счетчики, после чего начнет новый цикл обогрева.

#### **Термостаты безопасности**

На модуле воздухонагревателя для каждого вентилятора установлен защитный термостат с автоматическим перезапуском и позитивной безопасностью. При срабатывании чувствительного элемента происходит отказ устройства.

Термостат устанавливается за теплообменником для контроля температуры воздуха, выходящего из теплообменника.

При срабатывании термостата, датчик пламени блокируется, отключая горелку. Блокировка, вызванная срабатыванием термостата безопасности, отображается кодом F2.

#### **Блокировки Fx**

Плата модуляции, установленная на обогревателе, способна различить 6 типов блокировок:

- F1 Блокировка устройства в результате отсутствия факела.
- F2 Блокировка защитного термостата.
- F3 Блокировка, вызванная электродвигателем горелки.
- F4 Блокировка, вызванная одним из зондов NTC.
- F6 Блокировка платы CPU-PLUS.

F8 – Блокировка, вызванная неисправностью контрольного устройства управления факелом.

Блокировки F1 и F2 вызваны срабатыванием элементов защиты и являются, вследствие этого, долговременными: это значит, что если электропитание установки отключить, а затем включить вновь, эти блокировки не снимаются. Они требуют ручного сброса.

Блокировки F3, F6 и F8 должны сбрасываться только вручную или же для их сброса можно отключить, а затем вновь подать электропитание на обогреватель.

Блокировка F4 снимается сама собой: она автоматически исчезает при устранении её причины.

**ЗАМЕЧАНИЕ: В разделе для Пользователя, можно получить более подробную информацию по разблокированию долговременных блокировок F1 и F2.**

#### **Светодиодные индикаторы**

На передней панели агрегата имеются два светодиодных индикатора, один из которых зеленый, а другой – красный. Когда электропитание подано на обогреватель, светится зеленый светодиодный индикатор, тогда как свечение красного светодиодного индикатора указывает на то, что обогреватель заблокирован.

Можно незамедлительно распознать, какого типа блокировка сработала, судя по последовательности вспыхивания светодиодных индикаторов и скорости чередования этих вспышек, в особенности:

F1– Красный светодиодный индикатор постоянно включен

F2– Две следующие друг за другом вспышки красного светодиодного индикатора

F3– Три следующие друг за другом вспышки красного светодиодного индикатора

F4– Четыре следующие друг за другом вспышки красного светодиодного индикатора

F6– Красный и зеленый светодиодные индикаторы вспыхивают попеременно

F8– Непрерывно вспыхивающий красный светодиодный индикатор Если установлен хронотермостат, это свечение будет постоянным.

#### **Кнопка ручного сброса**

Кнопка ручного сброса установлена на задней панели обогревателя. Если никакого дистанционного управления не имеется, можно использовать эту кнопку для разблокирования установки после блокировок F1, F2, F3 или F8.

#### **Переключатель Лето/Зима**

Переключатель Лето/Зима установлен на задней панели обогревателя. Если никакого дистанционного управления не имеется, эта кнопка позволяет переключить рабочий режим с зимнего (горелка включена) на летний (горелка отключена – только вентиляция).

**ЗАМЕЧАНИЕ: Если не имеется ни хронотермостата, ни дистанционного управления, рекомендуем осуществлять удаленное управление кнопкой сброса и переключателем Лето/ Зима с соединительного щитка M1, установленного внутри отсека горелки.**

# **3.5 Предварительное смешивание воздуха с газом и регулировка**

В воздухонагревателях PLUS устанавливается горелка, осуществляющая полное предварительное смешивание воздуха и газа. Воздух и газ смешиваются лопастями двигателя вентилятора.

Воздух, забираемый лопастями вентилятора, подается в трубку Вентури, где создается разрежение, которое даст возможность поддерживать неизменным соотношение в смеси воздуха и газа.

Соотношение давлений воздух/газ - 1:1, данное соотношение может быть отрегулировано с помощью винта на газовом клапане. Воздухонагреватель снабжен регулятором с заданными на заводе параметрами и опломбированным винтом.

Вторичная настройка может также осуществляться с помощью регулировочного винта на трубке Вентури, который устанавливает максимальное значение расхода газа и, таким образом, определяет содержание углекислого газа (CO $_{\text{2}}$ ) в продуктах сгорания (изменение кривой коррекции). Эта настройка также осуществляется на заводе. Винт не опломбирован для того, чтобы дать возможность перехода на другой тип газа.

**ЗАМЕЧАНИЕ: Для регулировки значения коррекции**  и содержания CO<sub>2</sub>, см. раздел Поддержка сервисного центра.

Плата модуляции, установленная на воздухонагревателе, регулирует скорость двигателя (при постоянном токе) в соответствии с запрошенной тепловой мощностью. При изменении скорости двигателя, расход воздуха и газа изменяется соответственно. Минимальная и максимальная скорости вентилятора не подлежат изменению со стороны Пользователя и/или Монтажника.

# **3.6 Модуляция**

Навесные воздухонагреватели серии PLUS являются модулирующими устройствами, позволяющими устанавливать бесчисленное количество уровней выходной мощности в диапазоне между минимальным и максимальным значением.

Максимальная мощность используется для быстрого увеличения температуры помещения при включении воздухонагревательного оборудования. Напротив, модуляция пламени позволяет поддерживать постоянный требуемый уровень температуры благодаря модуляции расхода тепла воздухонагревателя в соответствии с реальной потребностью.

Данная непрерывная автоматическая регулировка номинальной тепловой мощности воздухонагревателя, в соответствии с запрошенной в помещении температуры, позволяет, благодаря заметному уменьшению температуры подаваемого воздуха, достичь следующего: минимизировать тепловое расслоение воздуха в помещении (нагретый воздух имеет тенденцию подниматься вверх), гарантируя значение ниже 0,5°C на метр, и максимизировать производительность воздухонагревателя (при низкой теплотворности производительность

воздухонагревателя достигает КПД более чем 94%). Такие результаты могут быть достигнуты только при точном контроле погодных и экологических условий, а также при оптимальной регулировке работы воздухонагревателя.

При выборе мощности воздухонагревателя особое внимание нужно обратить на число циклов циркуляции воздуха в час внутри помещения. Рекомендуется подбирать воздухонагреватели, гарантирующие, по крайней мере, два цикла обмена воздуха в час, независимо от тепловой мощности.

Воздухонагреватели серии PLUS оборудованы зондом для считывания температуры в помещении (NTC1), установленном на задней панели воздухонагревателя, для контроля температуры воздуха в помещении, забранного вентиляторами.

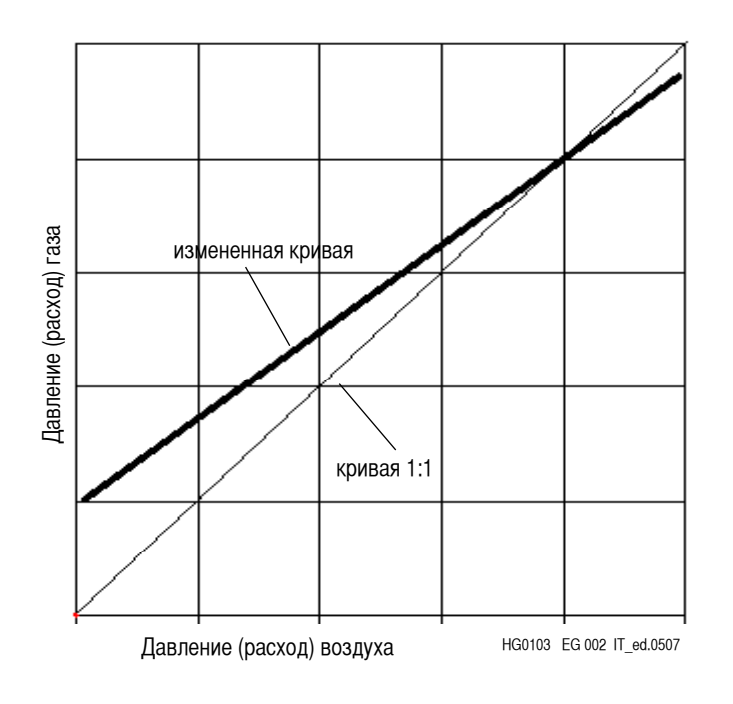

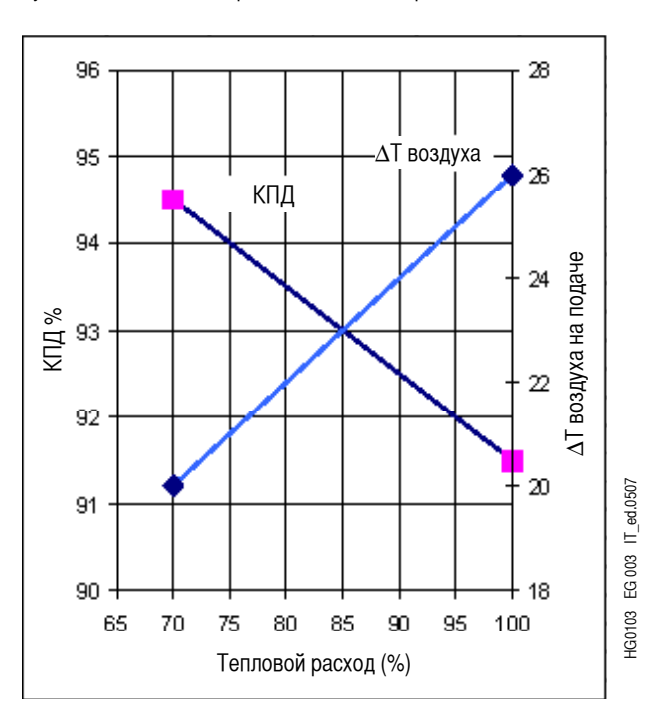

На приведенных выше графиках показаны изменения КПД и разница температур подаваемого воздуха при уменьшении тепловой мощности.

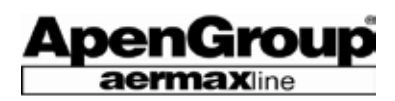

Модуляция воздухонагревателя основана на соотношении измеренного зондом значения и значения, установленного в микропроцессоре. Оптимальное значение температуры модуляции задается во время работы агрегата и зависит от расстояния между воздухонагревателем и полом, а также от требуемой температуры в помещении.

Воздухонагреватель обычно устанавливается на высоте в пределах от 2,5 до 4 метров от пола.

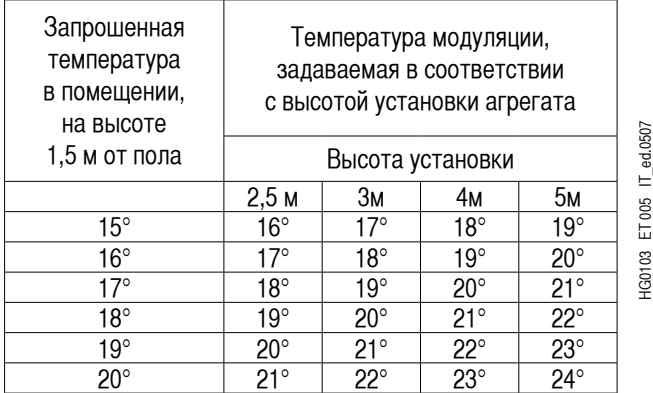

Поэтому необходимо достигнуть и поддерживать желаемую температуру и, в то же самое время, удостовериться, что результат получен при работе воздухонагревателя при минимальной температуре модуляции.

Значение температуры модуляции устанавливается на заводе и равно 21°C.

Этот параметр позволяет не выходить из среднего поля установки в пределах от 3 до 5 метров при температуре в помещении от 17 до 18°С (см. вышеприведенную таблицу).

О процедуре изменения параметра модуляции ["REG DHW" для хронотермостата или "ST1" для пульта дистанционного управления] и считывания значения температуры модуляции ["DELIVERY TMP" для хронотермостата или "NTC1" для дистанционного пульта управления], читайте далее в настоящей инструкции.

#### **3.7 Компенсация помещения**

#### **ВАЖНО: Чтобы воспользоваться этой функцией, должны быть установлены хронотермостат или пульт дистанционного управления.**

Ниже описывается особый рабочий режим, обеспечивающий максимальный КПД обогревателя посредством использования новой платы CPU-PLUS.

Чтобы активизировать режим компенсации помещения, установите параметр C1=1.

Эта функция компенсации является особенно полезной, когда необходимо быстрое достижение комфортной температуры в помещении, а затем поддерживать её, снижая при этом расслоение воздуха и, в особенности, энергопотребление.

При компенсации используются два опорных значения: температура, измеренная датчиком NTC2 (температура в помещении), и температура, измеренная датчиком NTC1 (датчик модуляции). Измените установку параметра A12 на 1, чтобы активизировать датчик NTC2.

Когда температура в помещении приблизится к установленному значению, температура модуляции будет изменяться линейно, в соответствии со значениями параметров A16 и A24.

Следовательно, в самом начале обогреватель может работать на максимальной мощности, чтобы быстро достичь установленного температурного значения, заданного Пользователем.

А затем он может понизить тепловую мощность и повысить КПД сгорания путем нагревания помещения немного более прохладным воздухом. В результате, температурное расслоение воздуха в помещении уменьшится, а вместе с этим – и тепловые потери.

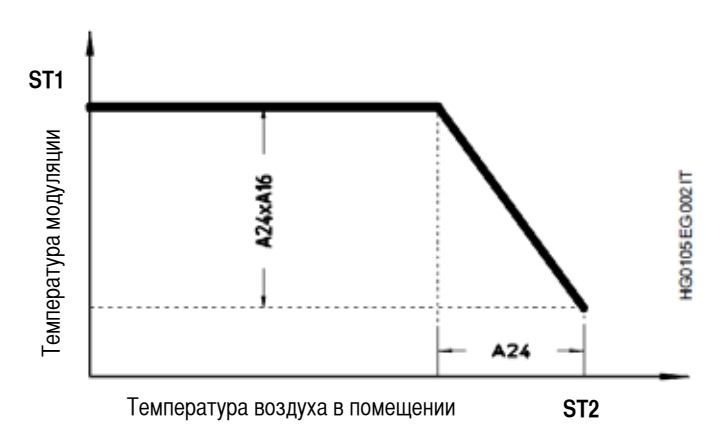

Воздухонагреватели поставляются с данными значениями, отрегулированными на заводе:

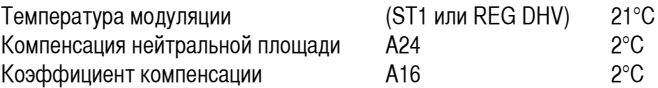

Параметр A24 устанавливает диапазон температур в помещении, в котором компенсация активна. Параметр A16 является множителем, который повышает эффективность понижения температуры установленного значения ST1 [или REG DHW], как показано на схеме выше.

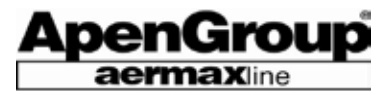

Когда температура в помещении достигает стандартных установленных значений, модуляция температуры рассчитывается следующим образом:

$$
ST1 = 24^{\circ}C \cdot (2^{\circ}Cx2.5) = 19^{\circ}C
$$

Компенсация не зависит от отрегулированного значения температуры воздуха в помещении.

На схеме ниже показаны ход температуры в помещении [ST2] и высота установки нагревателей [ST1], в начале фазы нагрева воздуха.

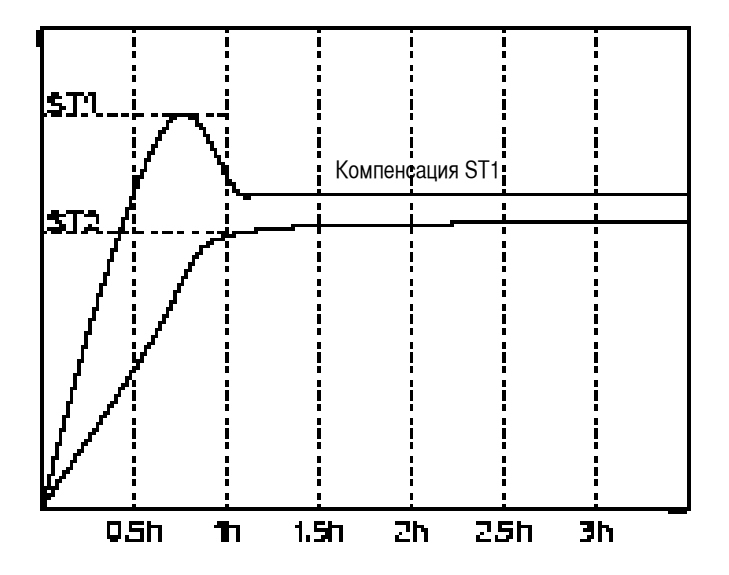

Чтобы отключить компенсацию, верните параметр C1 обратно на 0. При отключении компенсации, следует установить значение параметра ST1 [или REG DHW] так, чтобы избежать возникновения следующих условий:

- значение ST1 слишком велико.

Избыточное расслоение воздуха с тепловыми потерями через крышу и повышенное потребление энергоресурсов.

- значение ST1 слишком низко.

Более длительный период времени для достижения желаемой температуры воздуха в помещении. Когда компенсация отключена, значение ST1 должно превышать ST2 на величину, соответствующую расстоянию в метрах между датчиком температуры в помещении и датчиком модуляции, умноженную на 0,4/0,5°С за метр.

Более подробные инструкции по изменению значения параметра модуляции ["REG DHV" для хронотермостата или "ST1" для дистанционного управления] и всех прочих параметров описаны ниже в данной инструкции.

## **3.8 Работа с программой KONDENSA.NET**

Плата CPU-PLUS обеспечивает также другой режим работы, использующий интерфейсную программу KONDENSA.NET для управления обогревателем.

Эта программа обеспечивает быстрое и простое управление одной или бoльшим количеством установок.

Её простой для Пользователя интерфейс и несложное программное управление агрегатами позволяют быстрое устранение неисправностей, когда возникают отказы или блокировки, а также любую регулировку температур в помещении.

Все инструкции, связанные с управлением, работой и подсоединением программы KONDENSA.NET к агрегатам, описаны ниже в данном руководстве.

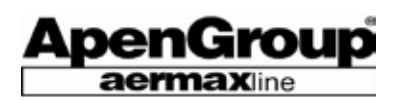

# **4. ИНСТРУКЦИИ ПО ЭКСПЛУАТАЦИИ**

**Прочитайте общие инструкции по безопасности в предыдущих разделах. Операции Пользователя с нагревателем ограничены использованием управления только для эксплуатации нагревателя.**

Ниже приводим крaткое описание работы воздухонагревателя при использовании платы CPU-PLUS с дополнительными аксессуарами и без них.

Как будет изложено ниже, главные отличия рабочего режима вызваны желанием максимально подстроиться под самые различные требования Пользователя.

# **4.1 Работа c воздухонагревателем в базовой комплектации (без дополнительных принадлежностей)**

Этот режим работы при минимуме вспомогательного оборудования возможен для любого обогревателя и позволяет легко и быстро управлять им.

**ЗАМЕЧАНИЕ: Для правильной эксплуатации нагревателя необходимо подсоединить, как минимум, один термостат для включения и выключения горелки.** 

#### ВКЛЮЧЕНИЕ/ВЫКЛЮЧЕНИЕ

Обогреватель включается и выключается при помощи открытия и закрытия контактов 7-9 в зажимной коробке M1, установленной внутри блока управления.

**ЗАМЕЧАНИЕ: ни в коем случае не отключайте электропитание обогревателя, пока он работает, поскольку это исключит возможность охлаждить теплообменник, сокращая, таким образом, срок его службы и подвергая риску его эффективность.**

#### ЛЕТО/ЗИМА

Обогреватель снабжен однополюсным выключателем, который осуществляет переключение между летним (только вентиляция) и зимним (обогрев включен) режимами работы. В результате, обогреватель может использоваться круглый год, либо для обогрева в зимний период, либо только для проветривания помещения в более теплый сезон.

Для переключения нагревателя на зимний режим работы достаточно повернуть выключатель на символ «Зима».

Для включения летнего режима, нужно переключить ручку на символ «Лето».

Контактами, позволяющими манипулировать этими режимами, являются контакты под номерами 7-8-9 в зажимной коробке M1 в отсеке горелки.

Эти контакты могут быть использованы также и для осуществления дистанционного управления обогревателем.

Инструкции по электропроводке можно найти в разделе "Инструкции по монтажу".

**ЗАМЕЧАНИЕ: Для того, чтобы при установленном дистанционном управлении режим Лето/Зима работал**  безукоризненно, однополюсный переключатель **Лето/Зима этой установки должен быть поставлен в положение Зима.**

#### ИНДИКАЦИЯ ОТКАЗОВ

Светодиодные индикаторы (зеленый и красный) установлены на передней панели обогревателя. Они позволяют немедленно различить правильный режим работы обогревателя (зеленый светодиодный индикатор) и тип блокировки (красный светодиодный индикатор).

Если зеленый светодиодный индикатор включен, это означает, что подано электропитание на обогреватель, тогда как различные последовательности вспыхивания красного светодиодного индикатора означают наличие следующих отказов и блокировок "**F**": F1 – Красный светодиодный индикатор постоянно включен

F2 – Две следующие друг за другом вспышки красного светодиодного

индикатора

F3 – Три следующие друг за другом вспышки красного светодиодного индикатора

F4 – Четыре следующие друг за другом вспышки красного светодиодного индикатора

F6 – Красный и зеленый светодиодные индикаторы мигают попеременно F8 – Непрерывно вспыхивающий красный светодиодный индикатор. В случас наличия хронотермостата светодиод будет включен постоянно.

Отказы (блокировки), обнаруженные и отображенные платой модуляции CPU-PLUS, следующие:

- **F1** – блокировка устройства управления пламенем вследствие отказа зажигания горелки. Перед тем, как установить блокировку, плата модуляции CPU- PLUS автоматически запускает несколько попыток разблокировки.

Другим условием для срабатывания этого типа блокировки (F1) является сигнализация электродом обнаружения конденсата чрезмерное накопление продуктов конденсации в дымоходе.

- **F2** – Заблокировался защитный термостат, поскольку сработал термостат на передней панели обогревателя. Если обнаружено наличие слишком высокой температуры, срабатывает термостат и работа обогревателя прекращается.

- **F3** – Неисправен вытяжной вентилятор дымов. Поврежден вентилятор подачи воздуха на горение, либо ответный сигнал на запрос от платы модуляции не совпадает с требуемым количеством оборотов.

- **F4** – Поломка или ошибочное подсоединение зонда. Отсчеты датчика выходят за пределы диапазона измерений. Это относится как к датчику NTC1 (температура подачи), так и к датчику NCT2 (температура в помещении).

- **F6** – Заблокирована плата CPU-PLUS. Это происходит вследствие определенного ряда безуспешных попыток (при любой причине) включить обогреватель в течение заданного периода времени.

Если это имеет место, светодиодный индикатор, установленный на плате электронного управления, также светится. Для получения более подробной информации по процедуре разблокировки, ознакомьтесь с примечанием к параграфу "Разблокировка".

- **F8** – Плата модуляции передала сигнал на зажигание устройству управления пламенем, но не получила подтверждающего сигнала обратной связи. Неисправно устройство управления пламенем.

Блокировки F1 и F2 вызваны срабатыванием элементов защиты, и потому они неустранимы в течение долгого времени, то есть, если выключить и снова включить электропитание блока, эти блокировки не обнулятся. Они требуют ручного сброса.

Блокировки F3, F6 и F8 также требуют ручного сброса. В качестве альтернативы, можно выключить и снова подать электропитание на обогреватель.

Блокировка F4 разрешается сама собой: она исчезает автоматически, как только её причина устранена.

#### РАЗБЛОКИРОВКА

Если обогреватель заблокировался, можно разблокировать его вручную с помощью кнопки, расположенной на задней панели обогревателя.

Нажмите эту кнопку и отпустите её. Красный светодиодный индикатор отключится, и обогреватель начнет работу в своем обычном режиме.

Можно осуществить сброс кнопки и в режиме дистанционного управления, используя контакты 6-9 на зажимной коробке M1 (внутри корпуса горелки). Инструкции по электропроводке можно найти в разделе "Инструкции по монтажу".

**ПРЕДОСТЕРЕЖЕНИЕ: Если не удается перезапустить обогреватель после двух или трех последовательных попыток, обратитесь в Сервисный центр.**

**ЗАМЕЧАНИЕ: Когда сработала блокировка F6, красный светодиодный индикатор будет постоянно светиться, а оборудование выключится. Если нажать кнопку сброса (разблокировки), обогреватель не включится и останется заблокированным.**

**Чтобы сбросить блокировку F6, нужно отключить и снова включить подачу электропитания на нагреватель, либо произвести разблокировку платы, используя кнопку РАЗБЛОКИРОВКА, расположенную на самой плате.**

# **4.2 Работа с пультом дистанционного управления (G15100)**

Для облегчения использования обогревателя PLUS, фирма Apen Group предлагает поставляемое за отдельную цену устройство, с помощью которого можно дистанционно управлять основными функциями установки.

Устройство дистанционного управления G15100 позволяет Пользователю издавать команду ВКЛЮЧЕНИЯ/ВЫКЛЮЧЕНИЯ [0/I] агрегата, управлять переключателем Лето/Зима и кнопкой сброса.

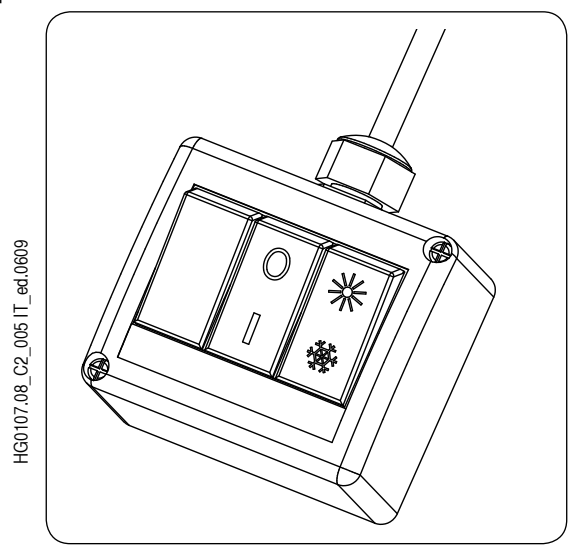

Подключите устройство дистанционного управления в соответствии с нижеприведенной схемой электропроводки.

Если потребуется какое-либо техническое обслуживание, обратите внимание на нумерацию зажимной коробки M1 и кабельной разводки.

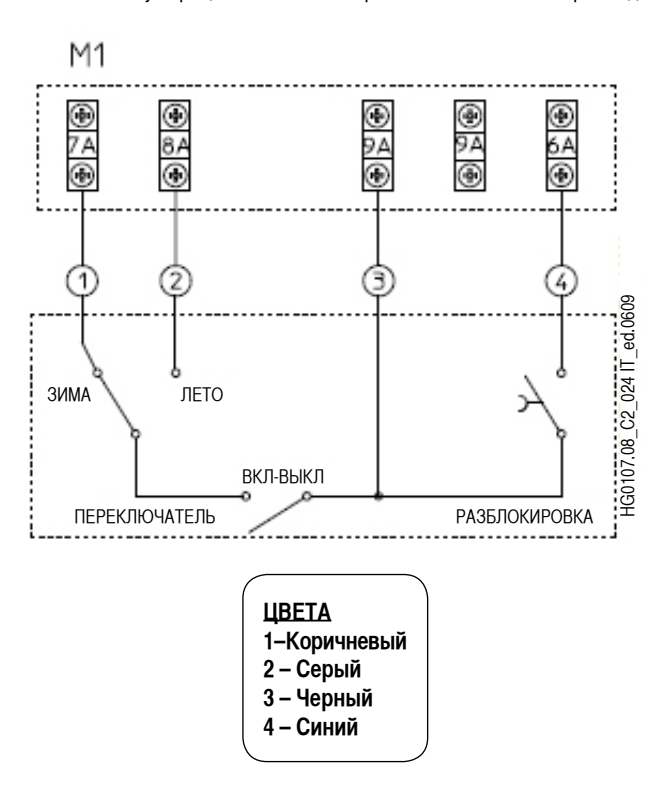

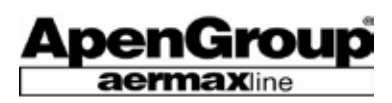

#### **4.3 Работа воздухонагревателя с хронотермостатом**

**Прочитайте общие инструкции по безопасности на предыдущих страницах. Операции Пользователя с воздухонагревателем ограничиваются использованием команд на хронотермостате.**

Управление воздухонагревателем является полностью автоматическим. Электронное устройство с функцией самопроверки выполняет все операции контроля горелки, а электронная плата со встроенным микропроцессором использует хронотермостат, также снабженный микропроцессором, и температурный датчик для регулировки температуры в помещении.

Хронотермостат и электронная плата отвечают за процедуры регулировки и рабочие функции, тогда как все функции безопасности контролируются с помощью устройств обнаружения пламени и защитных термостатов.

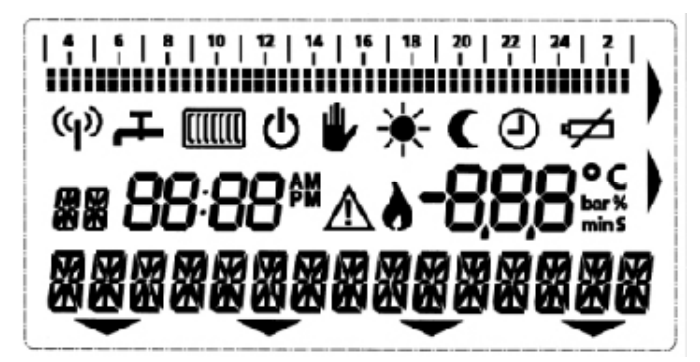

Дисплей хронотермостата на жидких кристаллах

#### **Характеристики хронотермостата**

• Еженедельное планирование

- 4 различных ежедневных температурных уровня [T1, T2, T3 и защита от замерзания]
- Основная программа, заданная как исходное данное
- Временная отмена заданной температуры
- Автоматическое или ручное управление и таймер
- Защита от замерзания
- Саморегулировка мощности воздухонагревателя согласно тепловому запросу из помещения
- Отображение рабочего состояния
- Отображение блокировок или отказов
- Команда сброса
- Работа без аккумуляторных батарей
- Двухпроводное соединение без полярности.

Пламя, отображаемое на экране хронотермостата, указывает на включение горелки.

#### **Отображение отказов**

Хронотермотат отображает возможные поломки системы и предоставляет диагностическую информацию, в то время как красный светодиод горит постоянно.

**Состояние дисплея:** полностью отключен.

**Причина:** Заряд батарей истощился, поскольку хронотермостат был отключен от сети в течение более пяти часов.

Подключить устройство к сети, подождать, пока дисплей включится, установить соответствующие дату, время и температурный режим помещения. Для подзарядки запасных батарей требуется один час.

Примечание: Если электропитание отключено в течение более 5 часов, параметры, введенные в память хронотермостата, теряются. Все необходимые для работы воздухонагревателя параметры сохраняются неограниченное время в плате, установленной на обогревателе. Поэтому необходимо перезадать лишь время, дату, и информацию о желаемом температурном режиме.

Хронотермостат не требует особого обслуживания. Запрещается осуществлять очистку устройства моющими средствами и использовать острые предметы для программирования.

#### **Перезапуск агрегата**

В случае сбоя, на мониторе мигает треугольник (символ блокировки) и отображается надпись **"BOILER RESET"**. Для того, чтобы осуществить перезапуск, необходимо:

- Если сбой требует перезапуска агрегата Пользователем, на мониторе появится треугольник над кнопкой К1 (RESET).

- Если вы устранили причину сбоя, нажмите К1 для перезапуска; будет вновь установлен обычный рабочий режим.

- Нажмите кнопку К4 для просмотра блокировок нагревателя и/или дистанционного контрольного пульта.

- На мониторе появилась надпись "Error #" вместе с номером конкретного сбоя.

Сбои (блокировки) обнаруживаются и регистрируются платой модуляции и хронотермостатом, и являются теми же, что приведены на стр. 11 и в разделе «Диагностика неисправностей».

Нажмите кнопку KM (см. схему на следующей странице) для возврата к меню разблокирования.

#### **ЗАМЕЧАНИЕ: Для перезапуска агрегата необходимо подождать как минимум 20 секунд после выключения воздухонагревателя.**

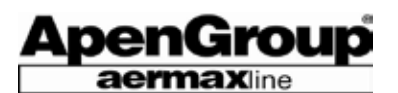

#### **4.4 Управление хронотермостатом и настройка**

Предупреждение: нажимать на клавиши следует только кончиками пальцев. Острые инструменты, такие как ручка или карандаш, могут повредить устройство.

#### **Режим работы**

При обычном режиме работы на мониторе дистанционного пульта отображается:

- Текущее время и дата
- Температура в помещении
- Радиатор (режим CH)
- Строка планирования (для режима CH AUT при наличии)
- 4 параметра, управляемые кнопками K + и K-.

#### **Выбор страниц меню**

При дистанционном пульте в рабочем режиме, можно получить доступ к страницам меню, нажав клавишу КМ.

Страница 1 позволяет выбирать среди следующих опций:

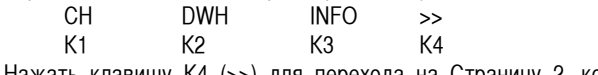

Нажать клавишу K4 (>>) для перехода на Страницу 2, которая предлагает следующие опции:

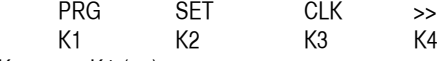

Клавиша K4 (>>) осуществляет переход между страницами 1 и 2, и обратно.

#### **Настройка языка**

При первом включении дистанционного управления появляется меню выбора языка.

На дисплее отображается:

- ENGLISH (АНГЛИЙСКИЙ)

- OK

Нажать клавишу K4 (OK) для подтверждения.

Если Вы хотите выбрать другой язык (итальянский или испанский), используйте клавиши K + или K-, и нажмите K4 (OK) для подтверждения. Примечание: информация в данном Руководстве относится к английскому языку.

#### **Изменение языка пользователя**

Если Вы хотите изменить язык пользователя, то нажмите КМ и удерживайте в течение приблизительно 8-10 секунд до появления следующего перечня:

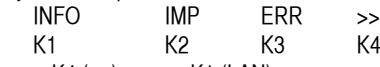

Нажать K4 (>>), затем K1 (LAN). Используйте K + и K - для выбора необходимого языка. Нажмите K4 (OK) для подтверждения. Спустя несколько секунд меню автоматически закрывается. Для немедленного выхода нажать КМ.

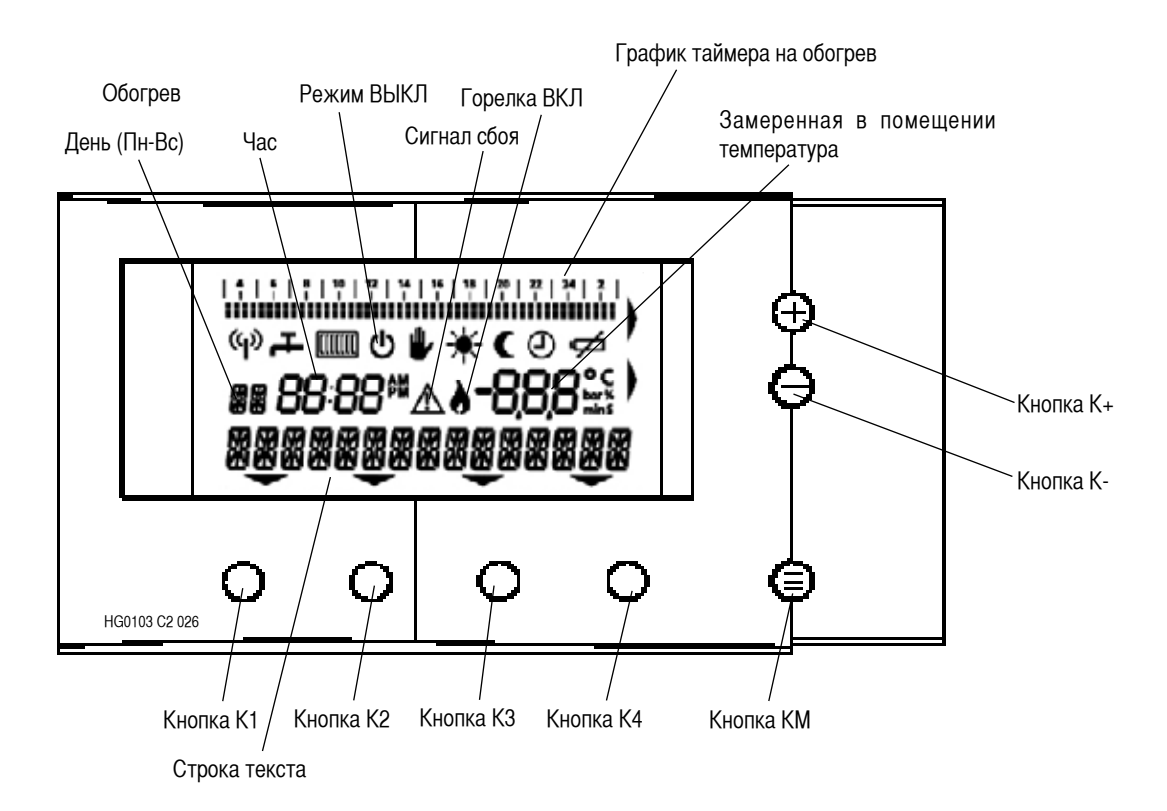

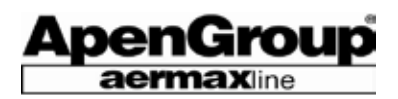

#### **Как установить дату и время**

#### Режим установки даты/времени (CLK)

Нажать КМ, затем K4 (>>), чтобы открыть страницу 2. Используйте K3 (CLK) для выбора меню программирования даты и времени (CLK). После открытия меню выбрать одно из cледующего:

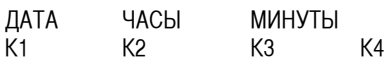

Режим установки даты/времени (CLK-DAY)

Нажать K1 (ДАТА). С помощью кнопок K+ или K- установить текущий день недели. Дни недели высвечиваются на мониторе: с воскресенья - **SU** по субботу – **SA**.

#### Режим установки даты/времени (CLK-HRS)

Нажать K2 (HRS-ЧАСЫ) для перехода к установке текущего времени. С помощью кнопок K+ или K- установить текущее время. Формат отображения времени (12-ти или 24-х часовой) зависит от настройки параметра SERVICE - SET (ТИП ЧАСОВ).

#### Режим установки даты/времени (CLK-MIN)

Нажать кнопку (MIN) K3 для перехода к установке минут. С помощью кнопок K+ или K- установить текущие минуты. Меню автоматически закрывается спустя нескольких секунд после завершения установки. Для немедленного выхода нажать КМ.

#### **Установка недельного графика режима нагрева (HEAT)**

Нажать КМ, чтобы открыть Страницу 1, затем нажать K1 (CH) для выбора меню режима нагрева (СН). После открытия меню выбрать один параметр из следующих:

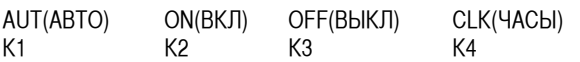

Примечание: В этом меню, CLK отвечает за функцию таймера и отличается от опции CLK, описанной выше.

#### **Режим нагрева CH – AUT**

Нажать кнопку (AUT) K1 для автоматического управления термостатом помещения. Воздухонагреватель работает в режиме нагрева в оответствии с графиком CH (для получения более подробной информации см. ниже.)

В режиме AUT на экране отображается поле часов. При этом, Вы можете регулировать значение температуры в помещении с помощью кнопок K+ или K- (во время данной процедуры отображается заданная температура в помещении и надпись ROOM T); Вы можете установить любое значение из доступных. Отображаемый символ руки указывает на то, что Вы изменяете параметр вручную. При первом изменении графика возвращается автоматический режим CH.

#### **Режим нагрева CH - ON**

Нажать K2 (ON) для установки постоянного и ручного управления термостатом помещения. Воздухонагреватель работает в режиме нагрева в соответствии с выбранной температурой в помещении. На экране отображается требуемое значение температуры в помещении (ROOM T). Если цифры мигают, Вы можете изменить параметр с помощью кнопок K + или K-. Выбор значения возможен в пределах диапазона возможных температур в помещении. После осуществления выбора на дисплее вновь появляется рабочее меню.

Однако, Вы всегда можете вызвать значение желаемой температуры в помещении с помощью кнопок K+ или K- и выбрать значение из списка. При включенном нагреве (ON), поле часов на экране исчезает.

#### **Режим нагрева CH – OFF**

При нажатии кнопки K3 (OFF) нагрев отключается. Настройка работы воздухонагревателя в режиме нагрева невозможна. В режиме нагрева OFF (ВЫКЛ) отображение радиатора и строка часов на экране отсутствует. Однако, в режиме OFF включена функция защиты от замерзания (+5°C).

#### **Режим нагрева CH - CLK (таймер**)

Нажать кнопку K4 (CLK) для включения временного режима нагрева CLOCK. В данном режиме термостат помещения работает в течение определенного периода при установленной температуре. Воздухонагреватель работает в режиме нагрева, основанном на заданной температуре в помещении и установленном на таймере временном отрезке.

Нажать K1 (ПРОДОЛЖИТЕЛЬНОСТЬ) для получения доступа к настройкам таймера в пределах его диапазона или K4 для выбора желаемой температуры в помещении из списка доступных значений температуры для таймера.

Вы можете изменить оба параметра, выбрав их с помощью кнопок K + или K-.

При выборе данного меню, параметры таймера по умолчанию отображаются вместе с текущей температурой в помещении (T1, T2 или T3) в соответствии с графиком CH.

По истечении времени меню автоматически закрывается. Для немедленного выхода следует нажать КМ.

В режиме нагрева CLK, на экране высвечивается надпись ТАЙМЕР. По истечении установленного графиком времени, устройство возвращается к режиму нагрева, который был включен перед вводом режима нагрева СLK.

## **Планирование значений T1, T2 и T3 (осуществляется до программирования хронотермостата)**

Для упрощения последующих операций по программированию, рекомендуем произвести установку температуры в помещении следующим образом:

- Т1 минимальное значение темературы в помещении с функцией антизамерзания 7°С
- Т2 пониженная температура в помещении 10-17°С
- Т3 комфортная температура в помещении 18-21°С

Нажать кнопки КМ, K4>> и K2 (SET) для получения доступа к меню регулировки температуры в помещении. Меню выбирается при отображении следующего ряда:

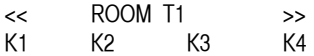

Отображается значение T1. Кнопками K+ и K- можно изменить данное значение, затем нажать K4, чтобы перейти к значениям T2 и T3. Сообщения, появляющиеся при повторном нажатии K4, не влияют на работу воздухонагревателя PLUS.

Для значений параметров T1, T2 и T3 поле диапазона находится в пределах от +7°C до +35°C.

#### **Настройка таймера CH**

Нажать КМ, затем кнопки K4 (>>), чтобы открыть страницу 2 меню. Используйте кнопку K1 (PRG) для выбора программного меню. После входа в меню выбрать одно из следующих значений:

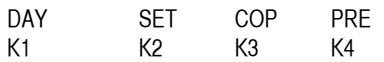

Есть два способа создания графика:

- Создать новый график, используя кнопки DAY, SET и COP.

- Выбрать заданный график кнопкой PRE.

При отключении питания на период продолжительностью менее 5 часов, данные графики не отменяются. При восстановлении электропитания следует лишь установить текущие дату и время, и выбрать рабочий режим AUT.

#### **Новый график**

Нажать K1 (DAY) для выбора даты для графика. Нажать K2 (SET), чтобы открыть меню выбора температуры, которую необходимо поддерживать в течение определенного периода. С помощью кнопок K+ и K- установить время запуска воздухонагревателя.

После нажатия К2 (SET) возможно выбрать одно значение из следующих:

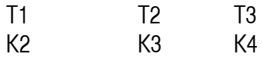

T1 Установка соответствующей температуры в помещении

T2 Установка соответствующей температуры в помещении

T3 Установка соответствующей температуры в помещении.

Нажать кнопки K2 (T1), K3 (T2), или K4 (T3) для выбора желаемой температуры. После произведенного выбора, дисплей перейдет к визуализации изначально запрограммированного меню.

ВНИМАНИЕ: Изначально, при программировании, параметры Т1, Т2 и Т3 представлены мигающей точкой, расположенной внизу строки в соответствии с устанавливаемым временем; в течение и после программирования, параметры будут указываться посредством следующих сигналов:

- Т1 никакого графического сигнала
- Т2 одна точка
- Т3 две точки, мигающие одновременно

С помощью кнопок K +, K- и К2 возможно установить периоды включения и выключения, а также соответствующие температуры.

По окончании операций программирования, графические сигналы (одна точка, две точки, мигающие одновременно или отсутствие графического сигнала), расположенные в соответствующем месте на 24-х часовом графике, определят выбранную программу функционирования в автоматическом режиме.

Примечание: Минимальный временной отрезок, программируемый на определенное значение температуры (Т1, Т2, Т3), равен 30 минутам.

Как правило, когда речь идет о воздухонагревателях PLUS (и, соответственно, о промышленных помещениях), обычно используются только два температурных значения, одно - для включения (confort) Т3, и одно – для выключения, определяемое как значение пониженной температуры Т2 или как температура защиты от замерзания Т1.

Нажатием K3 (COP) можно скопировать график предыдущего дня в следующий. В меню перейти ко дню, график которого необходимо скопировать (Пн (МО), например), нажать кнопку COP, затем DAY, чтобы вставить график в следующий день (в данном случае, Вт - TU). Для продолжения копирования графика Вт – TU на Ср – WE нажать СОР и, впоследствии, Чт - TH. Вы можете изменить скопированный график с помощью вышеописанной процедуры.

По окончании программирования, возврат к обычному функционированию происходит посредством нажатия КМ или в автоматическом режиме по прошествии 2 минут.

#### **Заданные графики**

Нажать K4 (PRE) для входа в меню, чтобы выбрать заложенные графики для часов CH. Хронотермостат позволяет выбрать один из пяти различных графиков (см. параграф с настройками изготовителя).

После входа в меню выбрать одно из следующего:

- OK
- **CANCEL**

Нажать K+ или K-, чтобы выбрать заложенный график, используемый для часов CH.

Представлены графики от 1 до 5.

Кнопкой K1 (OK) подтвердить выбор. В режиме планирования CH вновь отображается главное меню.

С помощью кнопки K2 (CANCEL - ОТМЕНА), можно произвести выход без осуществления выбора. Дисплей возвращается к показу меню в режиме планирования CH.

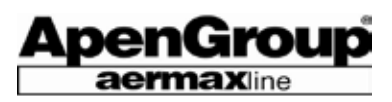

## **4.5 Защита от замерзания**

Данная функция включена всегда, даже если выключение произошло с хронотермостатa.

Устройство начинает работать, когда температура в помещении падает ниже порога замерзания, заложенного в программу (+ 5°C). При необходимости отключить данную защитную функцию, обратитесь в ближайший Центр Сервисного Обслуживания.

#### **Запас электропитания**

Хронотермостат получает питание непосредственно от воздухонагревателя, но оборудован резервной батареей, которая предотвращает потерю данных в течение 5 часов. После истощения запаса мощности, экран гаснет и включается только после восстановления электропитания.

#### **Отображение температуры**

Во время работы хронотермостат отображает температуру в помещении. Для отображения температуры, которая была установлена ранее, следует нажать кнопку K+ или K-.

#### **4.6 Компенсация помещения**

Описание этой функции приведено в параграфе 3.7. Она может быть активизирована путем задания параметров TSP на хронотермостате. Если требуется включить/отключить эту функцию, удерживайте кнопку KM нажатой в течение около 8-10 секунд, пока на экране не отобразятся следующие строки:

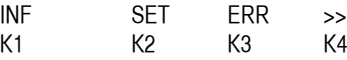

Нажмите K4 (>>), чтобы переместиться на следующую страницу. На экране отобразятся следующие строки:

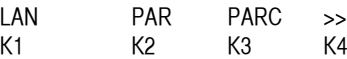

Нажмите K3 (PARC), чтобы получить доступ к параметрам TSP. Дисплей LCD покажет:

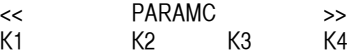

в дополнение к набору значений этого параметра.

Параметры TSP отображаются под надписью PARAMC. Задайте параметры согласно нижеприведенной таблице:

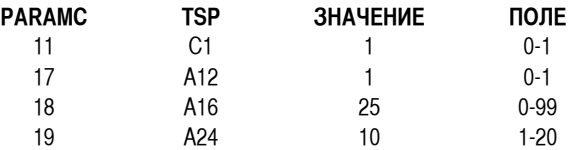

Пользуйтесь кнопками K1 и K4, чтобы пролистать весь набор из 21 параметра TSP. Используйте кнопки K+ и K– на хронотермостате, чтобы изменить значения этих параметров.

Как только значения параметров будут изменены, удерживайте кнопку KM в нажатом состоянии в течение 8-10 секунд, чтобы выйти из этого режима.

**ЗАМЕЧАНИЕ: По истечению 20 секунд, хронотермостат автоматически восстанавливает основное меню и переходит в обычный рабочий режим.**

**ЗАМЕЧАНИЕ: При считывании или задании параметра PARAMC 18, помните о том, что его значение следует поделить на 10.**  **Это позволяет вводить также и десятичные значения (например: если ввести 25, то на самом деле будет использовано значение 2,5).**

**ЗАМЕЧАНИЕ: При считывании или задании параметра PARAMC 19, помните о том, что его значение следует поделить на 5.**

#### **4.7 Летняя вентиляция**

Можно запускать эту функцию либо в РУЧНОМ, либо в АВТОМАТИЧЕСКОМ режиме.

В обоих случаях нужно установить TSP параметр A35 (PARAMC 10 на хронотермостате), равным 1.

**ЗАМЕЧАНИЕ: Чтобы изменить параметр TSP, следуйте процедуре, описанной для компенсации помещения.**

Чтобы включить только вентиляцию, сначала установите параметр DHV в соответствующий режим. Следуйте нижеописанной процедуре:

Нажмите кнопку KM, чтобы отобразить страницу 1. Имеются следующие возможности:

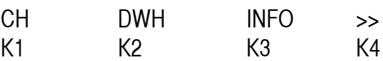

Нажмите кнопку K4 (>>), чтобы попасть на страницу 2 меню. Имеются следующие возможности:

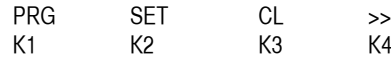

Нажмите кнопку K2 (SET), затем кнопку K4 (>>), пока не выйдете на следующий экран:

PROGR DHV

Пользуйтесь кнопками K+ и K –, чтобы установить одно из двух значений DHV:

1 = работа в ручном режиме

2 = работа в автоматическом режиме,

смотря какой режим вы собираетесь задать. Изменив значение параметра, подождите несколько секунд, пока цифра вспыхивает. Это подтверждение того, что параметр установлен. Нажмите кнопку KM, чтобы выйти из меню.

#### РУЧНОЙ РЕЖИМ

Чтобы управлять вентиляцией вручную, следуйте описанной ниже процедуре:

Нажимайте кнопку KM, пока не появится отображение страницы 1. Существуют следующие возможности:

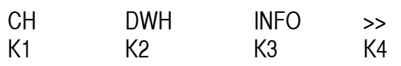

Нажмите кнопку K2 (DHV), чтобы попасть в следующее меню:

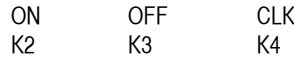

Нажмите кнопку K2 (ВКЛ) или K3 (ВЫКЛ), чтобы включить вентиляторы, переводя работу вентиляторов в ручной режим. **ЗАМЕЧАНИЕ: После ручного отключения посредством нажатия кнопки K3 (ВЫКЛ), обогреватель также выполняет последующую вентиляцию в течение заранее заданного периода времени.**

Стр. 21 Код HG0107.12RU ред.A-1206 Apen Group S.p.A. оставляет за собой право модернизировать агрегаты и вносить изменения в данный документ, когда это необходимо.

#### АВТОМАТИЧЕСКИЙ РЕЖИМ

Может быть задано недельное расписание работы вентилятора в автоматическом режиме. Эта процедура подобна той, которая используется при задании расписания на обогрев.

Чтобы использовать автоматический режим, установите значение 2 для параметра DHW, а не значение 1, следуя процедуре, описанной на предыдущей странице.

**ЗАМЕЧАНИЕ: Параметр DHW позволяет пользователю задать либо автоматический режим, либо ручной (ВКЛ-ВЫКЛ).**

Для автоматической работы вентиляции, выполните процедуру, описанную ниже:

Нажмите кнопку KM, чтобы отобразить страницу 1. Становятся доступными следующие возможности:

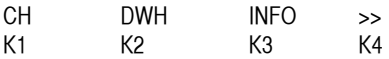

Нажмите кнопку K1 (RIS). Появится следующий экран:

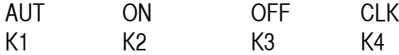

Отключите обогрев нажатием кнопки K3 (ВЫКЛ).

Когда Вы отпустите эту кнопку, восстановятся основное меню и начальные установки.

Снова нажмите кнопку KM, чтобы отобразить страницу 1. Становятся доступными следующие возможности:

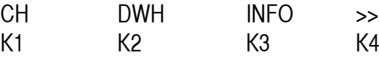

Нажмите K4 (>>), чтобы перейти к странице 2. Становятся доступными следующие возможности:

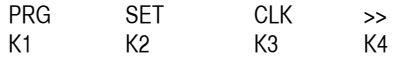

Нажмите K1 (PRG). Появится следующий экран:

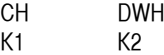

Нажмите K2 (DHW), чтобы получить доступ к выбору меню для режима DHW:

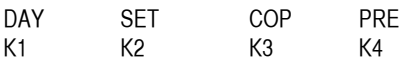

Это меню позволяет установить суточный таймер и недельное расписание работы (ДЕНЬ).

#### **ЗАМЕЧАНИЕ: Единственными разрешенными форматами для задания минут являются .00 и .30. Никакие иные форматы неприемлемы (например: 8.00-10.30, а не 7.43-20.15).**

Можно выбрать одну из следующих установок (K2 - (SET)):

1) - расписание работы остается без изменений

2) T1 режим DHW отключен

3) T2 режим DHW включен

Если нажать кнопку K1 (-), K2 (T1) или K3 (T2), выбирается требуемый параметр для задания времени. Затем автоматически восстанавливается экран меню для режима DHW.

Пользуйтесь кнопками K+ и K–, чтобы пролистать расписание, следуя процедуре, описанной для обогрева.

Можно также скопировать дневное расписание на другой день, используя кнопку K3 (COP). Нажмите кнопку KM, чтобы выйти из этого меню и вернуться к первоначальным установкам.

Как только расписание задано, выполните последовательные шаги, чтобы активировать летнюю вентиляцию:

Нажимайте кнопку KM, пока на экране не отобразится страница 1. Становятся доступными следующие возможности:

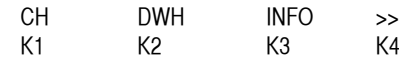

Нажмите кнопку K2 (DHW). Отобразится следующий экран:

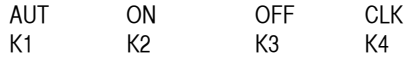

Нажмите кнопку K1 (AUT). Восстановится первоначальный экран и активируется автоматический режим. Чтобы дезактивировать его, выполните процедуру, описанную ниже:

Нажмите кнопку KM; на экране отобразится страница 1. Становятся доступными следующие возможности:

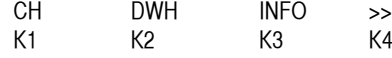

Нажмите кнопку K2 (DHW). Отобразится следующий экран:

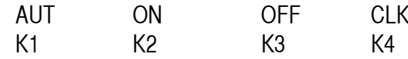

Отключите автоматическую вентиляцию нажатием кнопки K3 (ВЫКЛ).

**ЗАМЕЧАНИЕ: Отображение расписания работы невозможно, если задан режим автоматической вентиляции (обогрев выключен).**

**ЗАМЕЧАНИЕ: Как в ручном, так и в автоматическом режиме, когда включена только вентиляция, на главном экране отображается только символ переключателя.**

**ЗАМЕЧАНИЕ: После выключения в ручном режиме нажатием кнопки К3 (OFF), обогреватель произведет запрограммированный поствентиляционный цикл.**

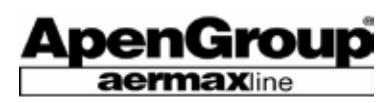

## **4.8 Работа в режиме дистанционного управления APEN (G15950)**

**Ознакомьтесь с предупреждениями по безопасности, изложенными на предыдущих страницах. Операции**  Пользователя с обогревателем ограничиваются **использованием функций дистанционного управления.**

**ВАЖНО:** При включенном датчике считывания температуры окружающей среды NTC2 (параметр А12=1), дисплей показывает значение температуры в помещении, считанное датчиком NTC2; посредством нажатия стрелки к низу на дисплее появится значение температуры воздуха, подаваемого на нагреватель (NTC1). При выключенном датчике NTC2 (параметр А12=0), дисплей покажет значение, считываемое датчиком NTC1.

#### **Работа обогревателя**

Когда требуется обогрев, и горелка зажигается, вместе с зеленым загорается красный светодиодный индикатор.

Запрос на обогрев приводит к запуску устройства, когда соблюдены следующие условия:

- Дистанционное управление включено ВКЛ, зеленый светодиодный индикатор включен. Пользуйтесь кнопкой ВКЛ/ВЫКЛ, чтобы включить или отключить дистанционное управление. Если зеленый светодиодный индикатор светится, это означает, что обогреватель работает в обычном режиме.

- Температура, измеренная включенным датчиком NTC2 температуры в помещении, ниже, чем значение ST2, за вычетом разницы P2.

**ЗАМЕЧАНИЕ:** Контакт дистанционного управления смонтирован последовательно с контактом 7-9. Следовательно, если любой из них разомкнется, горелка отключится. К мостикам может быть подключен таймер, чтобы автоматически включать или отключать обогреватели в соответствии с расписанием. Для этого может быть использован любой из имеющихся в распоряжении мостиков.

Даже если один из мостиков открывается, устройство защиты от зaмерзания включается, если параметр C8 установлен равным 1. Эта функция переключает ST2 на ST3, и начинает мигать зеленый светодиодный индикатор.

Если открылись оба мостика, горелка отключается, тогда как защита от замерзания, хотя и была запрограммирована, не включается.

#### **Защита от замерзания**

Для включения этой функции, задайте параметр C8 равным 1 и установите значение ST3. В соответствии с температурой воздуха в помещении, горелка включится согласно фиксированному значению модуляции, равному параметру A13.

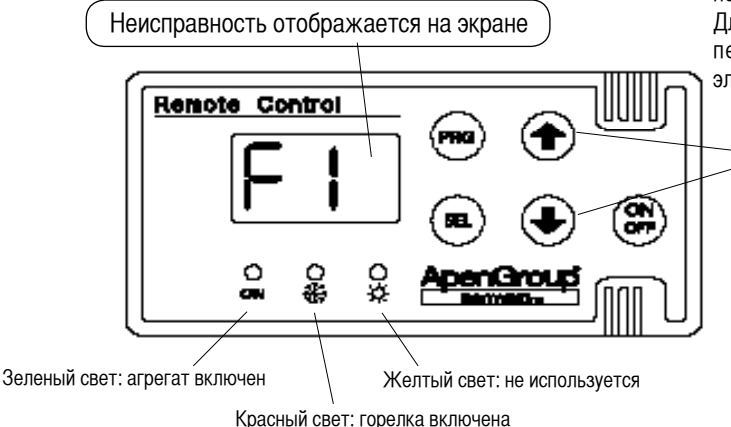

#### **Задание температуры**

Обычно Пользователю достаточно задать температуру в помещении, которая ему нужна, с помощью параметра ST2.

Могут быть заданы также следующие температуры:

- ST1 температура забираемого воздуха или модуляции обогревателя
- ST3 температура в системе, предотвращающей замерзание.
- Чтобы изменить заданное значение, поступайте следующим образом:
- Нажмите и удерживайте в течение нескольких секунд кнопку PRG.
- На экране отобразится параметр ST1.

- Нажмите кнопку SEL для подтверждения. На экране будет отображено значение параметра ST1.

- Измените это значение с помощью кнопок со стрелками.
- Нажмите кнопку SEL для подтверждения.
- Значение параметра ST1 снова отобразится на экране. Нажмите стрелку по направлению вверх, чтобы перейти на параметр ST2.

- Нажмите кнопку SEL, если требуется изменить значение параметра ST2, и повторите выполнение предыдущих шагов. Повторите ту же самую процедуру и для параметра ST3.

- Снова нажмите кнопку PRG, чтобы выйти из меню изменений.

#### **Разблокировка**

Возможные отказы во время работы отображаются на экране устройства дистанционного управления с помощью соответствующей кодировки. Коды начинаются с буквы "F" (для отказов), сопровождаемой номером типа отказа, миганием красного светодиодного индикатора и звуковым сигналом. Неисправности (блокировки), обнаруженные и зарегистрированные платой модуляции и устройством дистанционного управления, установленным в системе, перечислены на стр. 10 и 14.

Дополнительный вид отказа, относящийся уже только к системе дистанционного управления, индицируется как сообщение ERR на дисплее, которое означает, что провода 3 и 4 были перепутаны местами при подключении устройства дистанционного управления и платы модуляции. Оно может также указывать на наличие ошибки связи между платой и устройством управления.

Для разблокировки блока, нажмите одновременно и удерживайте в течение по меньшей мере 3 секунд обе кнопки со стрелками.

#### **ЗАМЕЧАНИЕ: Произвести перезапуск можно только**  по прошествии 20 секунд после выключения **воздухонагревателя.**

ПРЕДУПРЕЖДЕНИЕ: Помимо хранения в памяти всех реальных аварийных условий (от F1 до F8), плата модуляции осуществляет последующий подсчет ошибок типов F1 и F2: после 5 попыток ручного сброса, микропроцессор должен быть повторно запущен, чтобы продолжить работу по разблокированию. Для осуществления повторного запуска микропроцессора, используйте переключатель на плате [UNLOCK], либо отключите подачу электропитания на плату, а затем включите еe вновь.

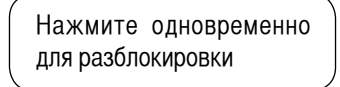

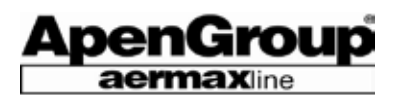

# **5. СЕРТИФИКАТ ОМОЛОГАЦИИ**

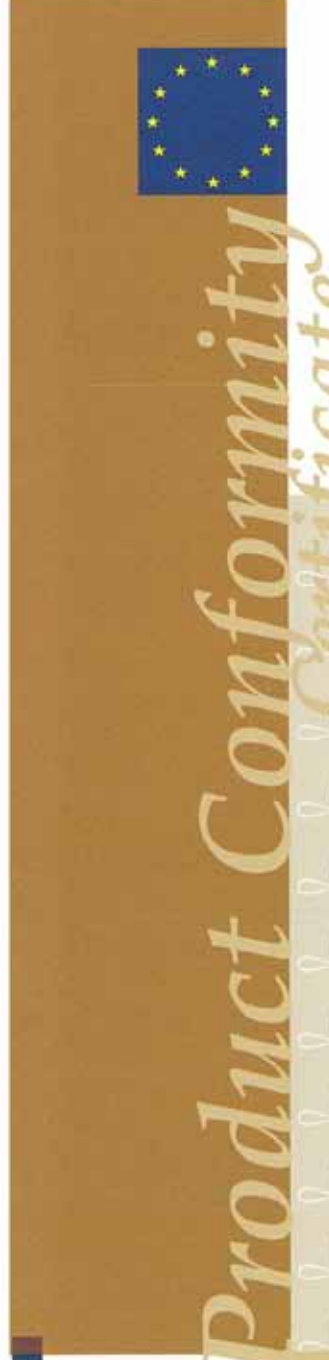

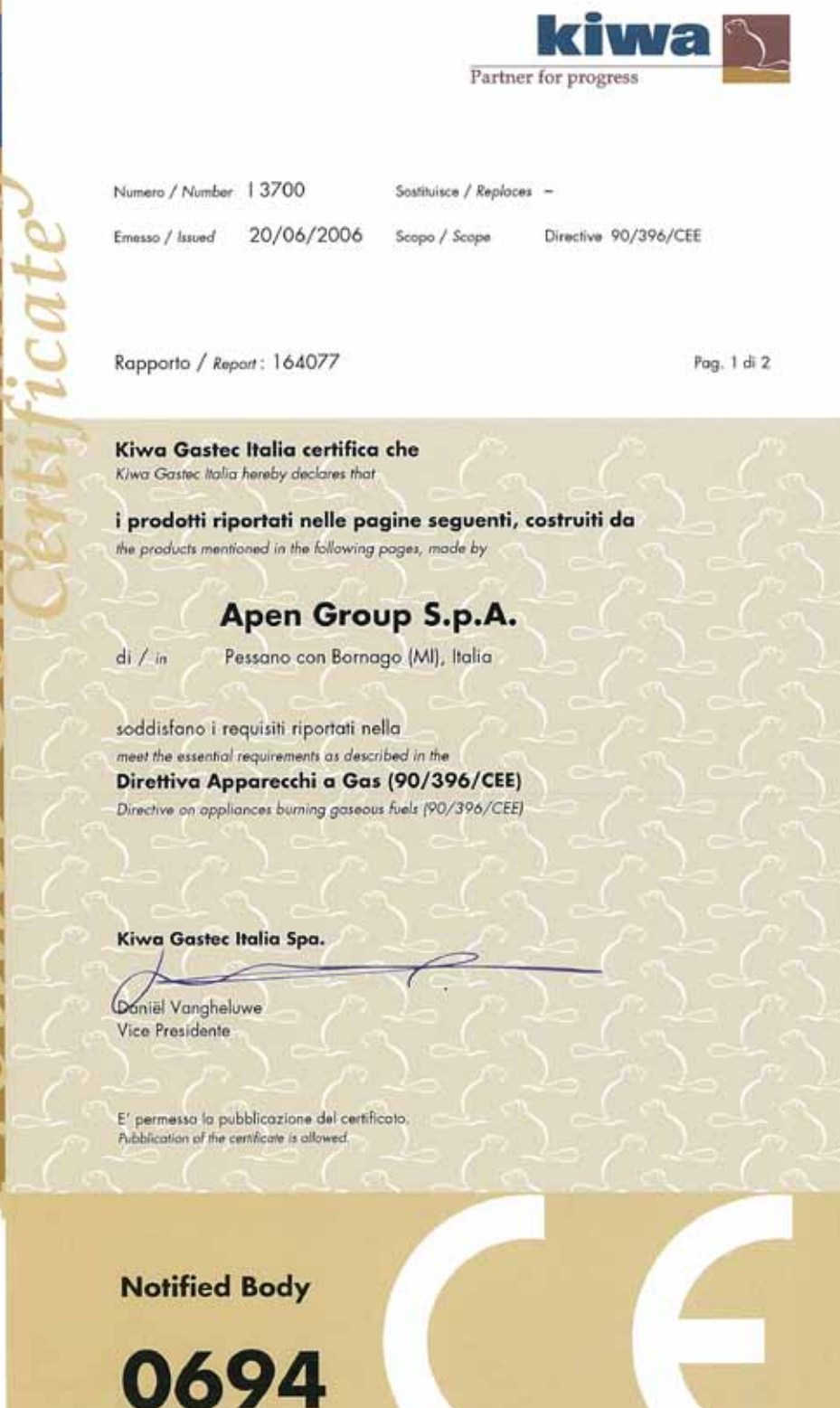

Kiwa Gastec Italia Spa. Via Treviso, 32/34 31020 San Vendemiano (TV) Tel. 0438 411755 Fox 0438 22428

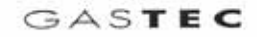

# **ВОЗДУХОНАГРЕВАТЕЛЬ СЕРИИ PLUS**

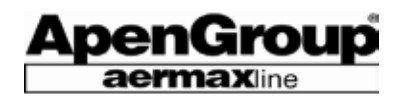

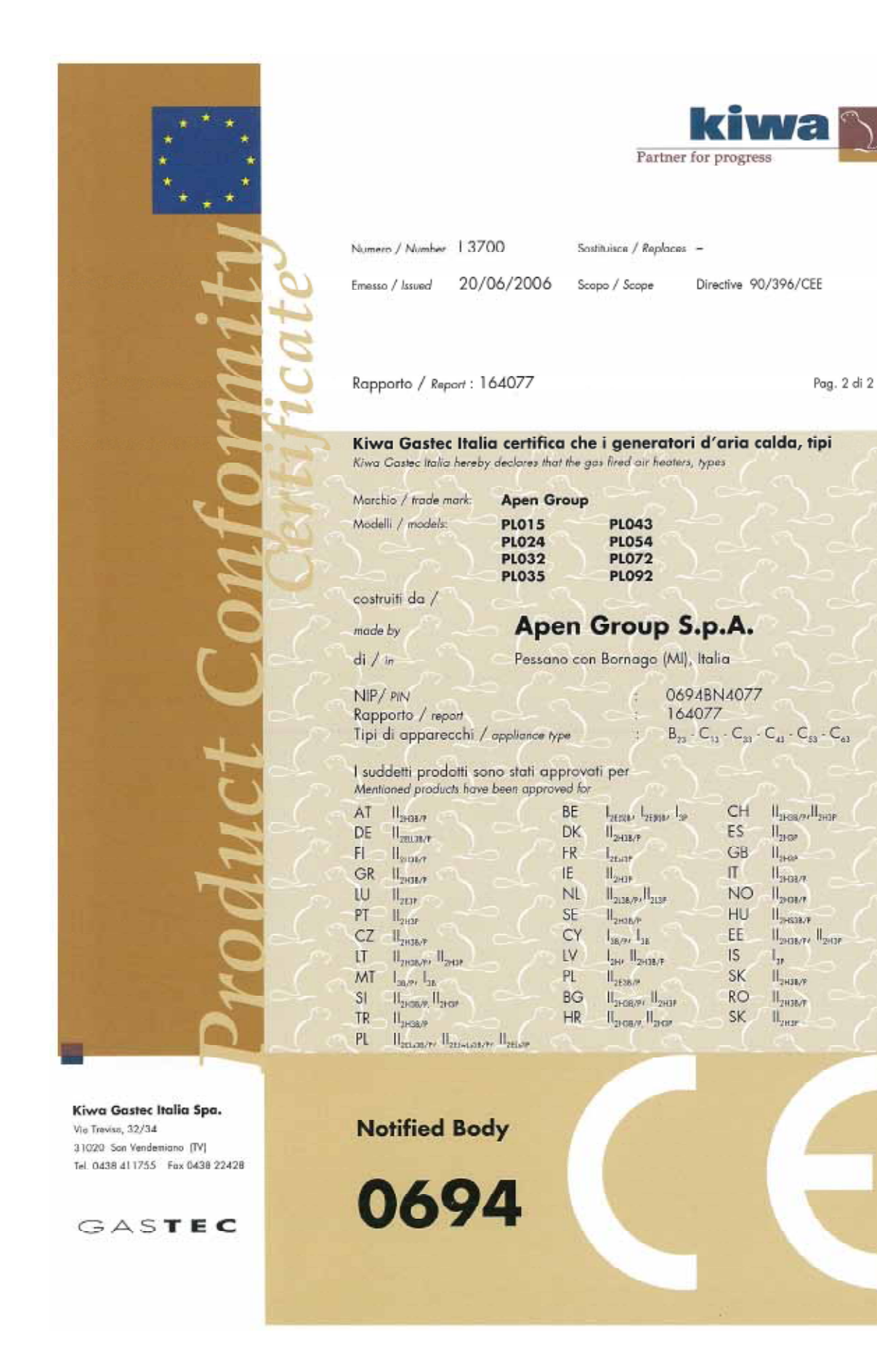

Стр. 25 Код HG0107.12RU ред.A-1206 Apen Group S.p.A. оставляет за собой право модернизировать агрегаты и вносить изменения в данный документ, когда это необходимо.

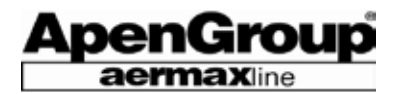

# Для заметок  $\mathcal{Z}$

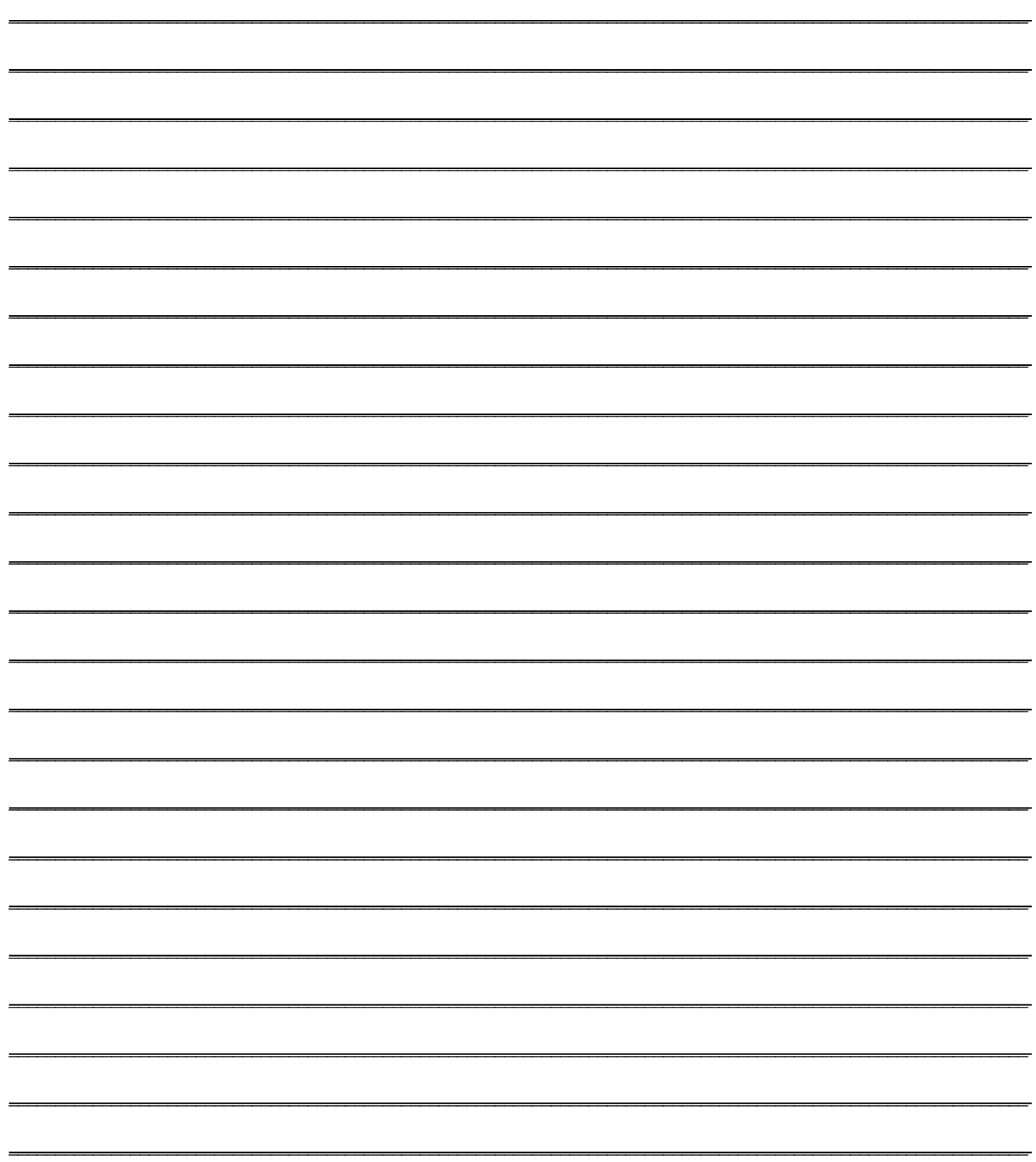

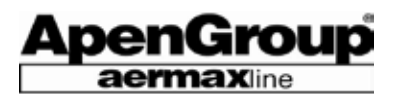

# Для заметок  $\mathcal{Z}$

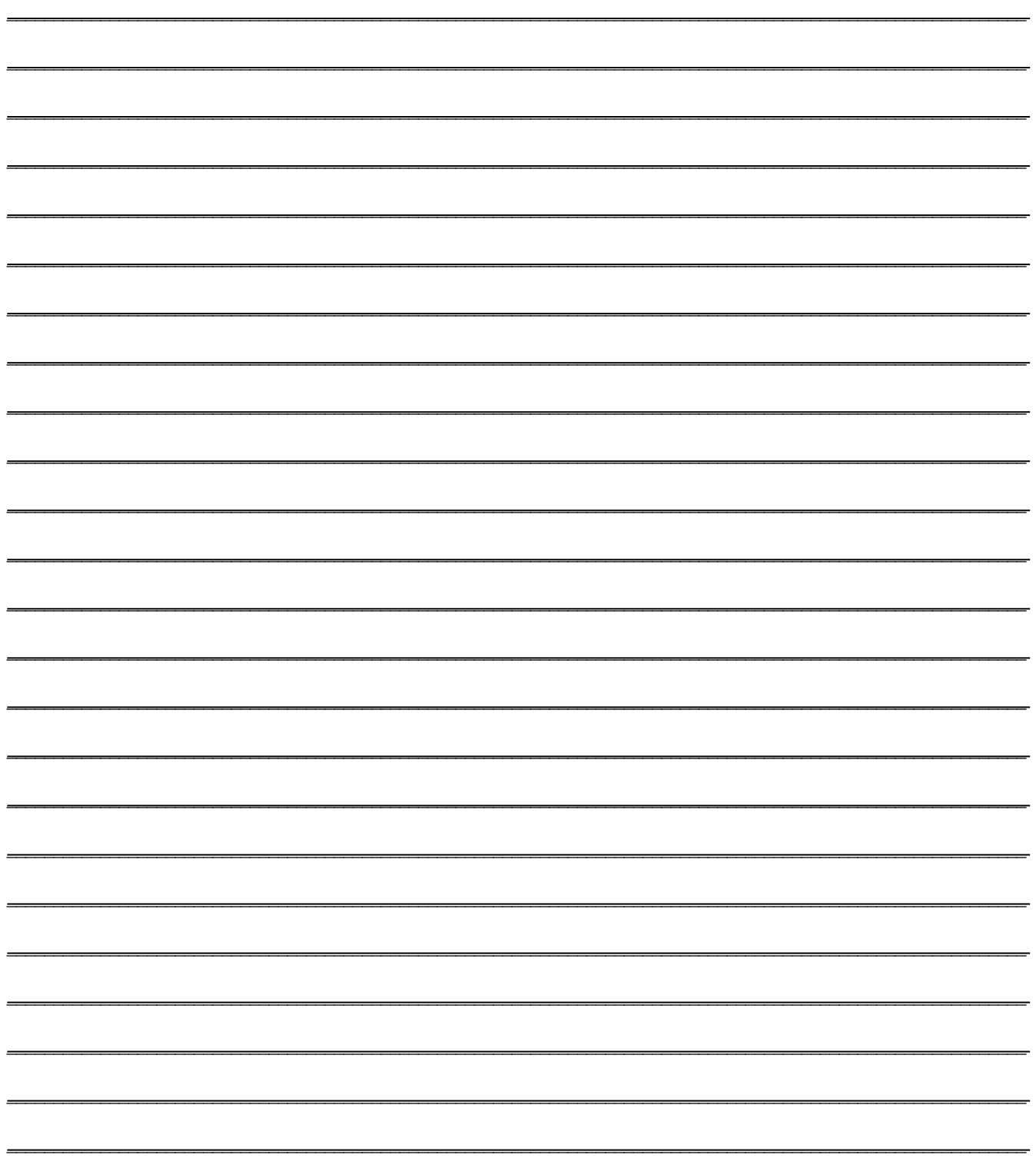

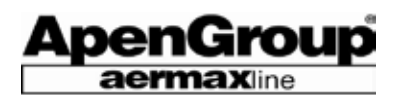

# **6. Инструкции по монтажу**

Данная инструкция по монтажу и настройке воздухонагревателя предназначенa исключительно для специалистов. Вначале необходимо ознакомиться с правилами техники безопасности.

# **6.1 Общие правила установки**

**По возможности воздухонагреватель устанавливается непосредственно в помещении, предназначенном для обогрева.**

При установке в помещении следует соблюдать **соответствующие правила и инструкции в зависимости от используемого топлива и страны, в которой будет использоваться воздухонагреватель.**

**Персонал монтажника, который будет осуществлять монтаж агрегата, должен тщательно соблюдать все действующие нормативы и правила страны, для которой предназначается воздухонагреватель, с его соответствующей регулировкой.**

#### **Вентиляционные отверстия**

Помещение, в котором устанавливается газовый воздухонагреватель, должно иметь одно или несколько постоянно открытых отверстий. Данные отверстия должны быть выполнены:

- на потолке при использовании газа с плотностью ниже 0,8;

- рядом с полом для газа с плотностью, равной или выше 0,8.

Отверстия должны быть выполнены на стенах, не соприкасающихся с другими зданиями. Разрез отверстий зависит от параметра установленной тепловой мощности.

#### **6.2 Монтаж воздухонагревателя**

На схеме, приведенной справа, показана высота установки и минимальное допустимое расстояние от воздухонагревателя до стен и пола. Минимальное расстояние (в мм) указывает на пространство, необходимое для надлежащего техобслуживания устройства. Высота (2.500 мм) является минимальным значением, требуемым в соответствии с техническими нормами для установки "настенных" воздухонагревателей.

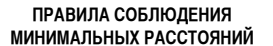

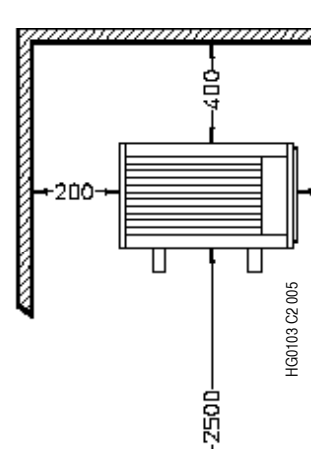

Под заказ, как дополнительная опция, предлагаются два типа кронштейнов для воздухонагревателей: неподвижные и вращающиеся.

Коды кронштейнов следующие:

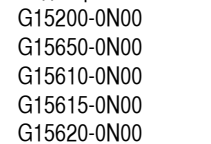

Комплект неподвижных опор для PL015/092 Комплект вращающихся опор для PL015/035 Комплект вращающихся опор для PL043/054 Комплект вращающихся опор для PL072 Комплект вращающихся опор для PL092

#### **НЕПОДВИЖНЫЕ ОПОРЫ Процедура установки:**

- Поместить шаблон для сверления на стену. Удостоверьтесь, что он расположен горизонтально. Закрепить шаблон клейкой лентой или гвоздями и пометить точки для сверления.

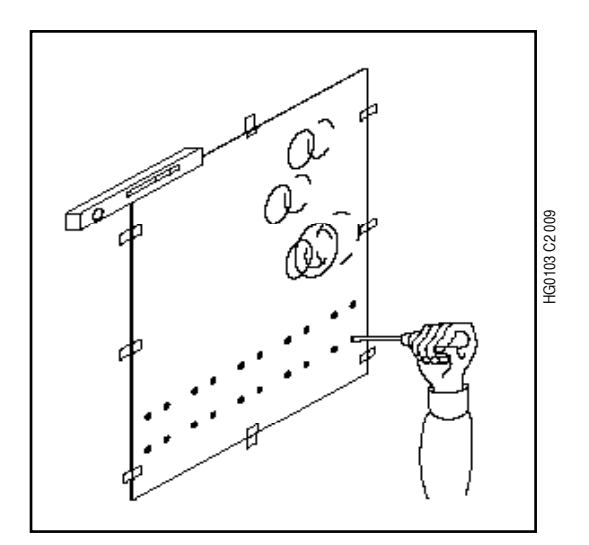

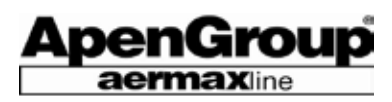

- Собрать обе пары скоб, как показано на рисунке ниже, используя части, входящие в комплект поставки.

- Использовать винтовые анкеры с внешним винтом, равным или более M10.

**ПРИМЕЧАНИЕ: Удостоверьтесь, что размер и тип винтов и анкеров соответствуют типу стены и могут выдержать вес воздухонагревателя.**

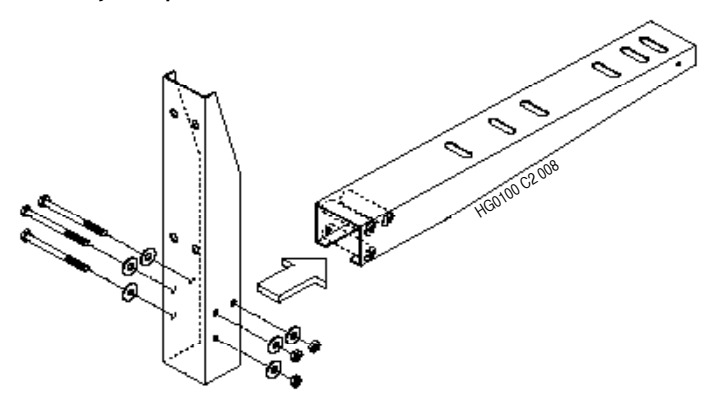

- Смонтировать скобы и завинтить гайки, проложив между ними эластичную контршайбу.

- Поместить воздухонагреватель на скобы, отцентрировать и совместить отверстия панели с отверстиями скобы. Необходимо учитывать, что для всех моделей концы скоб совпадают со стенками воздухонагревателя.

- Закрепить воздухонагреватель, используя поставляемые винты M8 и вставляя эластичную контршайбу между винтом и скобой.

#### **ВРАЩАЮЩИЕСЯ КРОНШТЕЙНЫ**

Инструкции по сборке вращающихся кронштейнов входят в комплект поставки. Использование вращающихся кронштейнов рекомендуется в следующих случаях:

a) Угловая установка

b) Установка на колонне

c) Перпендикулярная установка по отношению к стене, на которую крепится воздухонагреватель.

**Примечание: Удостоверьтесь, что размер и тип винтов и анкеров соответствуют типу стены и могут выдержать вес воздухонагревателя.**

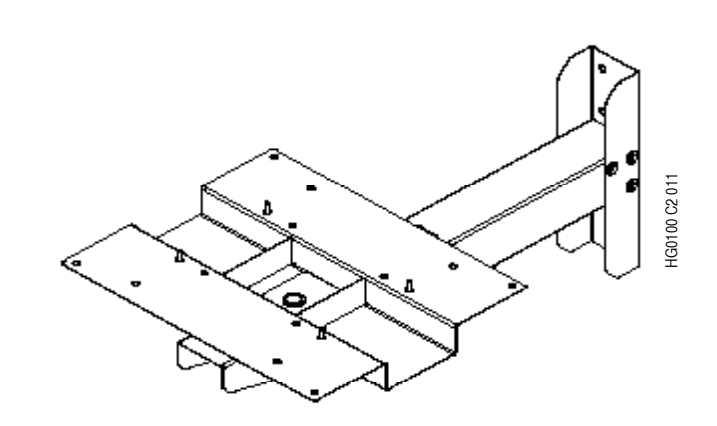

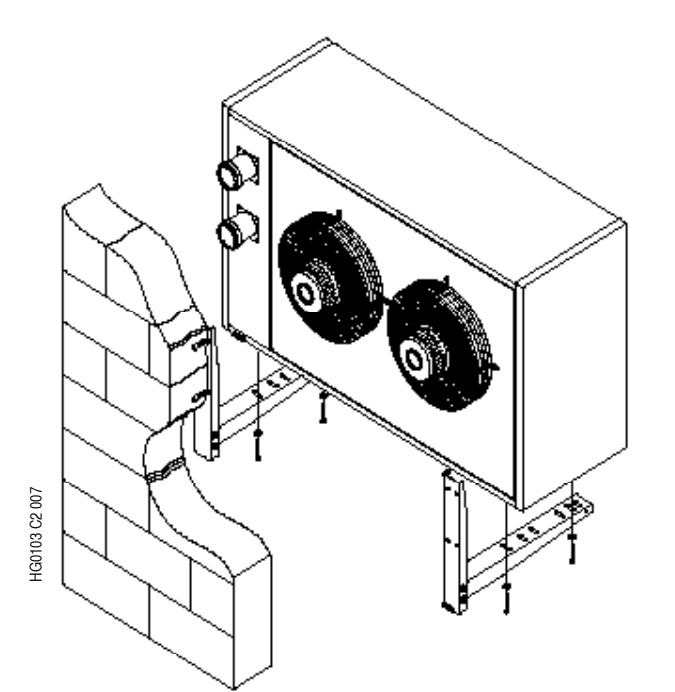

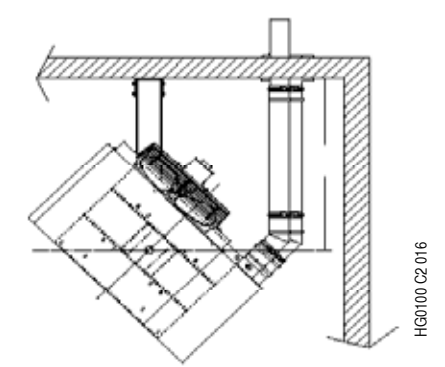

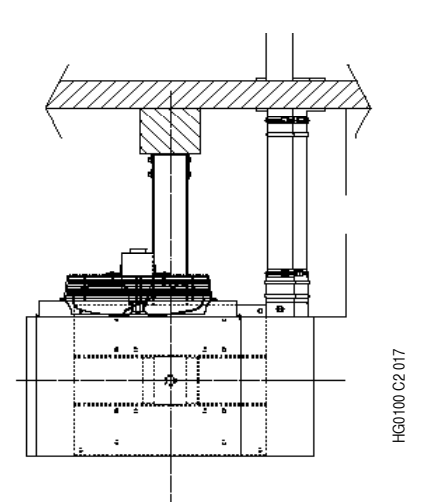

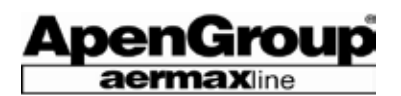

#### **ВОЗДУХОНАГРЕВАТЕЛЬ С ВЕРТИКАЛЬНЫМИ ЖАЛЮЗЯМИ**

Для установки имеются, в качестве опционной поставки, дополнительные детали со следующими кодами:

G15101 Вертикальные решетки для PL015 G15102 Вертикальные решетки для PL024+PL035 G15103 Вертикальные решетки для PL043 G15104 Вертикальные решетки для PL054 G15105 Вертикальные решетки для PL072 G15106 Вертикальные решетки для PL092

Установить жалюзи возможно, используя предварительно просверленные отверстия на верхней и нижней панелях воздухонагревателя.

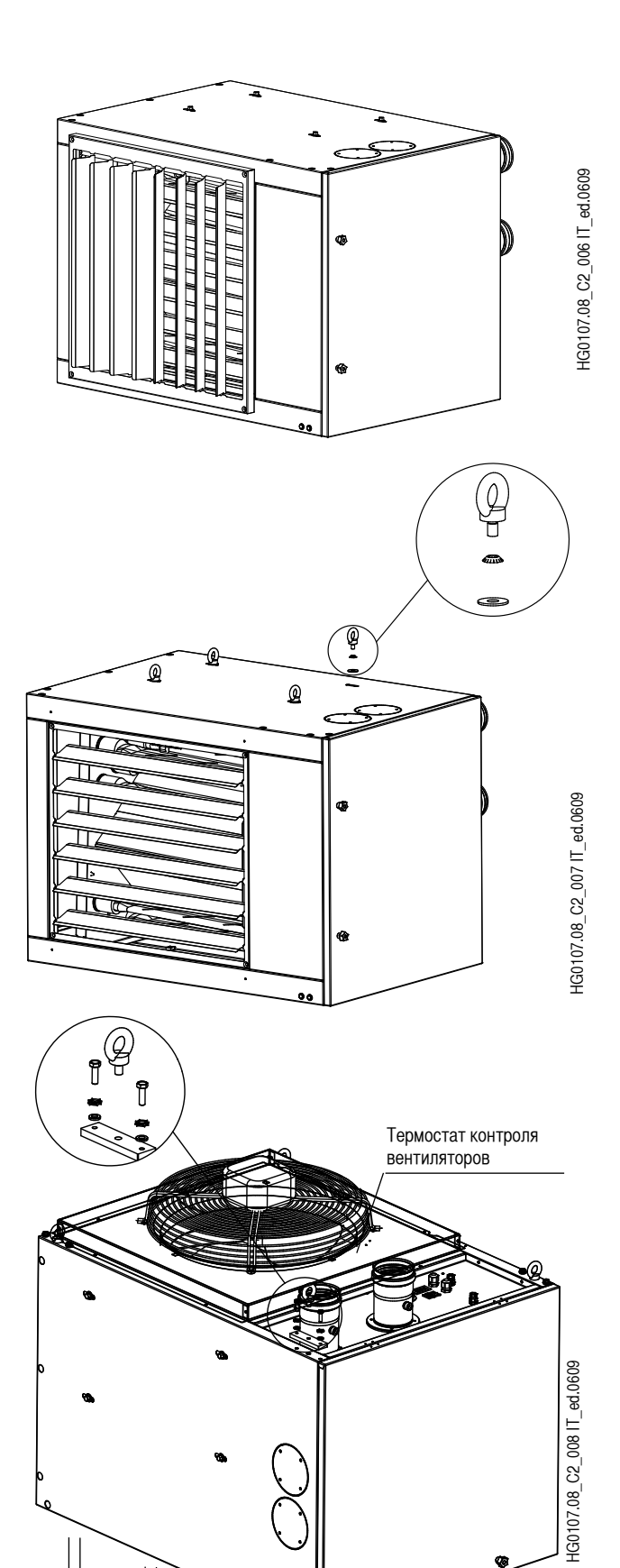

# **ПОДВЕШИВАНИЕ ВОЗДУХОНАГРЕВАТЕЛЯ**

Для установки нагревателя при помощи рым болтов, в качестве опционной поставки можно запросить комплект опорных штырей, имеющий код G14444.08.

#### **ВЕРТИКАЛЬНЫЙ ВОЗДУХОНАГРЕВАТЕЛЬ**

Воздухонагреватель серии PLUS может быть установлен таким образом, чтобы воздушный поток был направлен вниз (установка при вертикальном потоке воздуха).

Данный тип воздухонагревателя не является стандартным, поскольку он включает предварительно собранный и встроенный комплект деталей G14437.08 и дополнительные термостаты для контроля вентиляторов.

В случае сборки комплекта G14437.08 снаружи, специалист по монтажу должен ознакомиться с технической инструкцией, прилагаемой к комплекту.

**ЗАМЕЧАНИЕ:** Данный комплект не включает комплект рым болтов код G14444.08. Если захотите его использовать, запросите комплект дополнительно (см. выше).

**ЗАМЕЧАНИЕ: Дополнительные термостаты для контроля функционирования вентиляторов собраны и подсоединены в стандартном варианте к термостатам STB1 и STB2 (см. электрическую схему JG0260.00 стр. 58).**

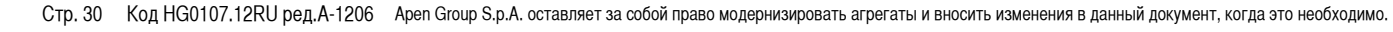

**Направление потока воздуха**

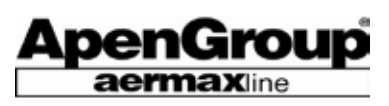

#### **СБОРКА КОРПУСА И АКСЕССУАРОВ**

Для сборки воздухонагревателя с корпусом, необходимо прикрепить корпус вентилятора к воздухонагревателю посредством поставляемых винтов, как указано на рисунке.

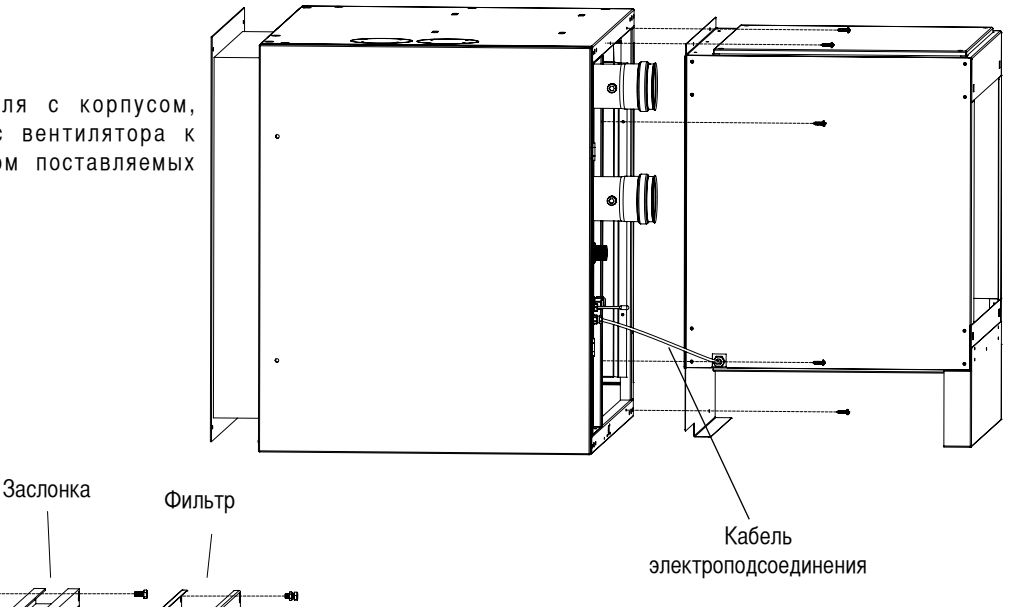

Для установки заслонок или фильтров на корпусе, необходимо ввинтить винты М8, которые поставляются в комплекте аксессуаров, в гайки, размещенные на самом корпусе. Для установки фильтров на заcлонку нужны как винты М8, так и гайки.

#### **ЭЛЕКТРОПОДСОЕДИНЕНИЕ К КОРПУСУ**

Внутри отсека горелки находится реле, подсоединенное к плате CPU-PLUS; необходимо подсоединить к реле кабель, выходящий из корпуса, как указано на рисунке. Инверсия коричневого и серого проводов не повлечет за собой никаких последствий.

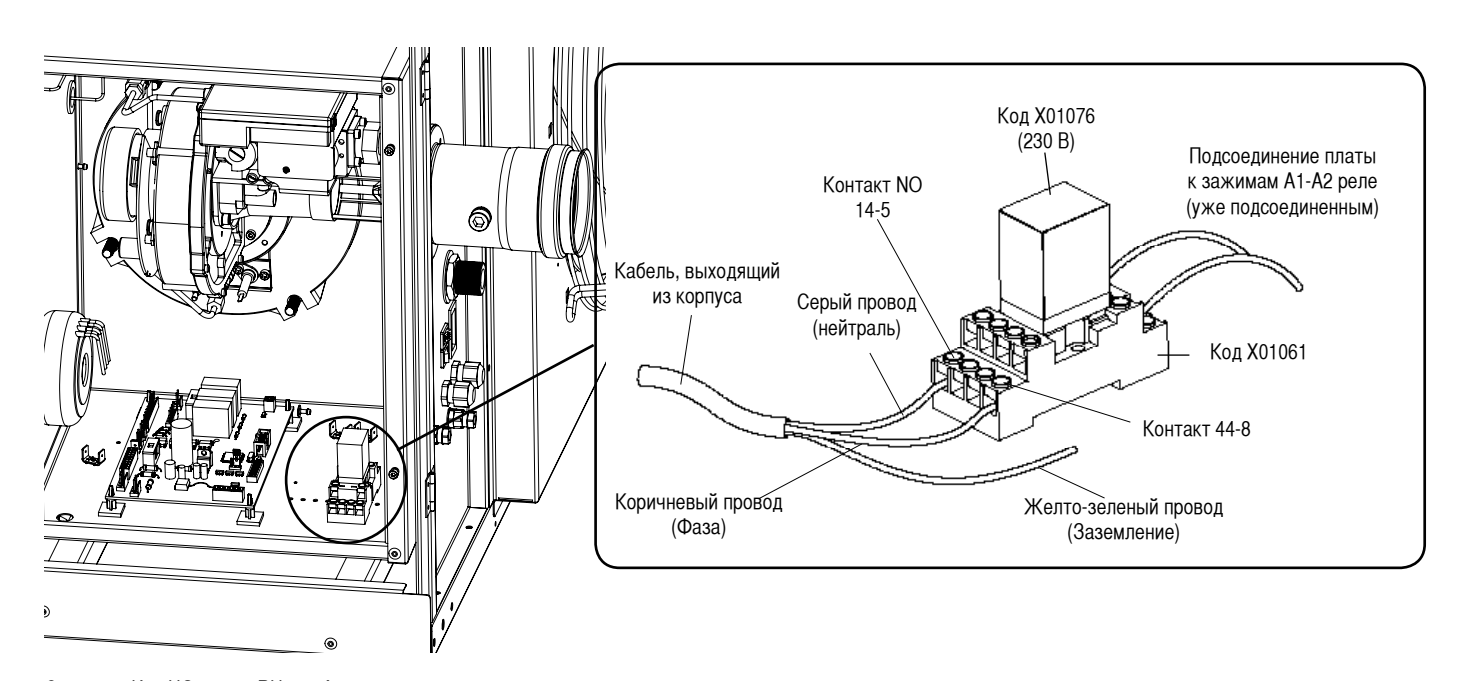

Стр. 31 Код HG0107.12RU ред.A-1206 Apen Group S.p.A. оставляет за собой право модернизировать агрегаты и вносить изменения в данный документ, когда это необходимо.

## **6.3 Подсоединение к дымоходу**

Воздухонагреватели серии PLUS имеют закрытый цикл горения, перед теплообменником установлен вентилятор.

Система воздуховода может иметь различное расположение в зависимости от того, где расположен воздухонагреватель: тип C (воздух для сгорания забирается снаружи) или тип B (воздух для сгорания подается непосредственно из помещения, где установлен воздухонагреватель).

В частности, на воздухонагреватели PLUS получена омологация для следующих типов воздуховодов: C13-C33-C53-C63-B23.

Следует использовать только те трубы и терминалы для вывода продуктов сгорания, которые прошли омологацию.

Трубы подачи воздуха и вывода продуктов сгорания должны быть собраны таким образом, чтобы препятствовать попаданию в них инородных предметов с диаметром равным или более 12 мм.

#### **Фирма APEN GROUP гарантирует, что терминалы собственного изготовления для подачи воздуха и вывода продуктов сгорания, поставляемые в комплекте с воздухонагревателями серии PLUS, снабжены необходимыми сертификатами.**

В стандартной комплектации, воздухонагреватели PLUS оборудованы горизонтальными креплениями для соединения воздухонагревателя с дымоходом и системой забора воздуха. Данные крепления расположены на задней стороне воздухонагревателя, но при установке могут быть перемещены на его верхнюю панель, что упростит вывод дымов через крышу. По заказу и для определенного количества агрегатов, могут быть произведены воздухонагреватели с вертикальными креплениями.

Дымоход для воздухонагревателей PLUS (не работающих в режиме конденсации) выполняется с использованием следующих материалов: - Алюминий минимальной толщиной 1,0 мм.

- Нержавеющая сталь минимальной толщиной 0,4 мм. Содержание углерода в стали не должно превышать 0,2 %.

Используйте герметизированные трубы во избежание утечек продуктов сгорания. Уплотнитель должен выдерживать температуру продуктов сгорания в пределах от 120°C до 220°C.

#### **ПРЕДУПРЕЖДЕНИЕ: из-за высоких температур для дымохода категорически воспрещается использовать пластмассовые компоненты, т.к. температура продуктов**  сгорания превышает 120°С.

#### **СИСТЕМА ВОЗДУХ/ДЫМЫ – Тип С63**

**ПРИМЕЧАНИЕ: В случае, если терминалы забора воздуха и/или вывода дымов расположены горизонтально, рекомендуется установить их при легком наклоне вниз, от 1° до 3°; это воспрепятствует попаданию дождевой воды в отсек горелки и/ или в зонт сбора дымов.**

## **Конденсация**

Температура продуктов сгорания при минимальной мощности близка к температуре конденсации. При необходимости, во избежание образования конденсации, система дымоходов должна быть теплоизолирована.

Если дымоход длиннее 5 метров (при внутренней подаче воздуха) или 3 метров (при наружной подаче воздуха), конденсат выводят следующими способами:

- Изолируя трубопроводы для дымов.

- Используя, в качестве альтернативного решения, емкости для сбора конденсата, выводя, таким образом, конденсат из теплообменника нагревателя.

Компания Apen предлагает следующие комплекты:

- G15825-08-HV Ø 80 для отвода конденсата

- G15825-10-HV Ø100 для отвода конденсата.

Комплект может использоваться как для вертикальных, так и для горизонтальных труб.

В обоих случаях рекомендуется установить сифон, который будет осуществлять фильтрацию конденсата, не давая выхода дыму.

Кроме того, для обработки конденсата имеется комплект G14303, предназначенный для нейтрализации кислотности конденсата и позволяющий его слив на любом участке. Для получения любой другой информации необходимо обращаться в центр технического обслуживания фирмы APEN GROUP.

#### **Дымоход для нескольких воздухонагревателей**

Во всех случаях, где это возможно, необходимо использовать индивидуальный дымоход для каждого воздухонагревателя, поскольку воздухонагреватели PLUS работают под давлением. Неправильно подобранная общая система отвода продуктов сгорания может повредить агрегат. Однако, если коллективный дымоход необходим, нужно внимательно спроектировать его таким образом, чтобы дымоход всегда находился под разрежением и предотвращал попадание продуктов сгорания из одного агрегата в другой.

Ниже приводится таблица для расчетов систем по выводу дымов, выполненных из труб, имеющихся в продаже. Максимальная допустимая процентная доля рециркуляции равна 20%.

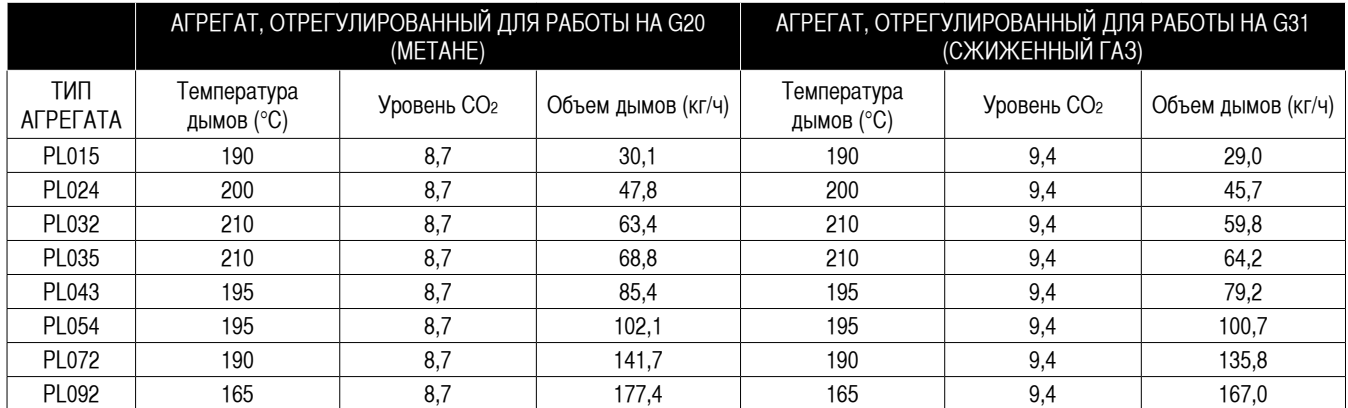

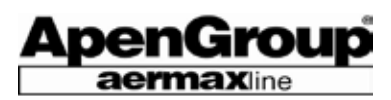

#### **Руководство по выбору комплектующих**

В следующей ниже таблице перечислены перепады давления наиболее используемых терминалов и трубопроводов. Если терминал не связан непосредственно с воздухонагревателем, и расстояние необходимо покрыть, следует проверить правильный выбор диаметра терминалов, трубопроводов и кривых.

После определения расположения вентиляционной системы, используйте следующую таблицу для расчета перепада давления каждого компонента воздухонагревателя PLUS в соответствии с изменениями расхода дымов.

Сложить значения перепадов давления различных компонентов и удостовериться, что результат не превышает максимально допустимое для воздухонагревателя значение.

При использовании трубы забора воздуха на сгорание, следует прибавить перепад давления в трубе забора к значению перепада давления в дымоходе.

Если результат превышает значение допустимого давления, необходимо использовать трубы с наибольшим диаметром и произвести повторный расчет. Перепад давления, превышающий доступное давление в дымоходе, приведет к снижению тепловой мощности воздухонагревателя.

**Примечание:** На рисунках, приведенных на следующих страницах, показаны примеры установки трубопроводов вывода дымов и воздухозаборных трубопроводов с использованием стандартных комплектов. В таблице ниже показаны максимальные длины трубопроводов, соединяющих агрегат с терминалом. Если кривые включены в трубопровод, следует вычесть эквивалентную длину каждой кривой из максимально возможной.

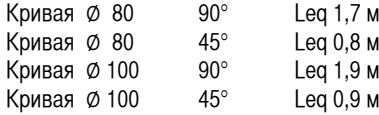

\* Эквивалентная длина для кривых с большим радиусом.

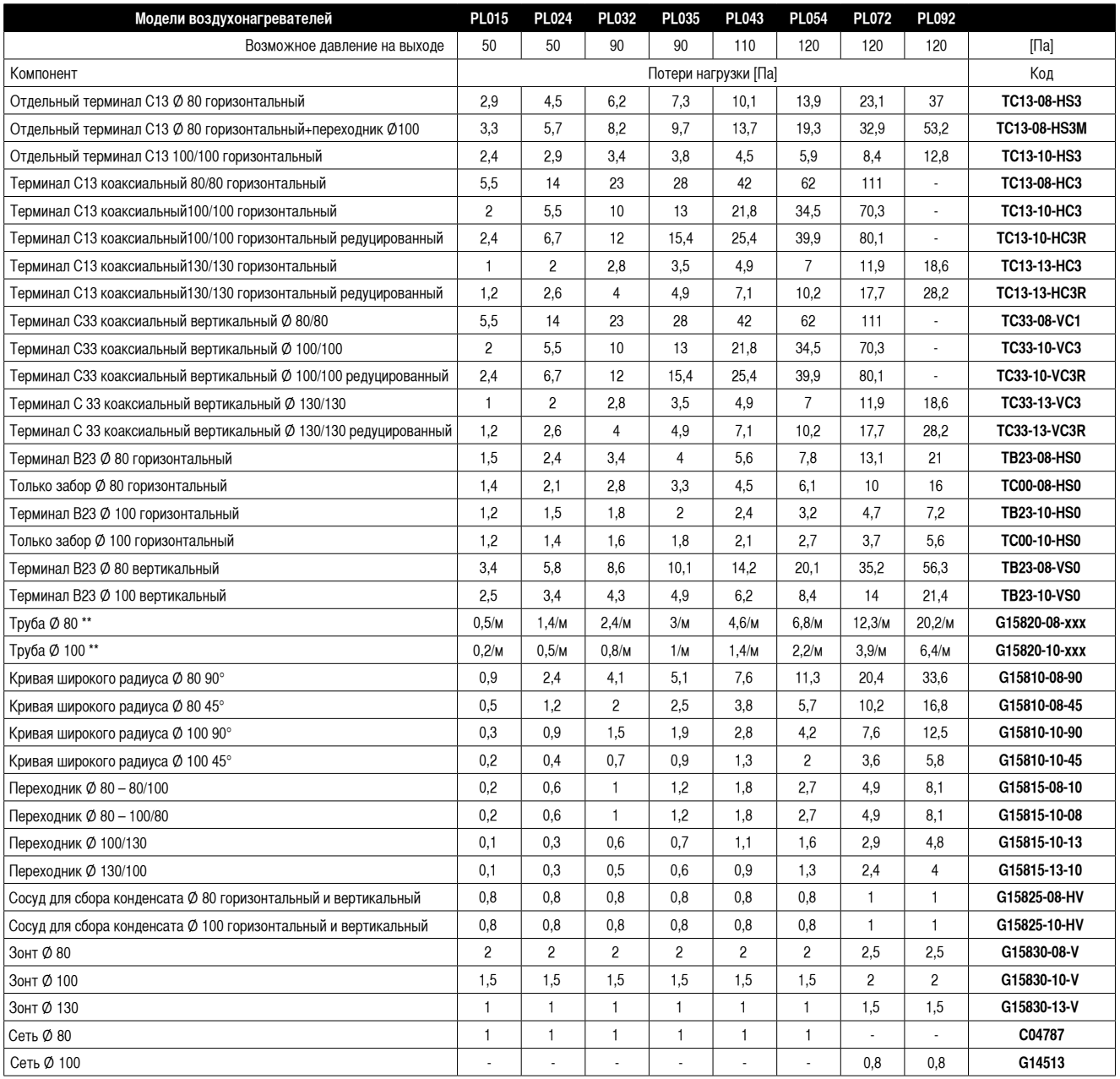

\*\* Потеря рассчитана на 1 метр трубы; при определении кода следует указать вместо ххх длину в см.

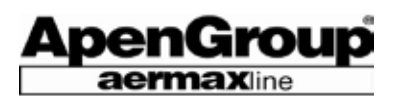

#### **6.4 Расположение терминалов**

#### **ТИП B23**

Разомкнутый цикл горения, забор воздуха на сгораниe из помещения, выброс продуктов сгорания снаружи. В данном случае нормативы UNI-CIG 7129 и 7131 предусматривают соответствующие отверстия на стенах.

ПРИМЕЧАНИЕ: Данная конфигурация требует установки защитной сетки IP20. Сетка [положения 28 и 29] должна иметь минимальные ячейки величиной 8 мм и предотвращать попадание в воздухозаборник предметов диаметром более 12 мм.

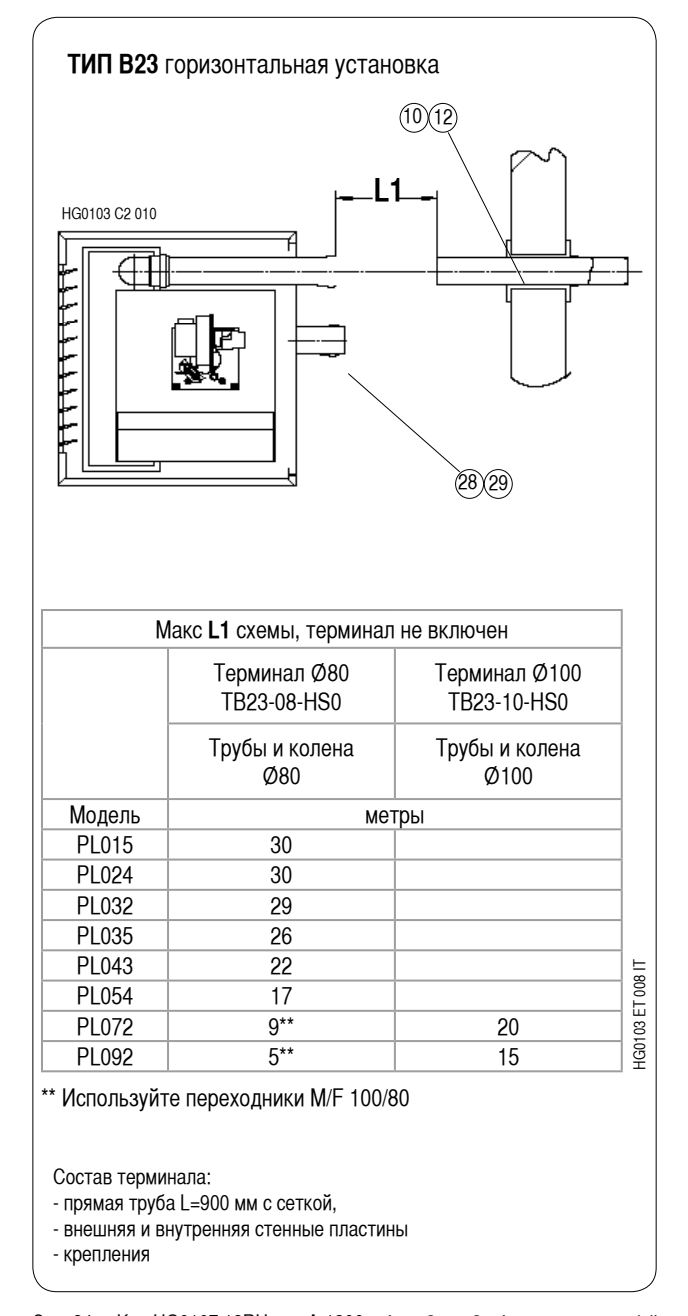

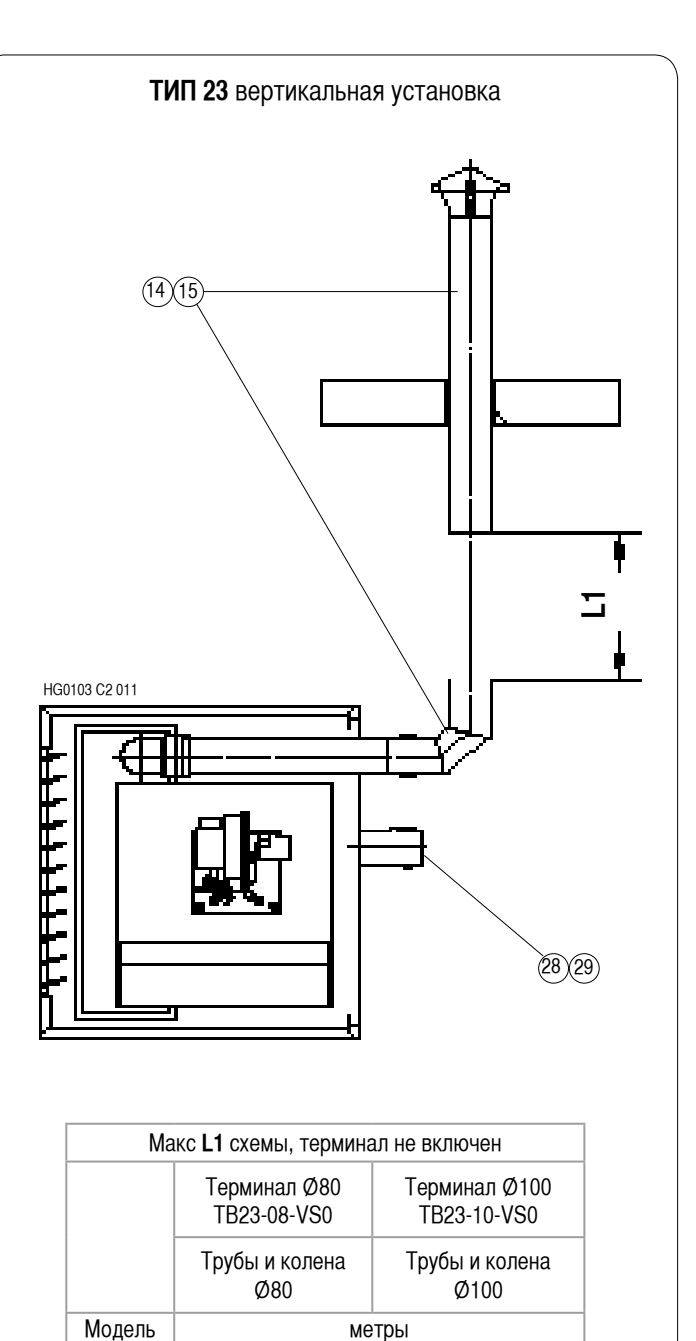

Состав теминала:

- защитный зонт от дождя

PL015 29 PL024 29 PL032 26 PL035 24 PL043 20 PL054 15

- удлинитель с гнездовым и штыревым подсоединением L=1.000 мм

\*\* Используйте переходники M/F 100/80

PL072  $7^{**}$  18<br>PL092  $3^{**}$  13 PL092 3\*\* 13 HG0103 ET 009 IT

**13 80109** 

 $\frac{1}{100}$ 

- кривая 90°

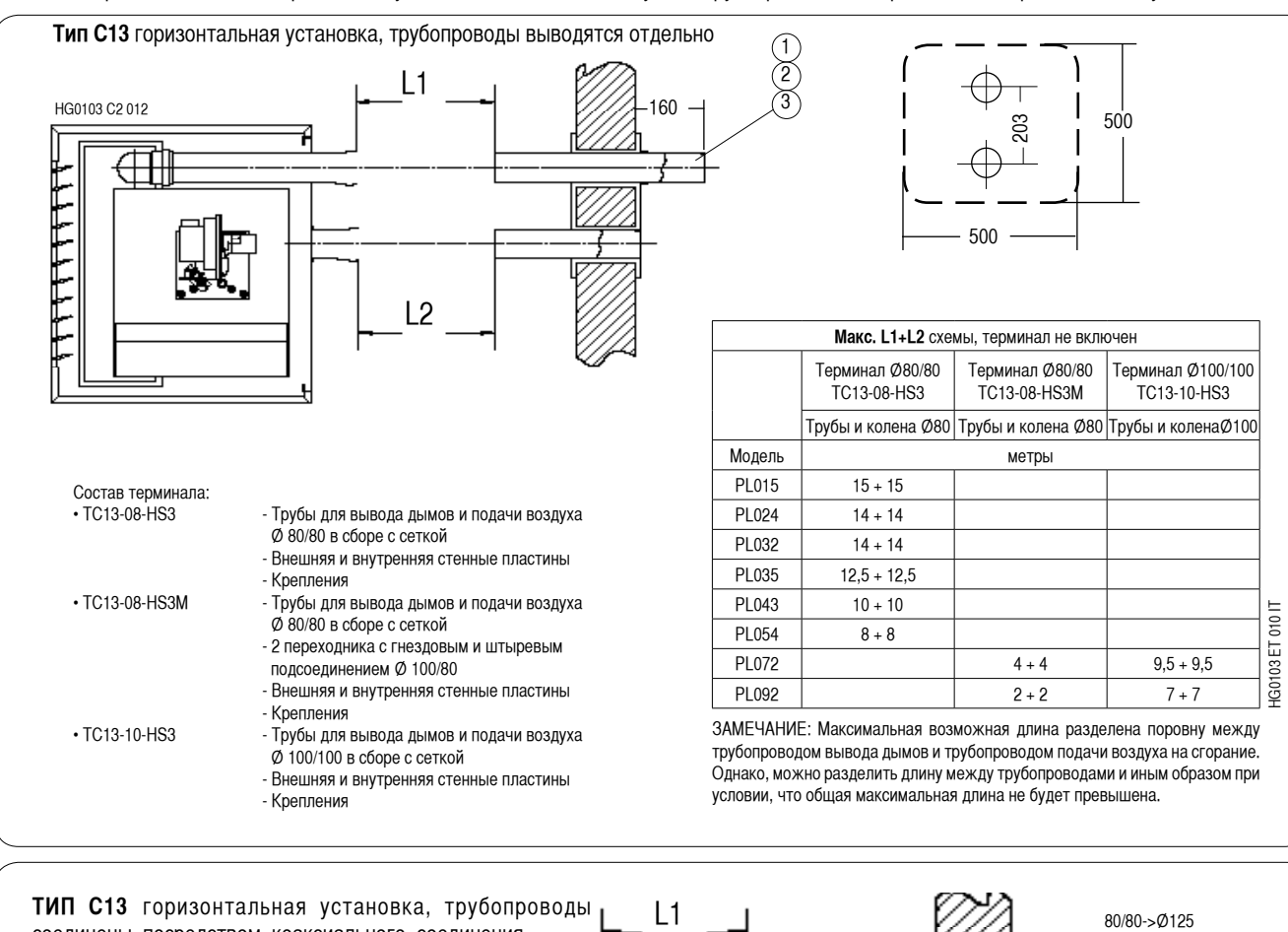

**ТИП C13** Герметичная схема сгорания, воздух из помещения не используется. Трубопроводы непосредственно пересекают стену насквозь.

enGrou aermaxing

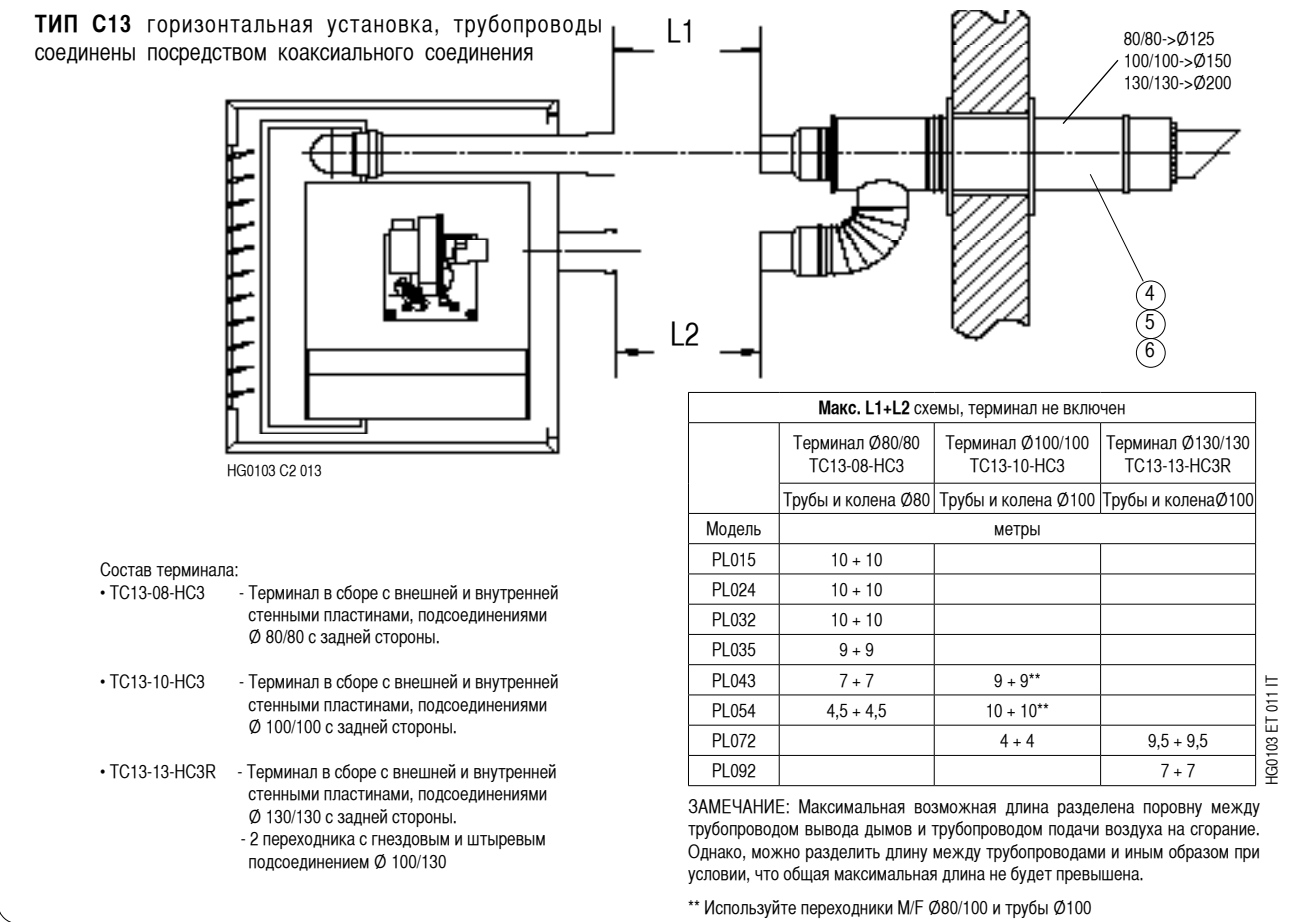

Стр. 35 Код HG0107.12RU ред.A-1206 Apen Group S.p.A. оставляет за собой право модернизировать агрегаты и вносить изменения в данный документ, когда это необходимо.

**ТИП С53** Герметичная схема сгорания, воздух из помещения не используется. Трубопроводы выводятся: один – через крышу, а другой – через стену.

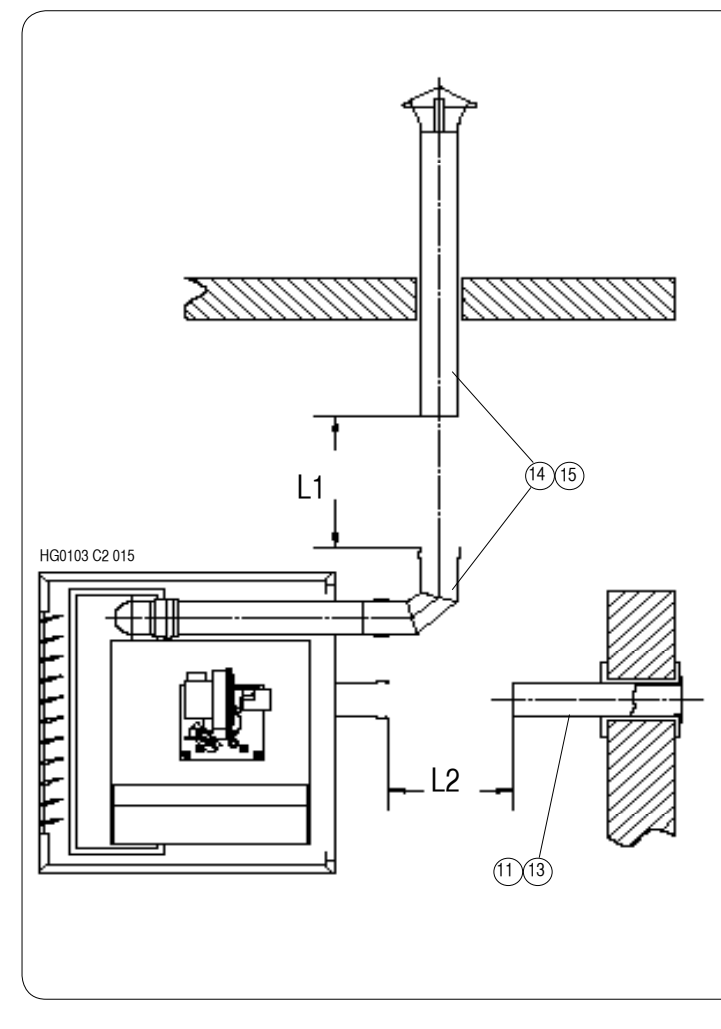

ApenGroup **aermaxline** 

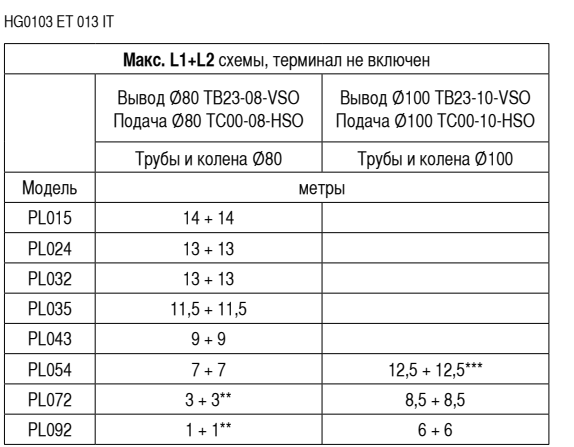

ЗАМЕЧАНИЕ: Максимальная возможная длина разделена поровну между трубопроводом вывода дымов и трубопроводом подачи воздуха на сгорание. Однако, можно разделить длину между трубопроводами и иным образом при условии, что общая максимальная длина не будет превышена.

\*\* Используйте переходники M/F Ø100/80

\*\*\* Используйте переходники M/F Ø80/100

#### Состав терминала:

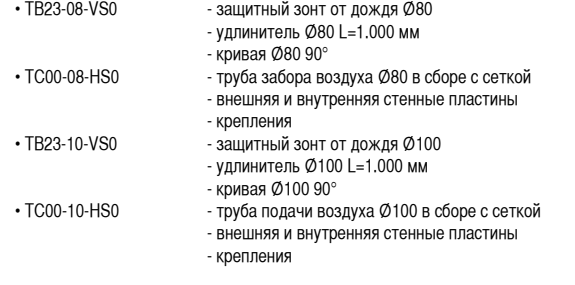

Стр. 36 Код HG0107.12RU ред.A-1206 Apen Group S.p.A. оставляет за собой право модернизировать агрегаты и вносить изменения в данный документ, когда это необходимо.

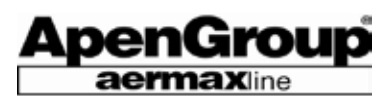

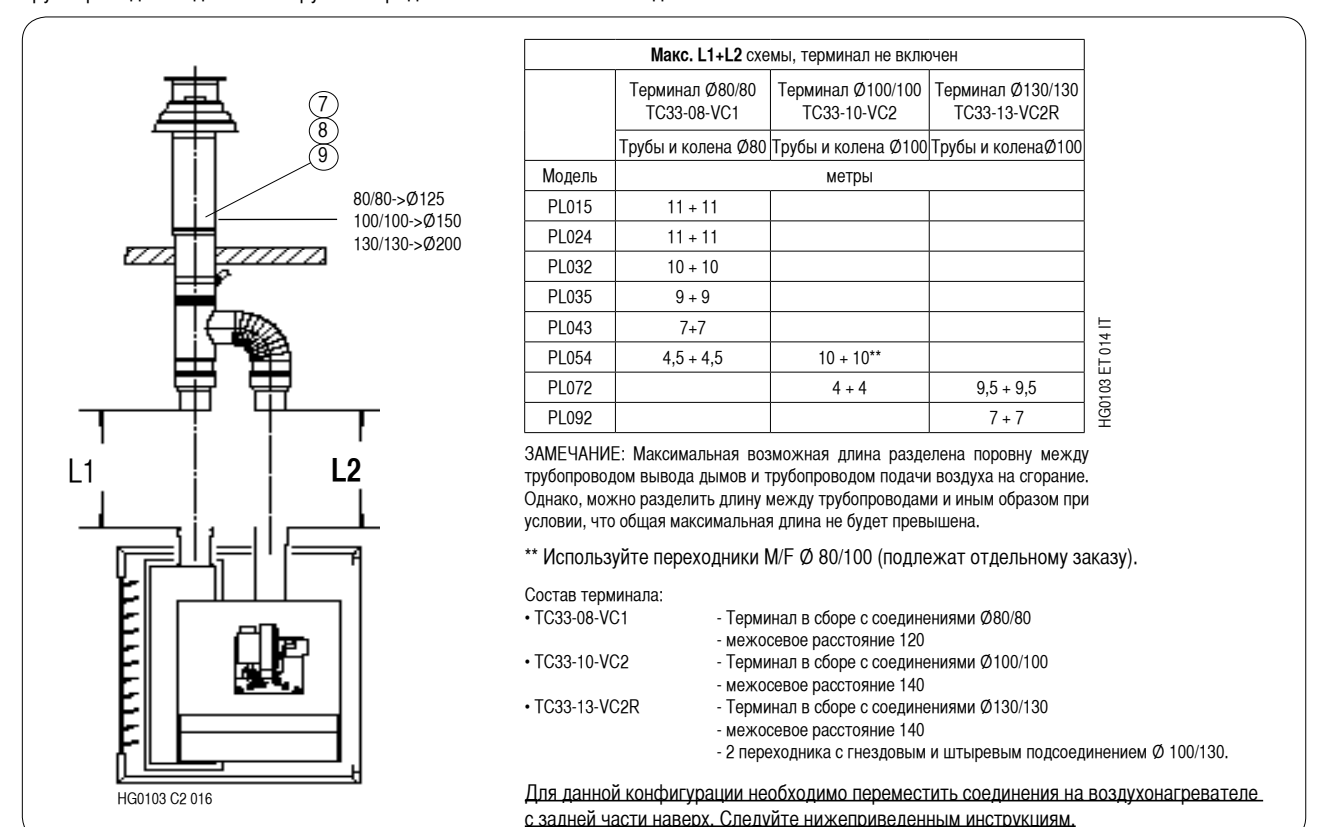

**ТИП С33 (ВЫВОД ЧЕРЕЗ КРЫШУ)** Герметичная схема сгорания, воздух из помещения не используется. Трубопроводы соединены снаружи посредством коаксиального соединения.

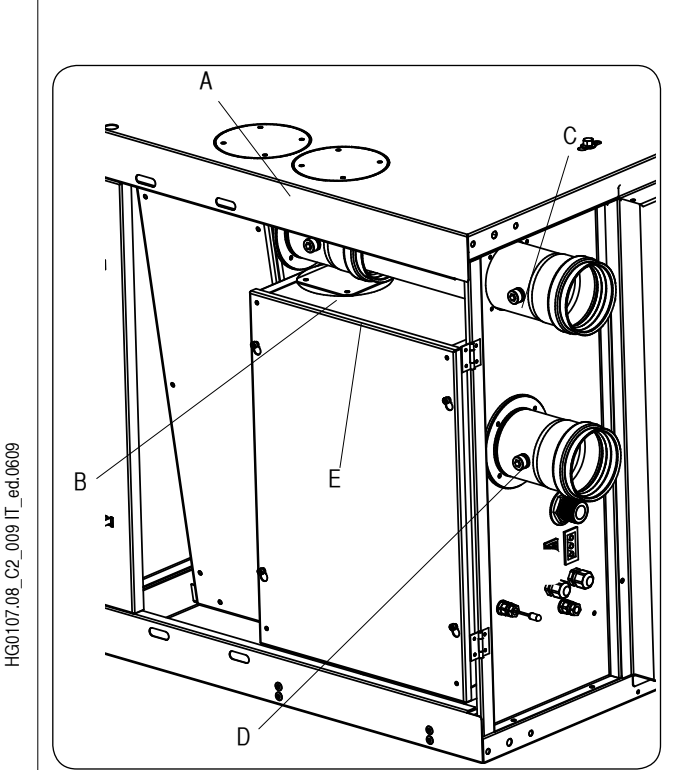

#### **Демонтаж**

Процедура демонтажа:

- 1) Снять крышки "A" с верхней панели;
- 2) Вынуть отводную трубу "C";
- 3) Разобрать соединение подачи "D";
- 5) Разобрать соединение на выход "В";
- 6) Снять внутренние крышки "F", расположенные в отсеке горелки, и крышку, размещенную в верхней части вытяжного зонта для дымов.

## **Сборка**

Процедура сборки:

- 1) Установить крышку "Е" и с уплотнителем на боковом отверстии теплообменникa;
- 2) Установить соединение на выход "В" на верхнем отверстии теплообменника;
- 3) Установить соединение подачи "D" в отсек горелки;
- 4) Отрезать по размеру и установить трубу "C" на подсоединение воздуха «D» на уровень, равный подсоединению выхода дымов;
- 5) Установить крышки "А" на отверстиe забора воздуха с соответствующим уплотнителем;
- 6) Установить крышку "F" на заднем отверстии выхода дымов без уплотнителя.

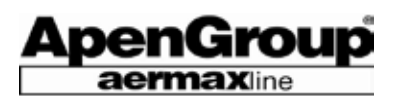

## **6.5 Электрическая проводка**

#### **Электропитание**

Обогреватель должен быть правильно подключен к эффективной системе заземления, выполненной в соответствии с действующими нормативными документами.

Электропитание: однофазное напряжение переменного тока 230 В, с нейтралью. Ни в коем случае не путайте нейтраль и фазу, ибо в противном случае устройство управления факелом произведет блокировку безопасности (отказ F1).

Обогреватель может быть подключен к сети электроснабжения через штепсельную розетку только при условии, что последняя исключает любую возможность спутывания проводов фазы и нейтрали.

Электросеть вообще, и сечение кабеля питания в частности, должны соответствовать максимальной поглощаемой мощности установки (см. таблицу технических данных). Держите кабели электропитания вдали от источников тепла.

**ЗАМЕЧАНИЕ: Перед обогревателем PLUS обязательно должен устанавливаться многополюсный выключатель, с соответствующим защитным устройством электробезопасности. Сечение проводов фазы, заземления и нейтрали должно быть не менее 1,5 мм2**

#### **Монтаж платы CPU-PLUS – термостат в помещении**

Воздухонагреватель непременно должен быть подключен к термостату, таймеру, хронотермостату или к переключателю, чтобы Пользователь имел возможность управлять включением и выключением агрегата.

Наоборот, только по желанию Пользователя/Монтажника, устанавливается дистанционное управление перезапуском нагревателя и переключателем Лето/Зима.

Показанная справа схема электроподсоединений объясняет, как подключать дистанционное управление к клеммнику M1, установленному в корпусе горелки.

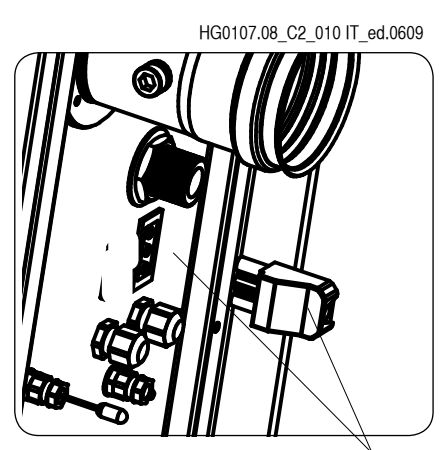

**.** Гнездо – штыревая розетка

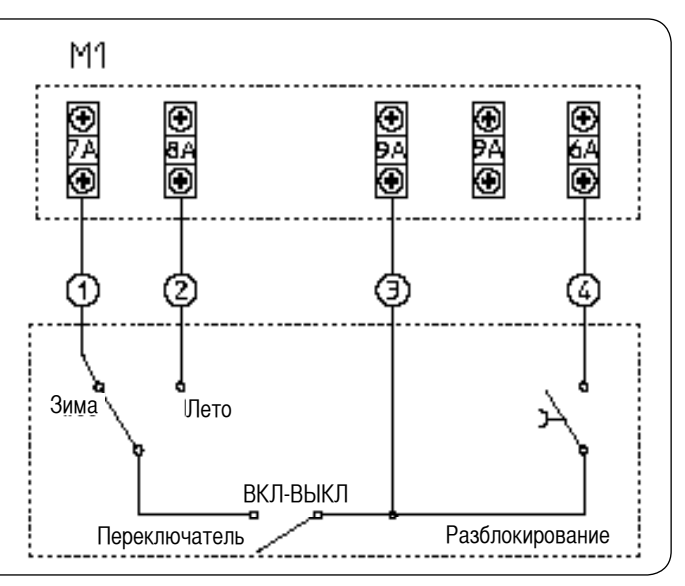

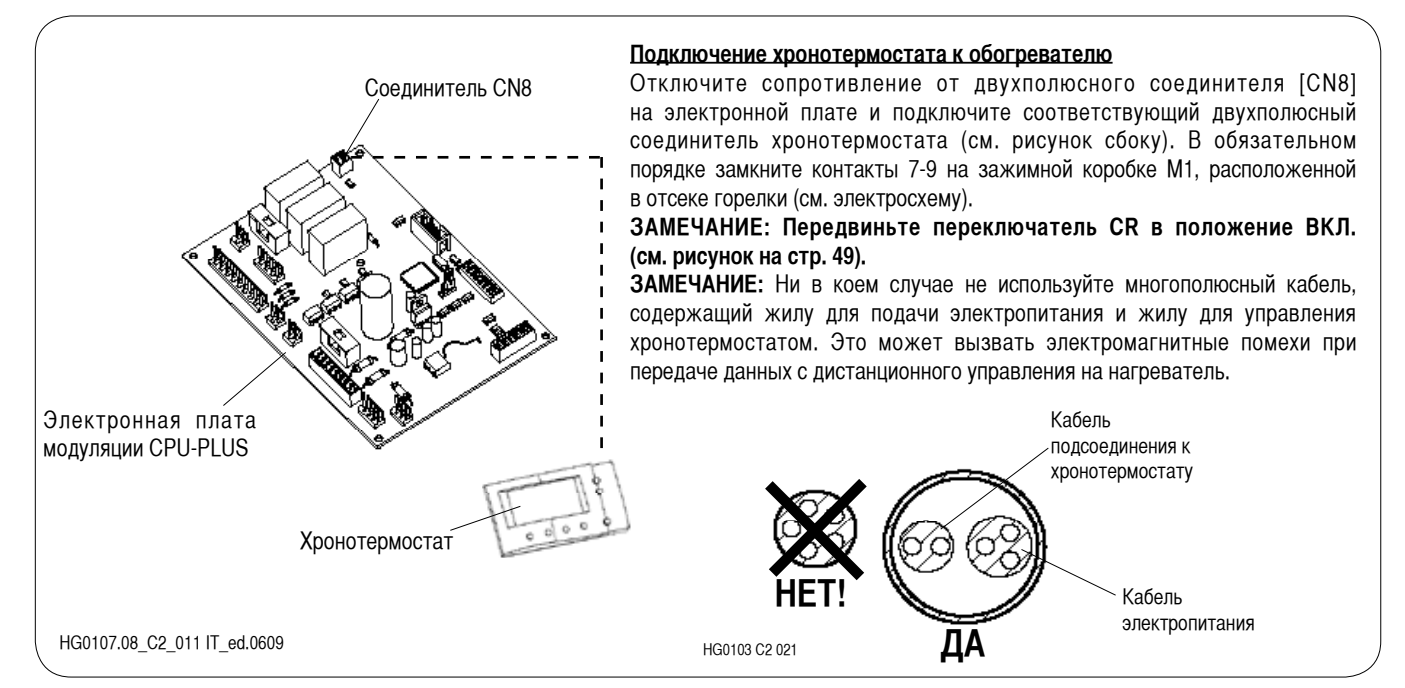

Стр. 38 Код HG0107.12RU ред.A-1206 Apen Group S.p.A. оставляет за собой право модернизировать агрегаты и вносить изменения в данный документ, когда это необходимо.

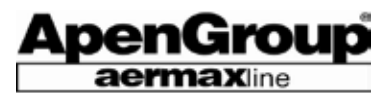

#### **Летняя вентиляция**

Для включения только вентиляторов (летняя вентиляция, при отключенной горелке), имеются следующие схемы управления:

1) С хронотермостатом – см. стр.21, пункт 4.7

2) С дистанционным управлением – см. стр.16, пункт 4.2 3) С переключателем, расположенным на нагревателе: достаточно переключить ручку из положения «Зима» в положение «Лето».

Для выключения агрегата, переведите выключатель в положение «Зима».

**ЗАМЕЧАНИЕ: Перед остановкой вентиляторов, воздухонагреватель выполняет цикл пост- вентиляции.**

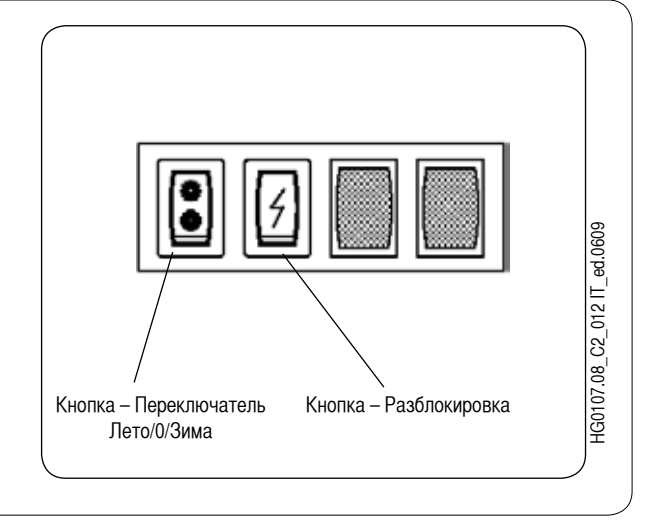

# **6.6 Система подачи газа**

Для подсоединений к газовой сети необходимо использовать только те компоненты, на которые получены сертификаты СЕ.

В комплект поставки воздухонагревателя серии PLUS входят:

- двойной газовый клапан
- газовый фильтр и регулятор давления.

Все компоненты размещены в отсеке горелки. Для монтажа в соответствии с действующими нормами, Монтажник должен дополнительно установить следующие компоненты:

- Антивибрационное соединение

- Газовый кран

Кроме этого, рекомендуется дополнительно установить газовый фильтр, без регулятора давления, с более высокой производительностью по сравнению в тем, который серийно устанавливается перед газовым клапаном, имеющим ограниченную поверхность.

#### Для возможности осуществления правильного **техобслуживания, осуществите подсоединениe к нагревателю посредством уплотнителей и шарнирных соединений.**

Не используйте резьбовые соединения непосредственно на газовом подсоединении.

Действующие нормы разрешают максимальное давление газа, равное 40 мбар, внутри помещений или термоблока. Более высокое давление необходимо понизить перед входом в помещение котельной или местом, где расположен воздухонагреватель.

#### УСЛОВНЫЕ ОБОЗНАЧЕНИЯ

- 1 Электроклапан основной горелки
- 2 Электроклапан пусковой горелки
- 3 Регулятор давления
- 4 Электроклапан безопасности
- 5 Газовый фильтр (малый разрез)
- 6 Антивибрационное соединение
- 7 Газовый фильтр (крупный разрез)
- 8 Газовый кран

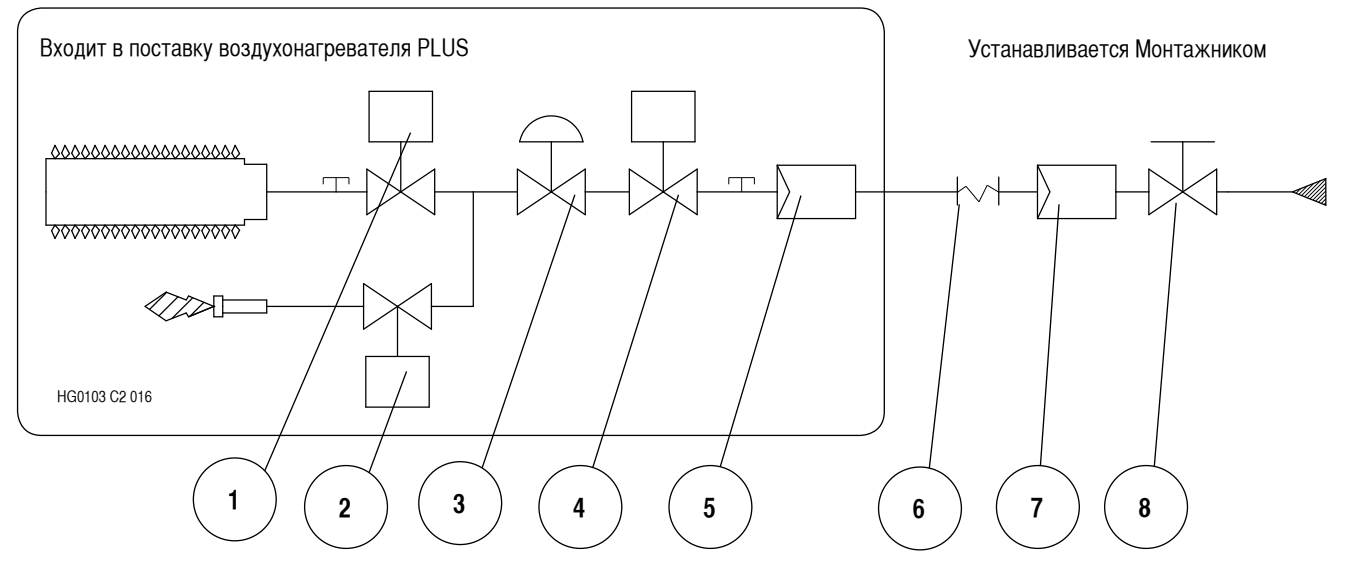

## **6.7 Подключение пульта дистанционного управления к плате модуляции CPU-PLUS**

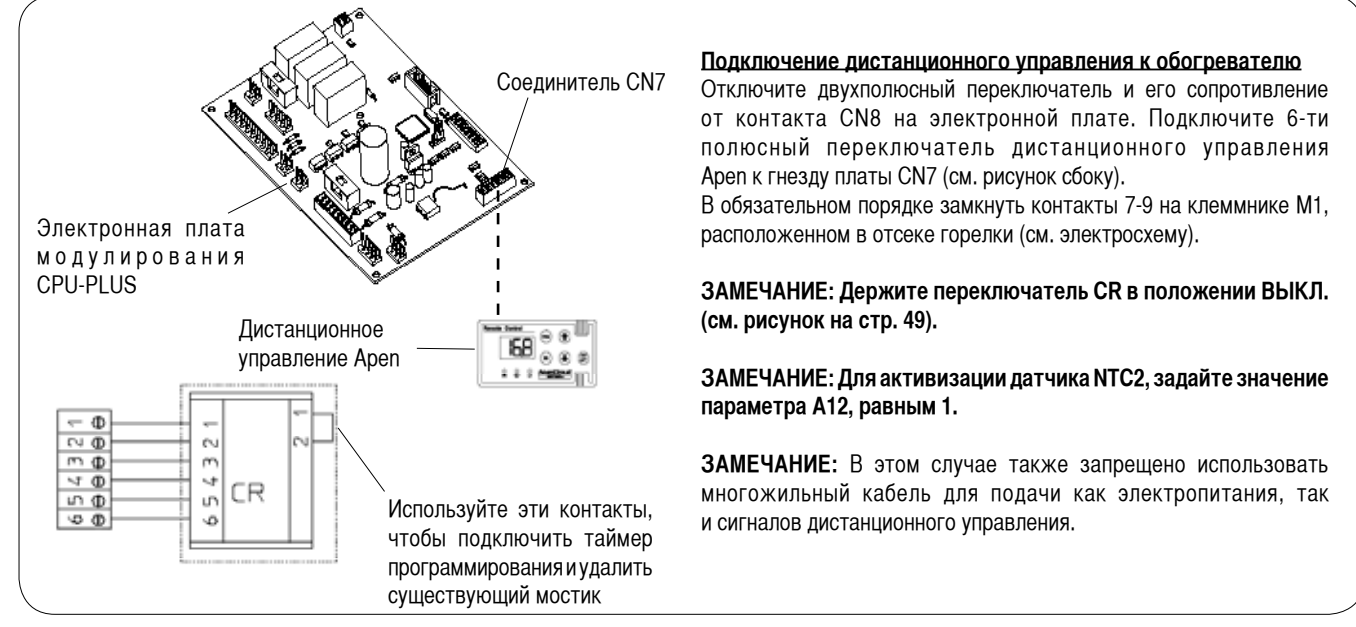

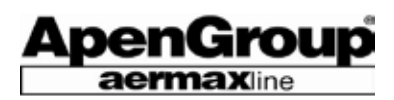

# **7. Поддержка сервисного центра**

Первый пуск агрегата должен производиться только специалистами, имеющими лицензию на запуск газовых устройств. Процедура первого запуска включает в себя анализ продуктов сгорания, который должен быть выполнен в обязательном порядке. На использование данного прибора получены сертификаты для стран EC и стран, не входящих в Европейское сообщество, в соответствии c газовыми категориями, перечисленным ниже в таблице.

# **7.1 Таблица по странам – категории газа**

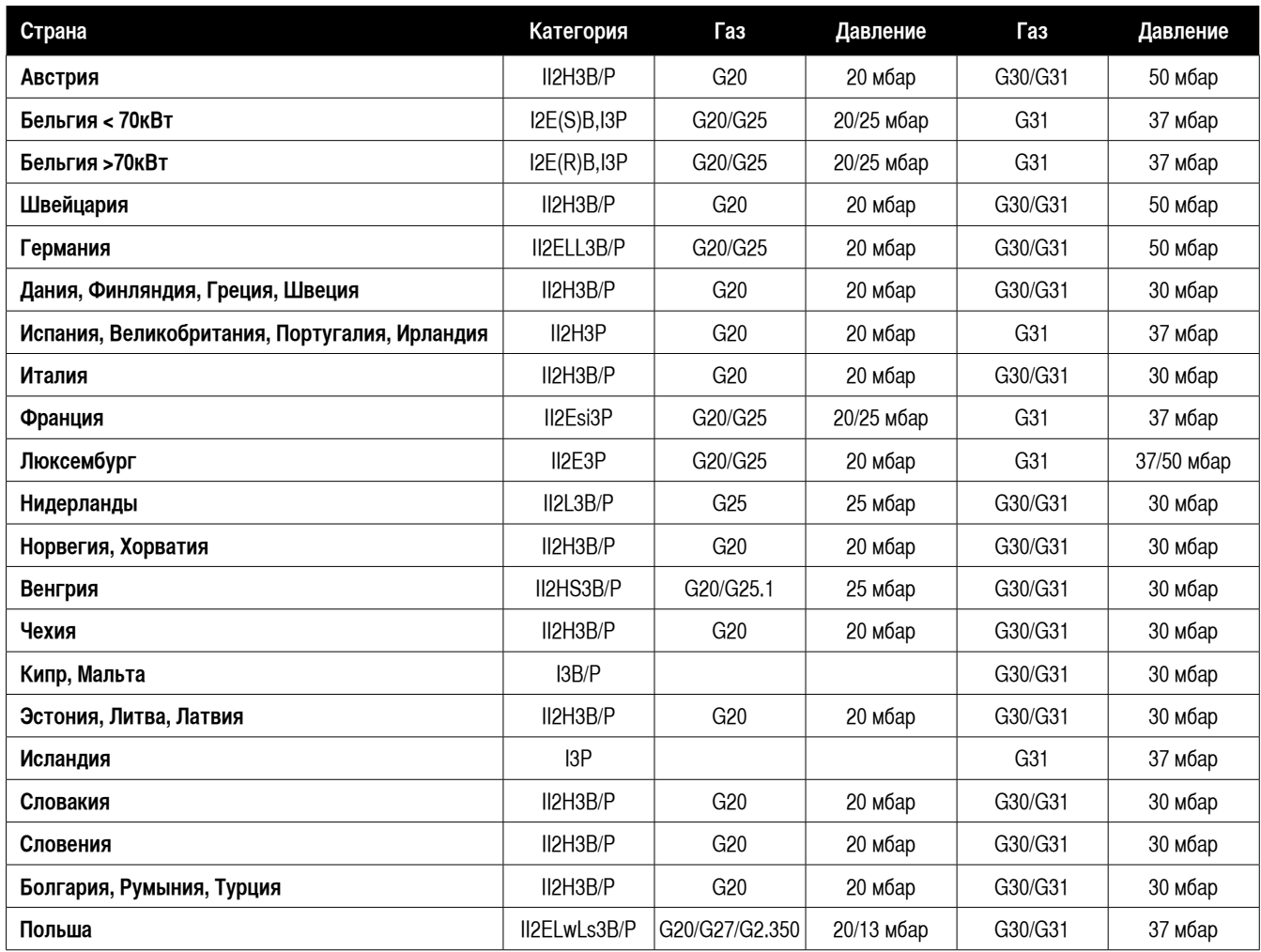

На упаковке каждого воздухонагревателя указана следующая информация: целевая страна, газовая категория и код устройства. Вся информация должна быть переведена на язык страны, в которую поставляется оборудование.

Код указывает на заводские настройки воздухонагревателя.

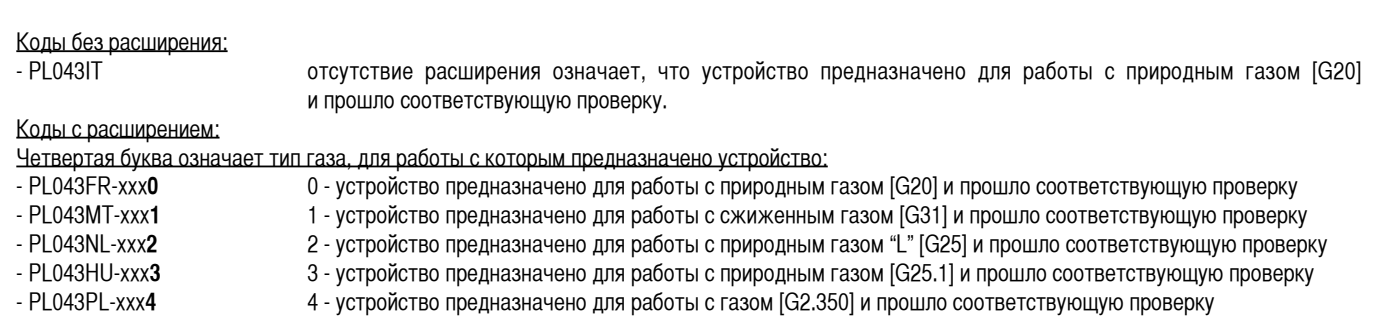

На агрегате, на специальной наклейке, расположенной рядом c местом подачи топлива, четко указывается для какого типа газа и для какого давления подачи газа нагреватель был подготовлен и испытан.

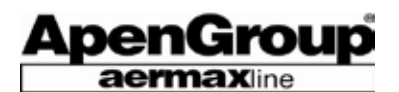

## **7.2 Таблица данных по регулировке газа**

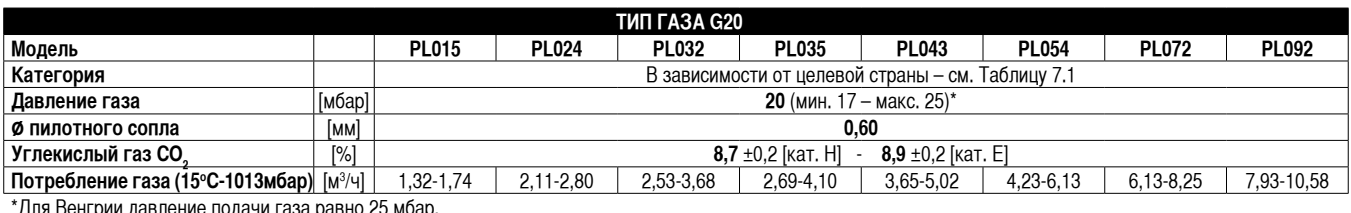

 $\,$ Для Венгрии давление подачи газа равно 25 мбар.

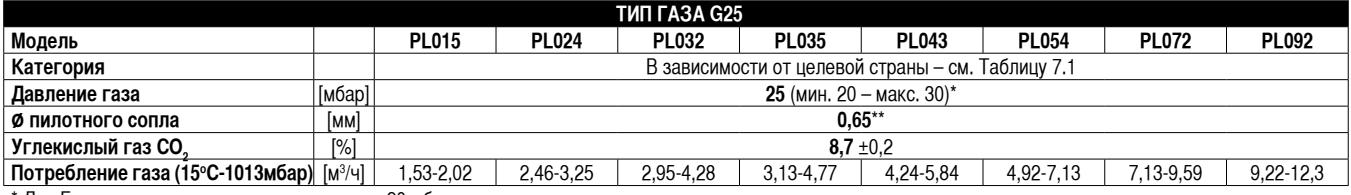

\* Для Германии давление подачи газа равно 20 мбар.

\*\* Для стран категории «L» или «LL» (Германия или Нидерланды) пилотное сопло 0,65; для всех других стран категории «Е» - 0,60.

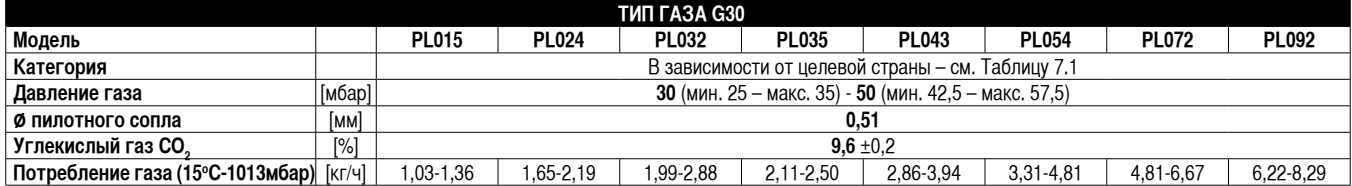

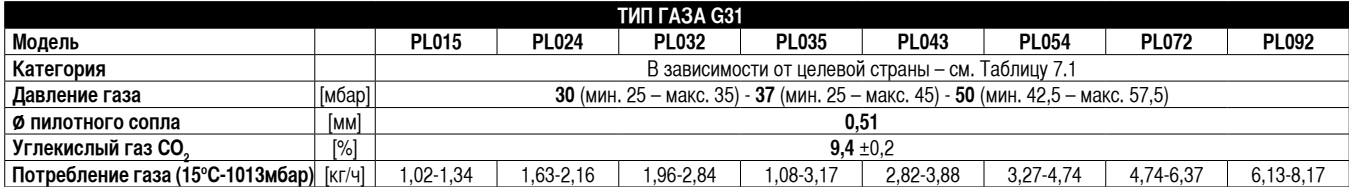

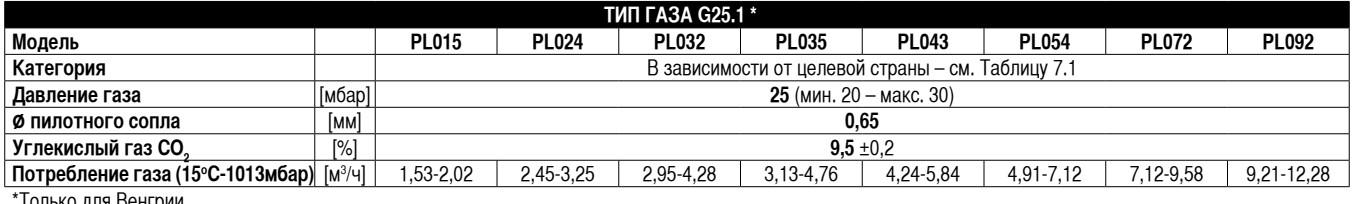

\*Только для Венгрии

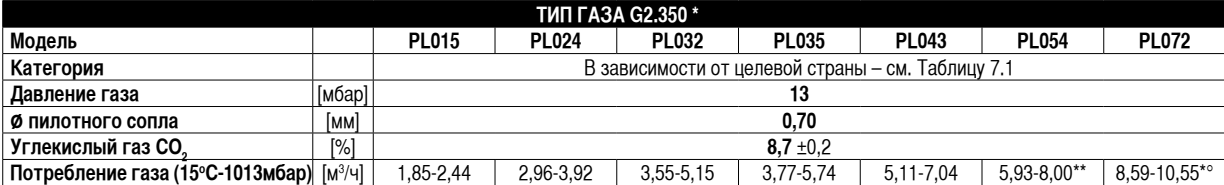

\* Только для Польши

\*\*Для модели PL054 минимальный теплорасход равен 40 кВт, а максимальный – 54 кВт.

\* o Для модели PL072 минимальный теплорасход равен 50 кВт, а максимальный – 69 кВт.

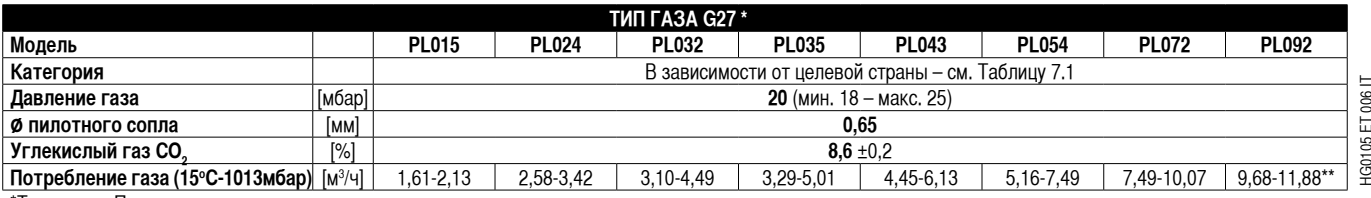

\*Только для Польши

\*\*Для модели PL092 минимальный теплорасход равен 75,0 кВт, а максимальный – 92 кВт.

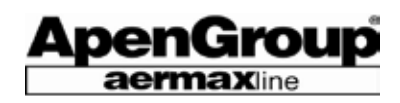

# **7.3 Первый запуск**

#### **Воздухонагреватель в базовом варианте (без хронотермостата)**

На момент поставки, воздухонагреватель настроен и протестирован на использование того типа газа, который указан в табличке паспортных данных. Перед запуском нагревателя, внимательно проверьте следующее:

- Убедитесь в том, что имеющийся в сети газ совпадает с тeм типом, на который настроен обогреватель.
- Используя отвод к манометру "IN" на газовом клапане, убедитесь, что входное давление на клапане совпадает со значением, требуемым для типа используемого газа.
- Проверьте, соответствует ли выполненная электропроводка требованиям, изложенным в настоящем руководстве, либо в иных схемах, прилагаемых к обогревателю.
- Подключите термостат, таймер, хронотермостат или переключатель к соединителям 7-9 клеммной коробки M1, замкнув тем самым рабочую схему.
- При подключении обогревателя к электропитанию, контакт 7-9 замыкается. Обогреватель начинает выполнение цикла запуска в соответствии с процедурой, описанной в параграфе "Рабочий цикл".

#### • **ЗАМЕЧАНИЕ: Держите переключатель, расположенный на нагревателе, в положении Зима.**

На этапе первого запуска вполне возможно, что не сработает зажигание вспомогательной горелки вследствие наличия воздуха в газовых трубах, и воздухонагреватель заблокируется.

Для разблокировки устройства, повторяйте эту процедуру, пока горелка не зажжется.

#### **Воздухонагреватель с хронотермостатом**

- Замкнуть контакт 7-9 клеммника М1.
- Произвести электроподсоединение термостата (см. стр.33).
- При свечении дисплея хронотермостата, произведите все операции по установке параметров (см. стр.17).

Для включения обогревателя, выполните следующие действия:

1. Переведите хронотермостат в **РУЧНОЙ** рабочий режим.

- 2. Убедитесь, что символ радиатора отображается на экране хронотермостата (рабочее состояние).
- 3. Задайте температурное значение, превышающее значение температуры, измеренное термостатом в помещении. Изображение факела, появившееся на экране, означает, что горелка зажжена.

#### **Воздухонагреватель с дистанционным управлением Apen**

В дополнение ко всему вышеизложенному о нагревателе базовой поставки, необходимо:

- Замкнуть контакт 7-9 на клеммнике М1.
- Произвести электроподсоединение дистанционного управления (см. стр. 35).
- При свечении дисплея дистанционного управления, произведите все операции по установке параметров (см. стр.22).

Для включения нагревателя, выполните следующие действия:

- 1. Нажмите клавишу **ВКЛ-ВЫКЛ** на устройстве дистанционного управления;
- 2. Убедитесь, что зеленый светодиодный индикатор на панели дистанционного управления загорелся. Если требуется включить обогрев, загорится также красный светодиод.
- 3. Если красный светодиодный индикатор не загорелся, значение температурного значения для датчика ST2, возможно, задано ниже, чем измеренная температура. Используйте устройство дистанционного управления для того, чтобы установить это значение температуры равным 30°C. Когда красный светодиодный индикатор загорится, обогреватель начнет цикл запуска.

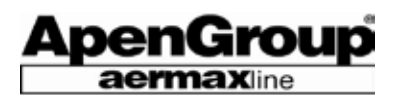

#### КНОПКА ЧИСТКИ ДЫМОХОДА

- Произвести запуск горелки и, после включения вентилятора, довести горелку до работы с «максимальной мощностью», нажав в течение 2/3 секунд на кнопку перезапуска, расположенную на задней стороне нагревателя. Работа при максимальной мощности отображается отдельной вспышкой зеленого светодиодного индикатора, расположенного на передней панели агрегата. Проверьте, чтобы давление на входе в клапан соответствовало нужному значению; в ином случае необходимо произвести его регулировку.

По прошествии пары минут, подсоедините устройство анализа дымов к дымоходу и произведите замер значения СО<sub>2</sub>; сравните значение с данными по использованному топливу, указанными в таблице 7.2 «Данные по регулировке газа».

- При несоответствии измеренного значения необходимо отрегулировать положение винта на клапане Вентури: завинтить для уменьшения расхода газа и, соответственно, значения СО<sub>2</sub>, развинтить – для увеличения значения СО $_{\textrm{\tiny{2}}}$ .

Произвести переключение горелки на минимальную мощность, нажав снова на 2/3 секунды кнопку сброса. Работа при «минимальной мощности» показывается при помощи двух последовательных вспышек зеленого светодиодного индикатора.

- Подождать стабилизацию работы горелки на минимуме мощности и проверить, чтобы значение СО $_{\text{2}}$  было равно или немного ниже значения СО $_{\rm 2}$ , считанного при максимальной мощности (до -0,3%). В случае расхождения значений, отрегулировать посредством винта коррекции.

Для изменения значений необходимо снять металлическую крышку и воспользоваться регулировочным винтом: развинтить для уменьшения значения СО<sub>2</sub>, закрутить – для его увеличения. В случае, если была произведена регулировка винтом коррекции, необходимо повторно проверить уровень СО $_2^{\phantom{\dag}}$  при максимальном расходе, повторив все вышеприведенные операции.

После их выполнения, нагреватель переводится в «нормальный» режим работы посредством повторного нажатия кнопки сброса в течение 2/3 секунд. Это подтверждается фиксированным сигналом зеленого светодиодного индикатора.

После первого запуска следует обучить Пользователя использованию воздухонагревателя и его управлению.

**ВНИМАНИЕ: В случае, если нагреватель не переведен**  в «нормальный» режим работы, плата контроля **автоматически, по прошествии 20 минут, переводит нагреватель в данный режим. Это происходит также в случае, когда отключается и снова подключается электропитание к нагревателю.**

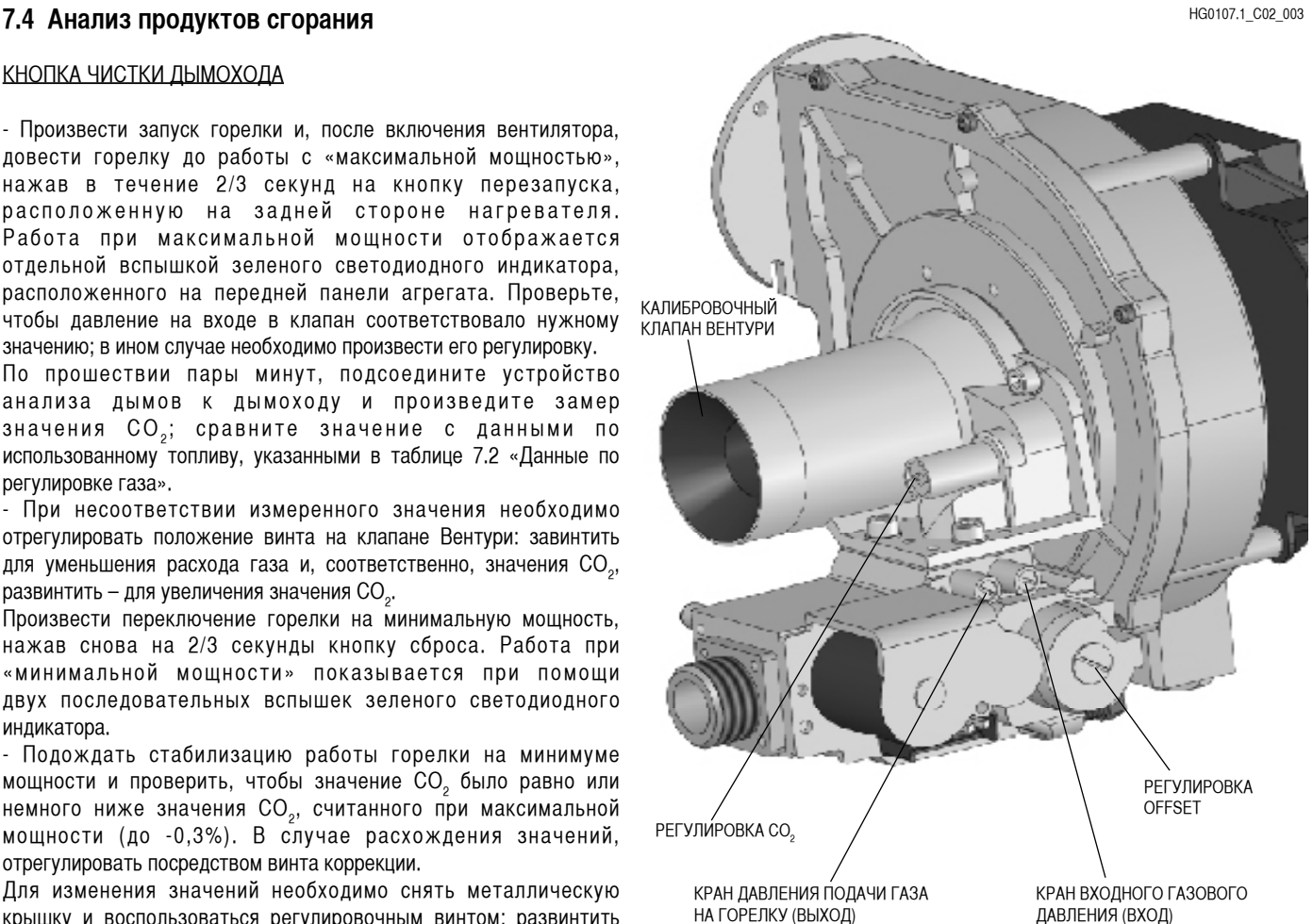

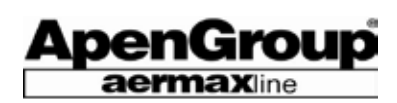

#### **7.5 Переход на работу сo сжиженным газом**

**Данная операция категорически запрещена в таких странах, как Бельгия и др., где нет разрешений на двойную категорию газа.** Комплект для перехода на сжиженный газ не поставляется в страны, где такой переход запрещен.

Переход агрегатов на другой тип газа должен производиться только авторизированными сервисными центрами. Агрегат поставляется при серийной регулировке на метан; в поставку входит комплект перехода на сжиженный газ, состоящий из:

- откалиброванной диафрагмы;
- растопочного сопла;

- наклейки с надписью «Аппарат переведен...на работу с ...»

После перехода на другой вид газа и соответствующей регулировки, необходимо заменить табличку «Агрегат отрегулирован для работы на метане» на наклейку, имеющуюся в комплекте, «Агрегат переведен на работу с ...».

Для осуществления перехода нагревателя на работу на сжиженном газе необходимо:

- Отключить электропитание от нагревателя;
- Заменить растопочное сопло;

- Установить калиброванную диафрагму между газовым клапаном и клапаном Вентури.

- Подключить электропитание и подготовить нагреватель к пуску;

- Во время зажигания стартового электрода проверить, чтобы в соединении растопочного сопла и медной трубки не было утечек газа.

Когда горелка включена и работает на максимальной мощности, проверьте, чтобы:

1) давление газа на входе в газовый клапан соответствовало используемому типу газа.

2) содержание СО $_{\tiny 2}$  в продуктах сгорания соответствовало значениям для используемого газа.

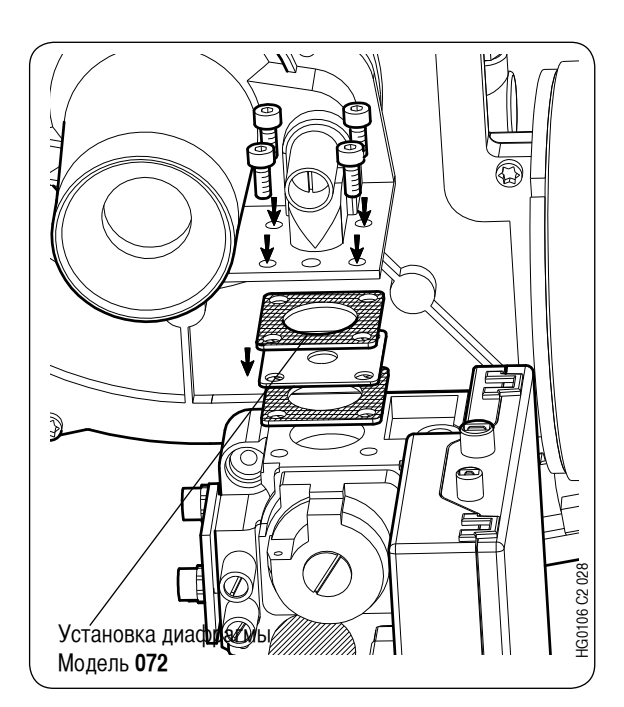

В случае несоответствия значения СО $_{\textit{2}}$ , произведите регулировку посредством регулировочного винта: завинтите его для уменьшения значения СО<sub>2</sub> и развинтите для его увеличения. Заново проверьте герметичность газовой сети.

**Замечание: Если нагреватель поставляется настроенным на сжиженный газ, то это, как правило, G31 (пропан). С целью использования G30 (бутан), необходимо отрегулировать значение СО2 в соответствии с таблицей раздела 7.2.**

**Состав комплекта перехода на работу на сжиженном газе**

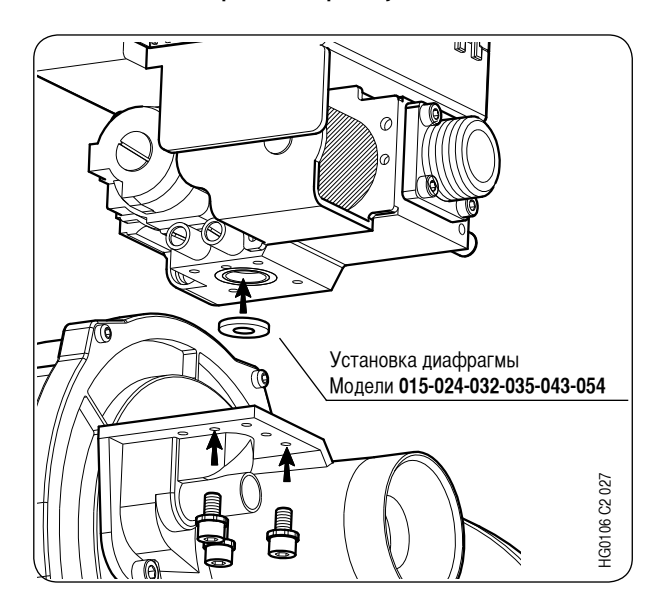

В модели PL092 используется алюминиевый блок для регулировки агрегата.

Для перехода на работу с сжиженным газом необходимо установить диафрагму в специальном проеме, расположенным между алюминиевым блоком и газовым клапаном.

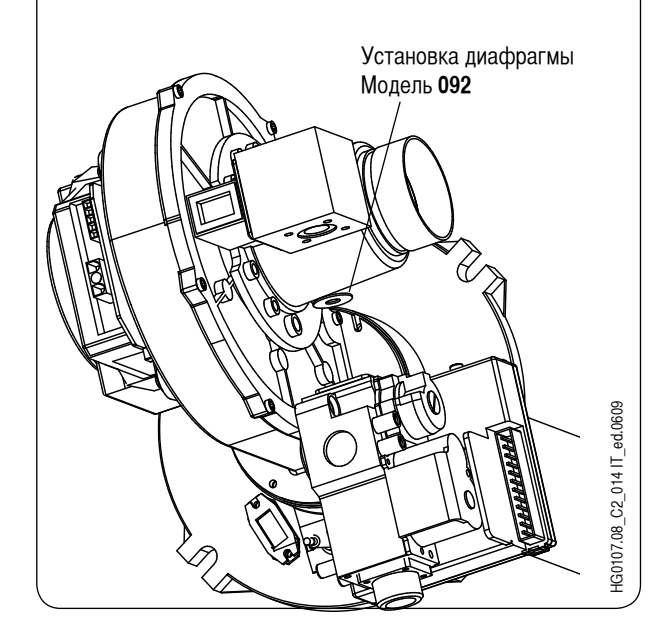

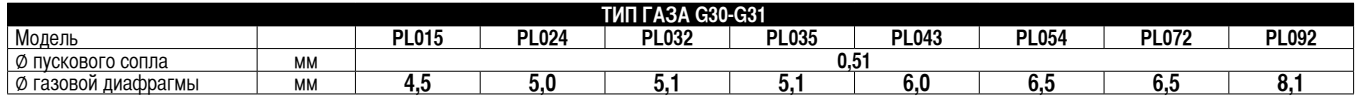

Стр. 45 Код HG0107.12RU ред.A-1206 Apen Group S.p.A. оставляет за собой право модернизировать агрегаты и вносить изменения в данный документ, когда это необходимо.

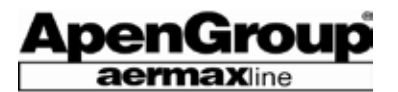

## **7.6 Переход на газ G25 – G25.1**

Переход с G20 на G25 разрешается только в странах категории 2<sub>ELL</sub> (Германия) и категории 2<sub>HS</sub> (Венгрия). Для стран категории «2,» (Нидерланды), агрегат поставляется прошедшим калибровку и отрегулированным на заводе под газ G25.

Для стран категории 2, где не разрешается переход с газа с G20 на G25 (Франция, Бельгия и Люксембург), агрегат поставляется отрегулированным для эксплуатации как на газе G20, так и на газе G25 без необходимости перехода.

Переход с одного вида газа на другой может осуществляться только персоналом авторизированных сервисных центров.

Переход на G25 и/или G25.1, где это является возможным, заключается в:

- для всех моделей: замена сопла дежурной горелки.

После завершения перехода на другой вид газа, включите горелку и:

- проверьте, чтобы входное давление газа на газовом клапане соответствовало данному виду газа (см. таблицу 7.2).

- проверьте, чтобы значение СО $_{\rm 2}$  при максимальной и минимальной тепловой мощности не выходило за рамки диапазона для данного видa газа; в случае выхода за рамки значения СО $_{\rm 2}$ , произведите регулировку посредством регулировочного винта: завинтив его для уменьшения значения СО $_{\tiny 2}$ и отвинтив для его увеличения.

Наклейте надпись « агрегат переведен на работу с газом G25...» вместо прежней наклейки «агрегат настроен на работу с...».

Замечание: необходимо обратить особое внимание на значение СО $_{\tiny 2}$  при работе на газе G25.1; для газа G25.1 минимальная и максимальная тепловые мощности модели PL092 будут ниже по сравнению с работой на газе G20.

# **7.7 Переход на газ G2.350**

Данный переход разрешен только для Польши.

Переход с одного вида газа на другой может осуществляться только персоналом авторизированных сервисных центров. Переход на G2.350 заключается в:

- для всех моделей: замена сопла дежурной горелки.

- только для моделей PL043, 054 и 072: установка откалиброванной диафрагмы в месте подачи воздуха на трубку Вентури (см. рисунок).

После завершения перехода на другой вид газа, включите горелку и: - проверьте, чтобы входное давление газа на газовом клапане соответствовало данному виду газа (см. таблицу 7.2).

– проверьте, чтобы значение СО $_{\rm 2}$  при максимальной и минимальной тепловой мощности не выходило за рамки диапазона на данный вид газа; в случае выхода за рамки значения СО<sub>2</sub>, произведите регулировку посредством регулировочного винта: завинтив его для уменьшения значения СО $_{\tiny 2}$  и отвинтив для его увеличения.

Наклейте надпись « агрегат переведен на работу с газом G2.350...» вместо прежней наклейки «агрегат настроен на работу с...».

Замечание: Минимальная и максимальная тепловые мощности моделей PL054 и PL072 будут ниже, чем в случае работы на газе G20. Модель PL092 не подходит к работе на газе G2.350.

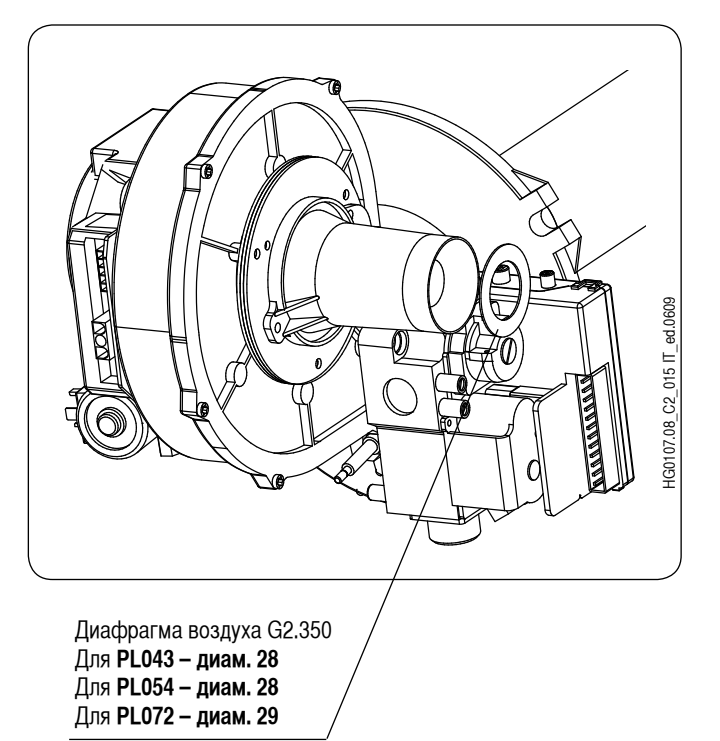

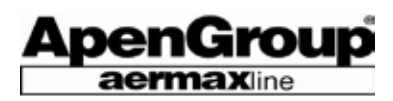

#### **7.8 Техническое обслуживание**

Для обеспечения эффективной и продолжительной работы агрегата, рекомендуется производить ежегодно следующие операции перед каждым отопительным сезоном:

- 1) Проверить состояние запальных электродов, устройство контроля пламени и дежурного факела.
- 2) Проверить дымоход (с соответствующими терминалами) и воздуховод подачи воздуха на горелку.
- 3) Проверить клапан Вентури.
- 4) Проверить чистоту теплообменника (чистка должна проводится 1 раз в 3-4 года).
- 5) Проверить входное давление газа на газовом клапане.
- 6) Проверить работу прибора контроля пламени.
- 7) Проверить термостат/ы безопасности.
- 8) Проверить ток ионизации.

Замечание: Проверки 1, 2, 3, и 4 должны производиться при отключенном электропитании и отключенном газопроводе. Проверки 5, 6, 7 и 8 должны производиться при работающем агрегате.

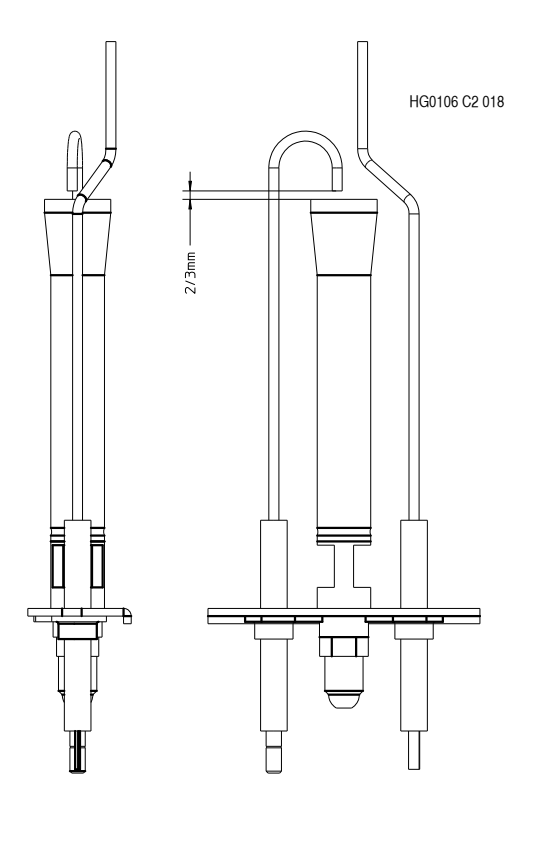

**Убедиться, чтобы разряд пускового электрода осуществлялся на внешний край дежурной горелки. Электрод обнаружения** 

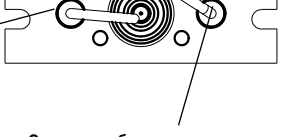

**устанавливается по касательной к головке дежурной горелки.**

#### **1) Проверка электродов**

Снять узел пусковой горелки и прочистить металлическую решетку и сопло струей сжатого воздуха. Проверить целостность керамики и удалить ржавчину с металлической части электродов при помощи наждачной бумаги. Проверить правильность установки электродов (см. рис. ниже). Электрод обнаружения устанавливается по касательной к головке горелки, но ни в коем случае не внутри нее. Разряд пускового электрода осуществляется на внешней стороне пусковой горелки на соответствующем расстоянии от электрода обнаружения.

#### **2) Проверка дымохода и воздухозаборника**

Проверьте трубопровод визуально или при помощи соответствующих инструментов. Удалите пыль из воздухозаборника.

#### **3) Проверка и очистка трубки Вентури**

Если необходимо, используйте щетку для удаления пыли из входного отверстия, не допуская ее попадания в трубку Вентури.

#### **4) Проверка и очистка теплообменника (1 раз в 3-4 года)**

Из-за оптимальной эффективности сгорания в воздухонагревателях PLUS предотвращается осаждение продуктов горения, как это бывает при неполном сгорании. Однако, время от времени, внутри труб теплообменника может появляться грязь из-за попадания мелкой пыли сквозь воздухозаборные отверстия. Невозможно составить точный график очистки теплообменника. Признаком загрязнения теплообменника является заметное снижение расхода газа.

#### **5) Проверка давления газа на входе**

Проверьте, чтобы входное давление газа на газовом клапане соответствовало значению для данного вида газа. Данная проверка производится во время работы воздухонагревателя на максимальной мощности.

#### **6) Проверка устройства контроля пламени**

Во время работы воздухонагревателя перекройте кран подачи газа и проверьте, что модуль заблокирован и на дисплее хронотермостата отображается отказ **F1**. Снова откройте кран подачи газа, перезапустите устройство и дождитесь запуска воздухонагревателя.

## **7) Проверка защитного/ых термостатa/ов**

Данная процедура выполняется при работающем воздухонагревателе. Нагрейте колбу термостата, используя воздухонагревательный фен или газовую горелку, и проверьте, чтобы на дисплее хронотермостата отобразился отказ **F2**. Охладите колбу, затем произведите разблокирование устройства: данную процедуру нужно повторить для каждого термостата, имеющегося на нагревателе.

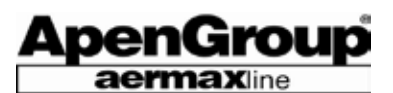

#### **8) Проверка тока ионизации**

Для выполнения данной операции необходим тестер для замера постоянного тока в мкА. Необходимо:

- Отсоединить нагреватель от электропитания.

- Отсоединить кабель прибора контроля пламени и соединить его с отрицательным контактом тестера.

- Соединить положительный контакт тестера с прибором контроля пламени.

- Подать питание на прибор и подождать запуск горелки.

Контрольный электрод

- Замерить значение тока ионизации.

Значение тока ионизации не должно быть меньше 2 мкА. Более низкое значение показывает, что контрольный электрод расположен неверно, окислен или в ближайшее время выйдет из строя.

## **7.9 Чистка теплообменника**

Нижеописанные операции можно производить только при охлажденном агрегате, отключив теплообменник от электропитания и закрыв кран подачи газа:

- Откройте дверцу нагревателя.
- Отсоедините трубу подачи газа и провода электропитания от нагревателя.
- Отвинтите самонарезные винты "A", прикрепляющие крышку зонта сбора дымов.
- Используя соответствующую щётку, прочистите трубы теплообменника по всей длине, проталкивая грязь в сторону выхода зонта, чтобы потом удалить ее пылесосом.
- Установите крышку зонта, убедившись в ее герметичности.
- Установите все элементы в исходное положение, проверив герметичность всех соедиений, и закройте воздухонагреватель.

# **7.10 Разборка, утилизация**

При утилизации нагревателя позаботьтесь об:

- удалении всех кабелей;
- удалении всех пластиковых элементов.

**Замечание: все материалы должны быть утилизированы в соответствии с местными нормами и/или в соответствии с нормами, указанными в технической инструкции по безопасности химических средств.**

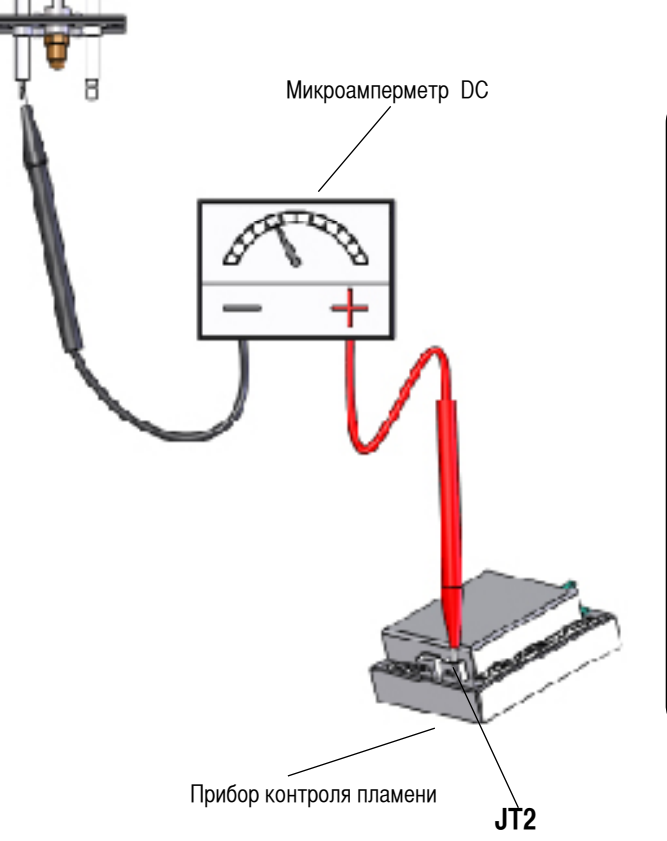

HG0107.12\_C02\_004

HG0107.12 CO2 004

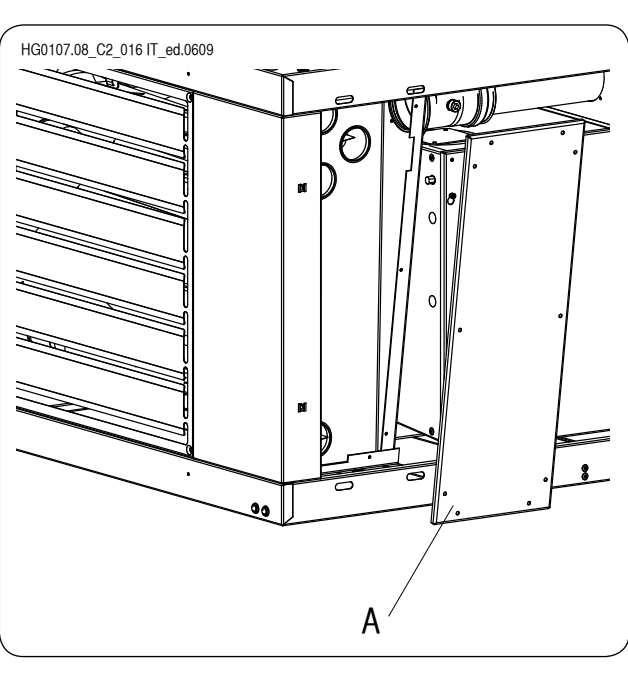

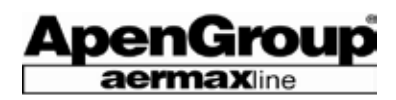

#### **7.11 Замена модуляционной платы**

#### **ЗАМЕЧАНИЕ: Если не установлены ни хронотермостат, ни устройство дистанционного управления, свяжитесь с сервисной службой фирмы Apen Group S. p. A.**

При замене платы нужно выполнить некоторые проверки, а также задать некоторые параметры. Задание параметров является обязательным и зависит от выбранного рабочего режима. На каждую модель нагревателя, в соответствующей технической инструкции, приложен перечень предварительно установленных на заводе параметров.

В этот лист должны заноситься все обновления при каждом последующем изменении; таким образом, при возможной замене плата сможет быть правильно запрограммирована.

Следующая информация относится только к воздухонагревателям типа **PLUS**. Применительно к другому оборудованию, использующему ту же самую плату модуляции, обращайтесь к соответствующему руководству.

#### **– Проверка аппаратной конфигурации платы**

#### Управление с помощью хронотермостата

Необходимо, чтобы мостик NTC/VAN был построен на NTC и убедиться, что переключатель CR находится в положении ВКЛ, как показано на рисунке ниже [передвиньте его в направлении внутреннего бортика платы]. Эта конфигурация требуется для использования входной настройки с помощью датчика NTC1.

#### Применение дистанционного управления Apen

Необходимо, чтобы мостик NTC/VAN был построен на NTC и убедиться, что переключатель CR находится в положении ВЫКЛ, как показано на рисунке ниже. Эта установка требуется для использования входной настройки с помощью датчика NTC1.

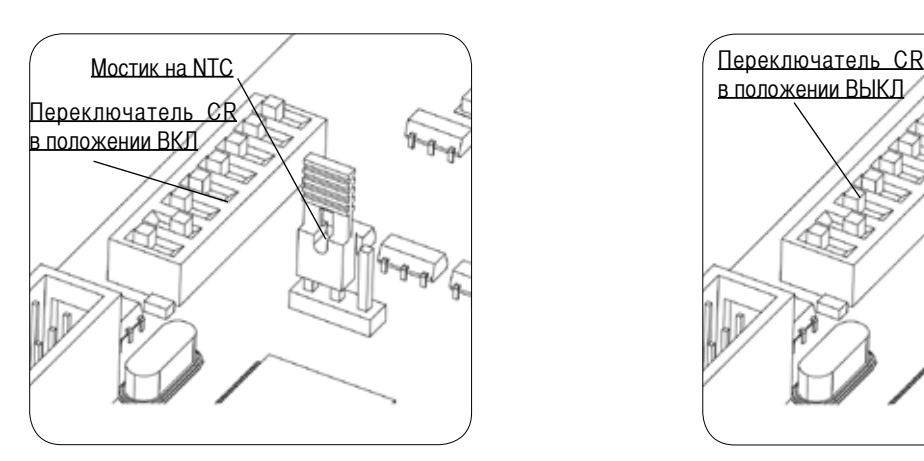

#### **- Задание значений параметров**

Параметрами, задание которых обязательно, являются следующие: **A1** и **A2**. Они определяют тепловую мощность установленного нагревателя; на запасных платах параметры А1 и А2 установлены на нуль (0).

В таблице ниже указываются значения, подлежащие установке в зависимости от модели агрегата.

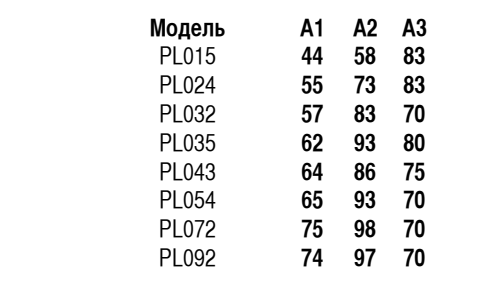

#### **Другие параметры:**

Для включения всех имеющихся функций обогревателя, в таблице параграфа 7.15 (стр. 52) перечислены все параметры платы CPU-PLUS c установленными изначально настройками, диапазонами их регулировки и их значениями.

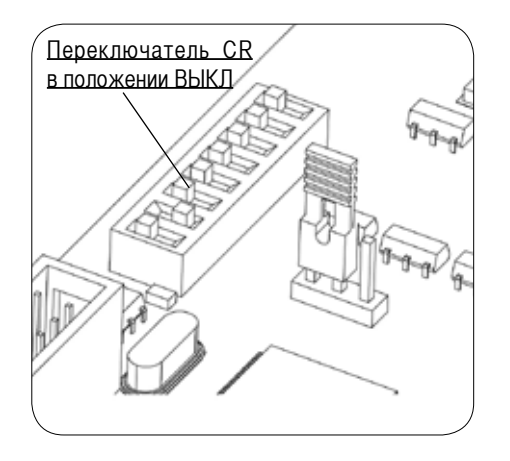

# 7.12 Замена газового клапана, регулировка СО<sub>2</sub> **и регулировка offset**

ApenGroup **aermax**line

В случае замены газового клапана, необходимо произвести калибровку значения СО $_{\rm 2}$ , а также регулировочных параметров (offset).

- Произвести запуск горелки и, после включения вентилятора, довести горелку до работы с «максимальной мощностью», нажав в течение 2/3 секунд на кнопку перезапуска, расположенную на задней стороне нагревателя. Работа при максимальной мощности отображается отдельной вспышкой зеленого светодиодного индикатора, расположенного на передней панели агрегата. По прошествии пары минут, подсоедините устройство анализа дымов к дымоходу и произведите замер значения CO<sub>2</sub>; сравните значение с данными по использованному топливу, указанными в таблице 7.2 «Данные по регулировке газа».

- При несоответствии измеренного значения необходимо отрегулировать положение винта на клапане Вентури: завинтить для уменьшения расхода газа и, соответственно, значения СО $_{\textrm{\tiny{2}}}$ , развинтить – для увеличения значения СО $_{\textrm{\tiny{2}}}$ .

- Произвести переключение горелки на минимальную мощность, нажав снова на 2/3 секунды кнопку сброса. Работа при «минимальной мощности» показывается при помощи двух последовательных вспышек зеленого светодиодного индикатора.

- Подождать стабилизацию работы горелки на минимуме мощности и проверить, чтобы значение СО $_{\tiny 2}$  было равно или немного ниже значения СО $_{\rm 2}$ , считанного при максимальной мощности (до -0,3%). В случае расхождения значений, отрегулировать посредством винта коррекции.

Для изменения значений необходимо снять металлическую крышку и воспользоваться регулировочным винтом: развинтить для уменьшения значения СО<sub>2</sub>, закрутить – для его увеличения. В случае, если была произведена регулировка винтом коррекции, необходимо повторно проверить уровень СО $_{{}_2}$  при максимальном расходе, повторив все вышеприведенные операции. После их выполнения, нагреватель переводится в «нормальный» режим работы посредством повторного нажатия кнопки сброса в течение 2/3 секунд. Это подтверждается фиксированным сигналом зеленого светодиодного индикатора.

**ВНИМАНИЕ: В случае, если нагреватель не переведен**  в «нормальный» режим работы, плата контроля **автоматически, по прошествии 20 минут, переводит нагреватель в данный режим. Это происходит также в случае, когда отключается и снова подключается электропитание к нагревателю.**

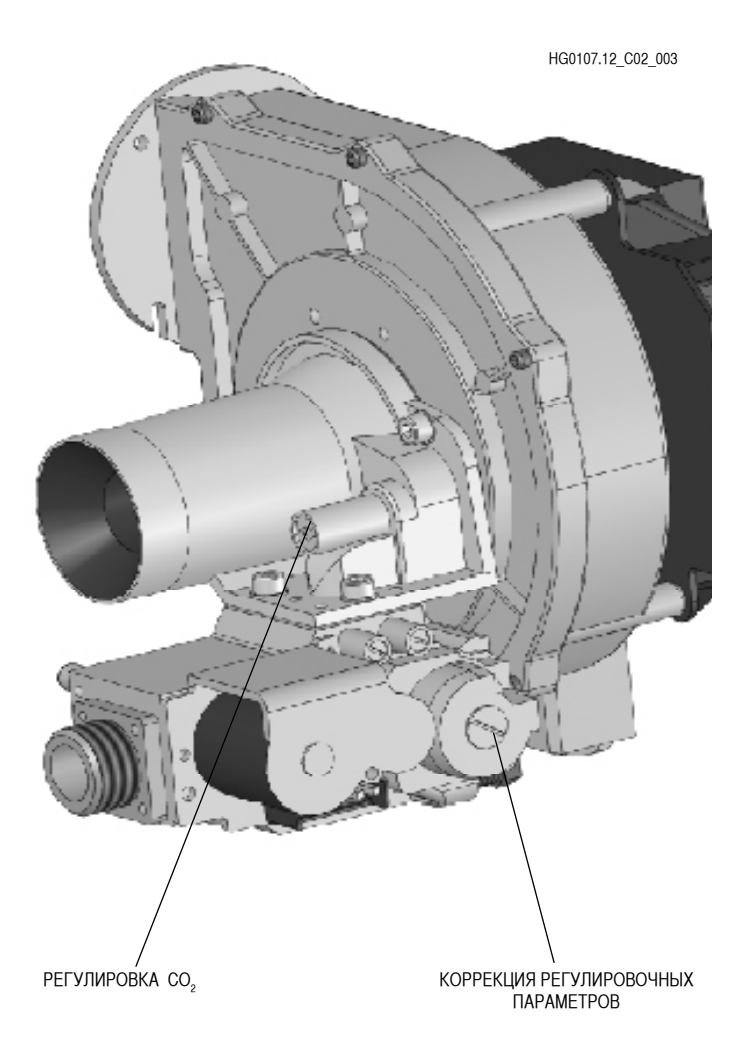

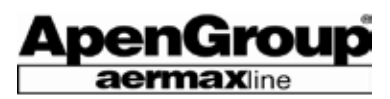

#### **7.13 Установка параметров хронотермостата**

#### **Параметры TSP**

Нажимайте в течение 8-10 секунд кнопку KM (меню), чтобы получить доступ к странице задания параметров TSP.

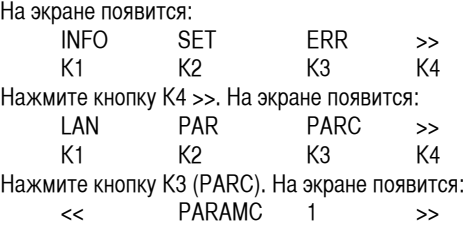

K1 K2 K3 K4

Значение задаваемого параметра отображается над кнопкой K4 и стрелками «вперед»; K3 указывает на номер параметра, подлежащего изменению [TSP].

Используйте кнопки K1 (назад) и K4 (вперед) для перемещения от 1-го к 21-му параметру, а затем изменяйте значения параметра TSP с помощью кнопок со стрелками + и -. Нажимайте кнопку KM в течение 8-10 секунд, чтобы выйти из меню установок. Если ни одна из кнопок не нажата в течение 20 секунд, то хронотермостат автоматически выходит из режима изменений и восстанавливает рабочий режим.

#### **Параметры "REG DHW" и "DELIVERY TMP"**

Параметр "REG DHW" является установкой модуляции для датчика NTC1, расположенного cзади обогревателя. Параметр "TMP подачи" является значением, измеренным датчиком.

Установка "REG DHW" (датчик на воздухозаборе)

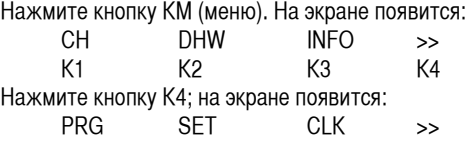

K1 K2 K3 K4 Нажмите кнопку K2 SET, чтобы открыть страницу установки температуры.

Нажимайте кнопку K4, пока на экране не появится следующее:

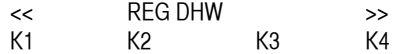

Значение установки отображается над стрелками выше кнопки K4. Пользуйтесь кнопками +/ -, чтобы установить желаемое значение температуры (18°C, например). Затем нажмите кнопку KM, чтобы вернуться на начальную страницу.

#### Как считать значение с датчика NTC1 [Параметр "DELIVERY TMP" (ТЕМПЕРАТУРА ПОДАЧИ)]

Нажмите кнопку KM (меню), чтобы вывести на экран значение температуры, измеренное датчиком на обогревателе. На экране появится:

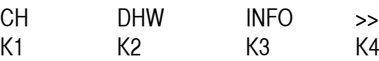

Нажмите кнопку K3 (INFO), и переходите вперед с помощью кнопки K4 (>>), пока на экране не появится:

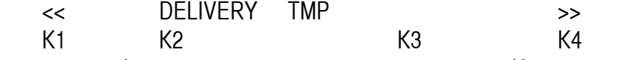

Значение, отображенное над стрелками выше кнопки K4, является значением, измеренным датчиком NTC, расположенном сзади от обогревателя.

#### **Считывание значения мощности**

Нажмите кнопку KM (меню), чтобы увидеть значение мощности в процентах, на котором в настоящий момент работает обогреватель.

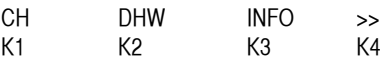

Нажмите кнопку K3 (INFO), и перемещайтесь вперед с помощью кнопки K4 (>>), пока на экране не появится:

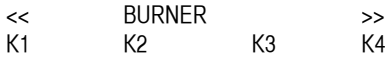

Появившееся значение является величиной мощности в процентах. Ссылочными значениями являются: горелка мин. 0% - макс. 100%; значения никаким образом не связаны с PWM.

#### **Сообщения о сбоях и сбросах**

Если случается отказ, на экране появляется мерцающий треугольник и отображается следующая строка:

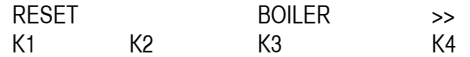

Нажмите кнопку K4, чтобы ознакомиться с типом блокировки (от 1 до 6). Затем нажмите кнопку KM, чтобы просмотреть ситуацию блокировки бойлера (мерцающий треугольник). Снова нажмите кнопку K1, для сброса блокировки (мерцающий треугольник исчезнет).

# **7.14 Как задать параметры дистанционного управления**

Для доступа к программированию параметров необходимо действовать следующим образом:

- Подключить воздухонагреватель к сети электропитания.

- Выключить воздухонагреватель (если он включен), посредством кнопки ВКЛ/ВЫКЛ (зеленый светодиод выключен).

- Подождать, чтобы красный светодиод, если он зажжен, закончил мигать (окончание этапа выключения воздухонагревателя).

- Впоследствие нажать одновременно кнопки PRG и SEL до появления «000» на дисплее.

- Изменить нажатием кнопок со стрелками мигающее значение нуля (0).

- Подтвердить изменение нажатием кнопки SEL, после чего автоматически замигает цифра рядом с указанным значением.

- Изменить посредством нажатия кнопок со стрелками и подтвердить нажатием кнопки SEL до составления прaвильно набранного пароля.

- нажать PRG и на дисплее появится надпись С0.

- Нажать SEL для выбора изменяемого параметра, изменить его значение посредством стрелок и

подтвердить SEL.

- Нажать кнопки со стрелками для перехода от одного параметра к другому.

После окончания внесения изменений нажать кнопку PRG для выхода из меню.

Для того, чтобы узнать пароль, необходимо обратиться к Производителю воздухонагревателя.

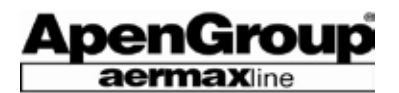

# **7.15 Параметры платы модуляции**

Ниже приводятся все значения платы CPU-PLUS для всех моделей воздухонагревателя PLUS серийного ряда РL.

В первой колонке значения Ахх, Схх и STx являются параметрами, визуализируемыми посредством дистанционного управления Apen код G15950 и/или при помощи программы Kondensa.net; во второй колонке таблицы показано значение эквивалентного TSP, параметры TSP визуализируются хронотермостатом Open Therm код G14850.

Параметры на строчках с серым фоном являются параметрами второстепенной важности при эксплуатации такого воздухонагревателя, как PLUS.

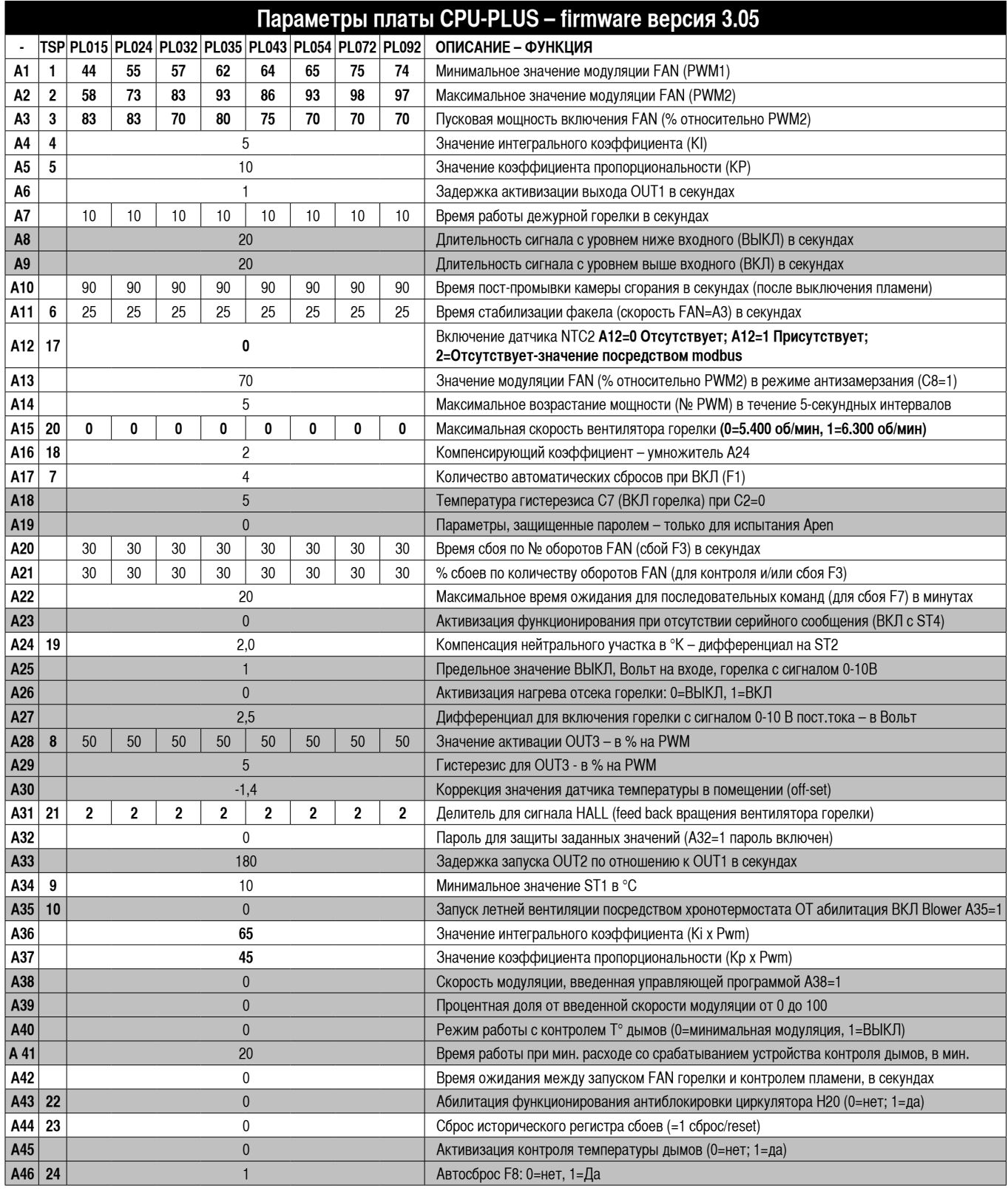

Стр. 52 Код HG0107.12RU ред.A-1206 Apen Group S.p.A. оставляет за собой право модернизировать агрегаты и вносить изменения в данный документ, когда это необходимо.

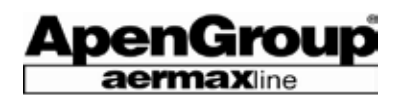

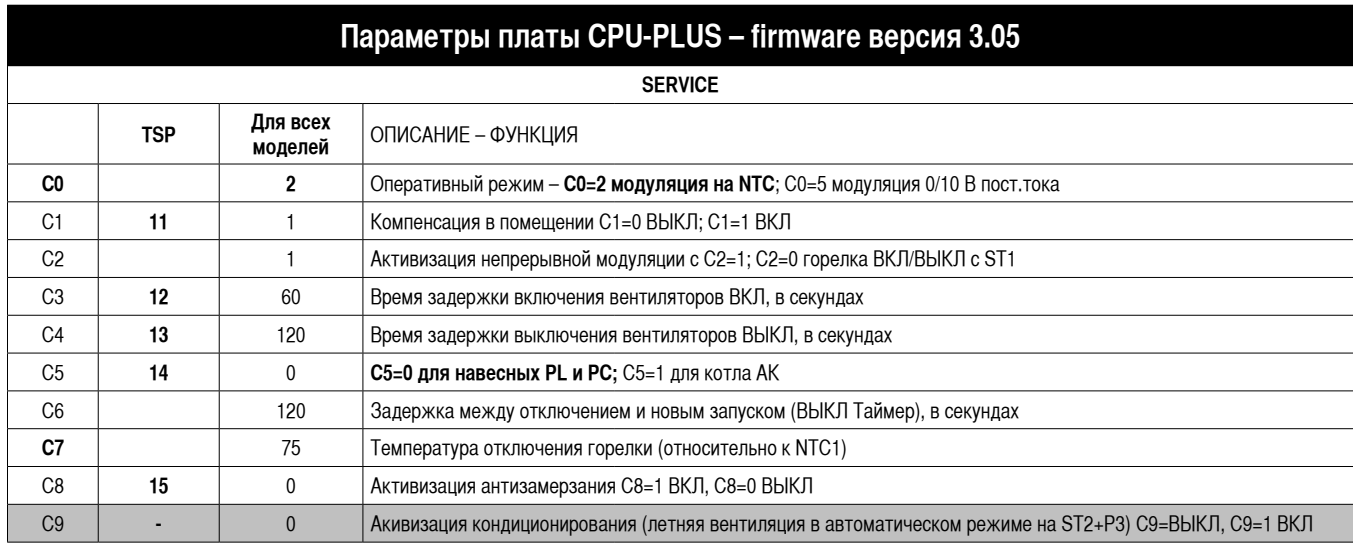

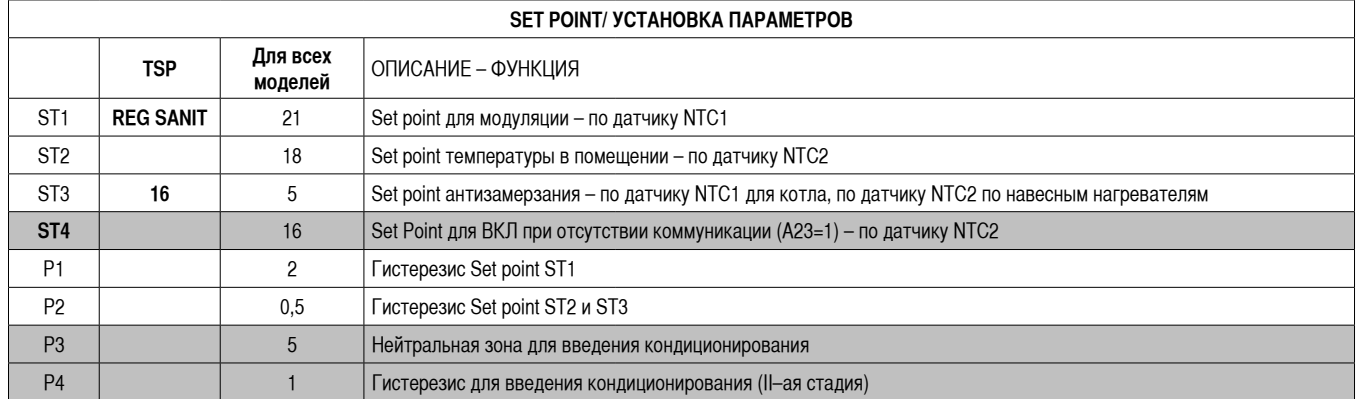

HG0107 ET 013

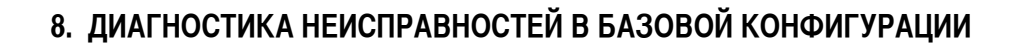

ApenGroup **aermax**line

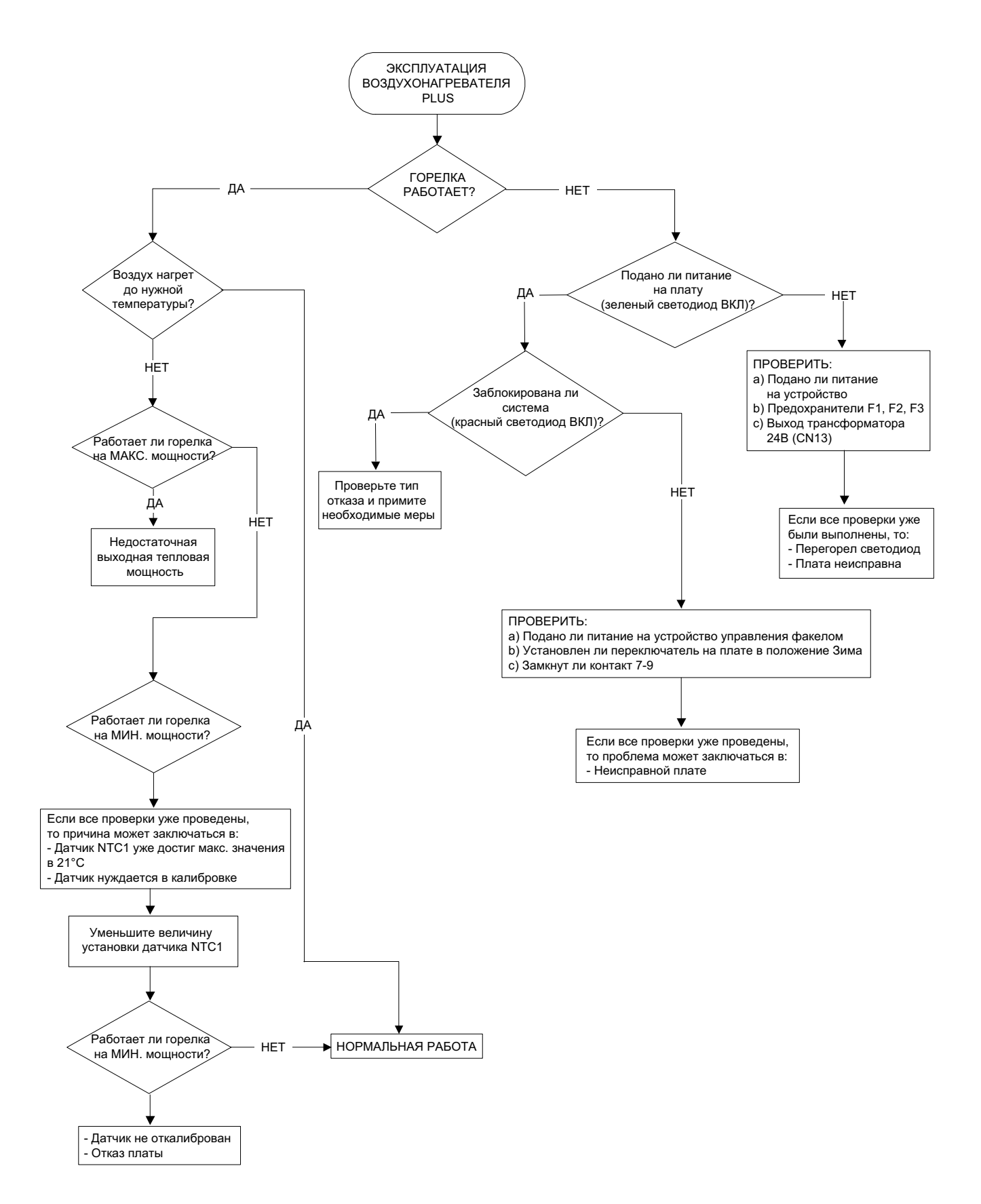

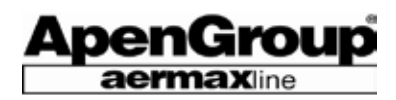

# **9. ДИАГНОСТИКА НЕИСПРАВНОСТЕЙ ВОЗДУХОНАГРЕВАТЕЛЯ С ХРОНОТЕРМОСТАТОМ**

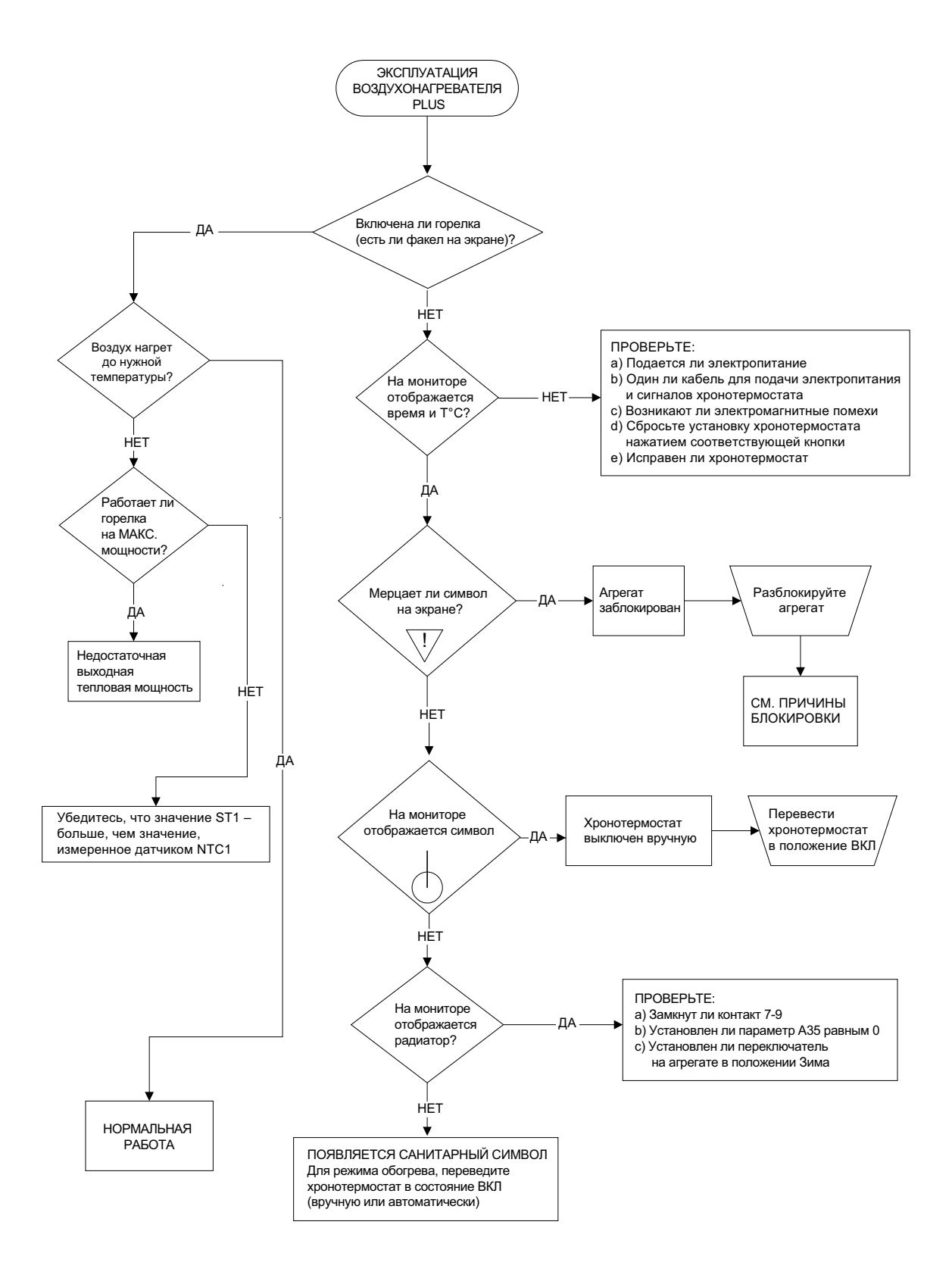

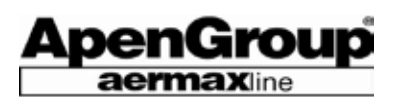

# **10. ДИАГНОСТИКА НЕИСПРАВНОСТЕЙ ВОЗДУХОНАГРЕВАТЕЛЯ С ПУЛЬТОМ ДИСТАНЦИОННОГО УПРАВЛЕНИЯ APEN**

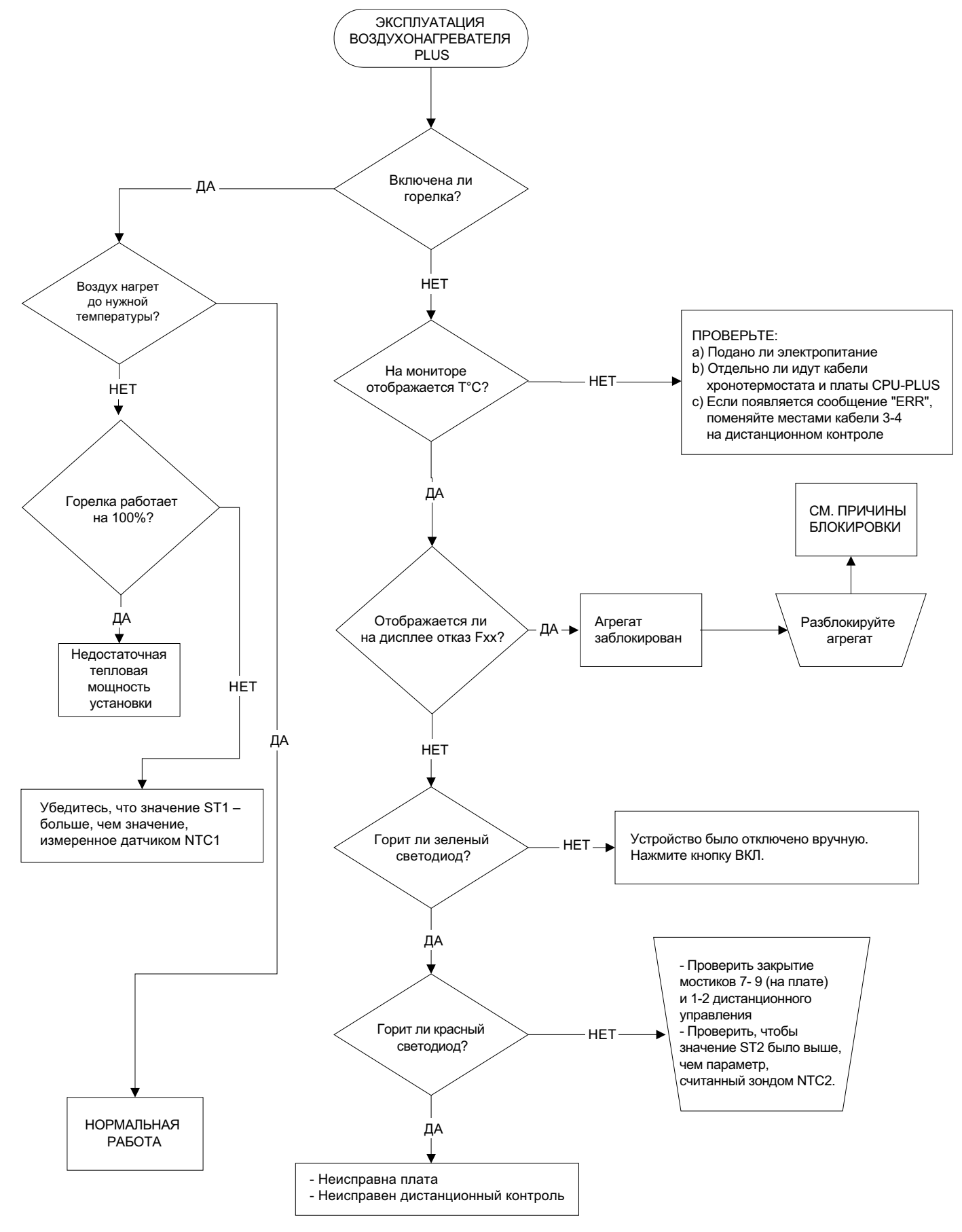

Стр. 56 Код HG0107.12RU ред.A-1206 Apen Group S.p.A. оставляет за собой право модернизировать агрегаты и вносить изменения в данный документ, когда это необходимо.

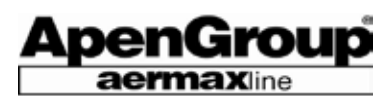

# **11. УСТРАНЕНИЕ НЕИСПРАВНОСТЕЙ - БЛОКИРОВОК**

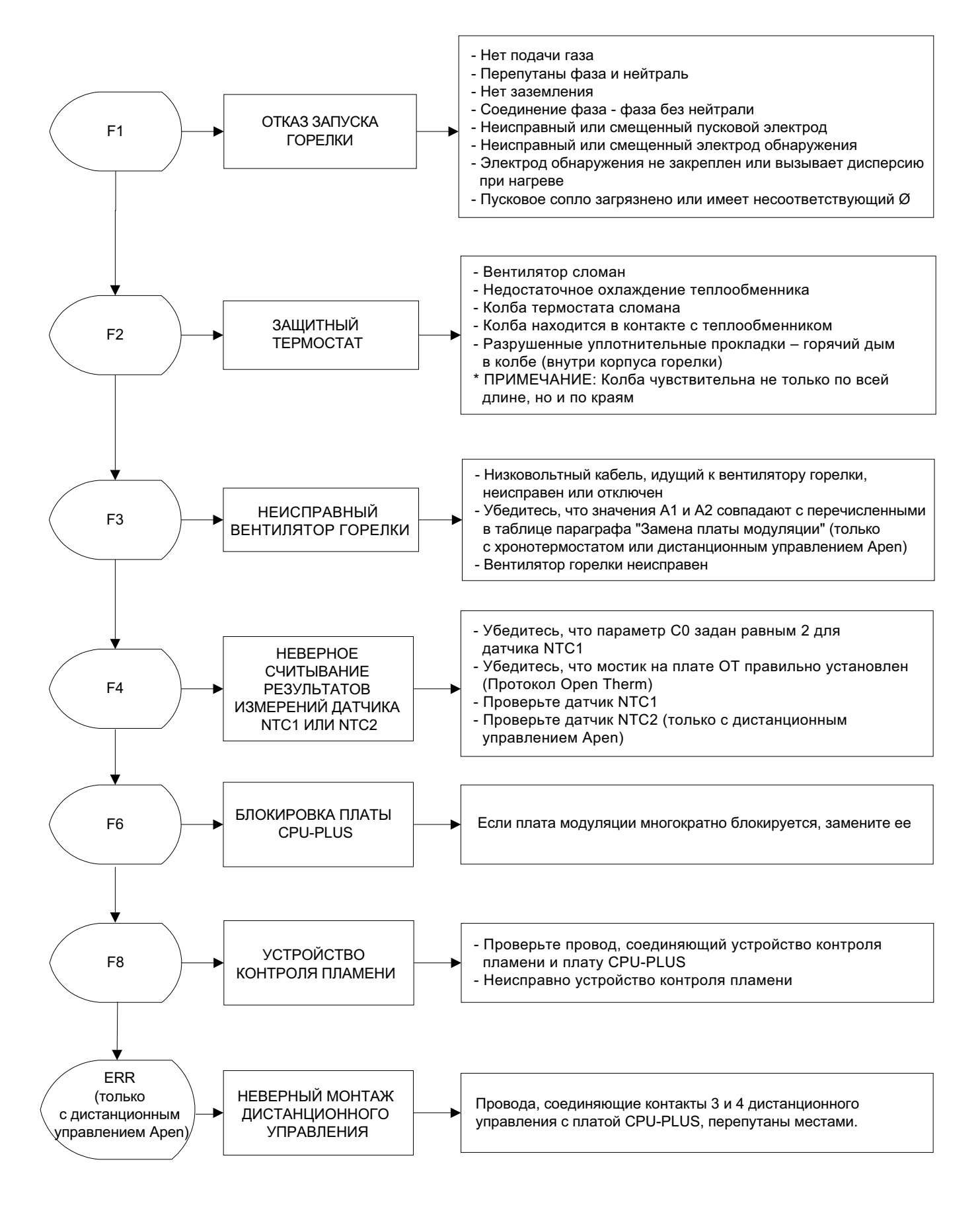

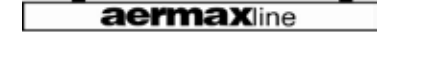

ApenGroup

# **12. ЭЛЕКТРИЧЕСКИЕ СХЕМЫ**

Для получения сведений о процедуре соединения см. раздел Инструкции по монтажу. Схема электроподсоединений моделей PL015 - PL072 (код JG0260.00)

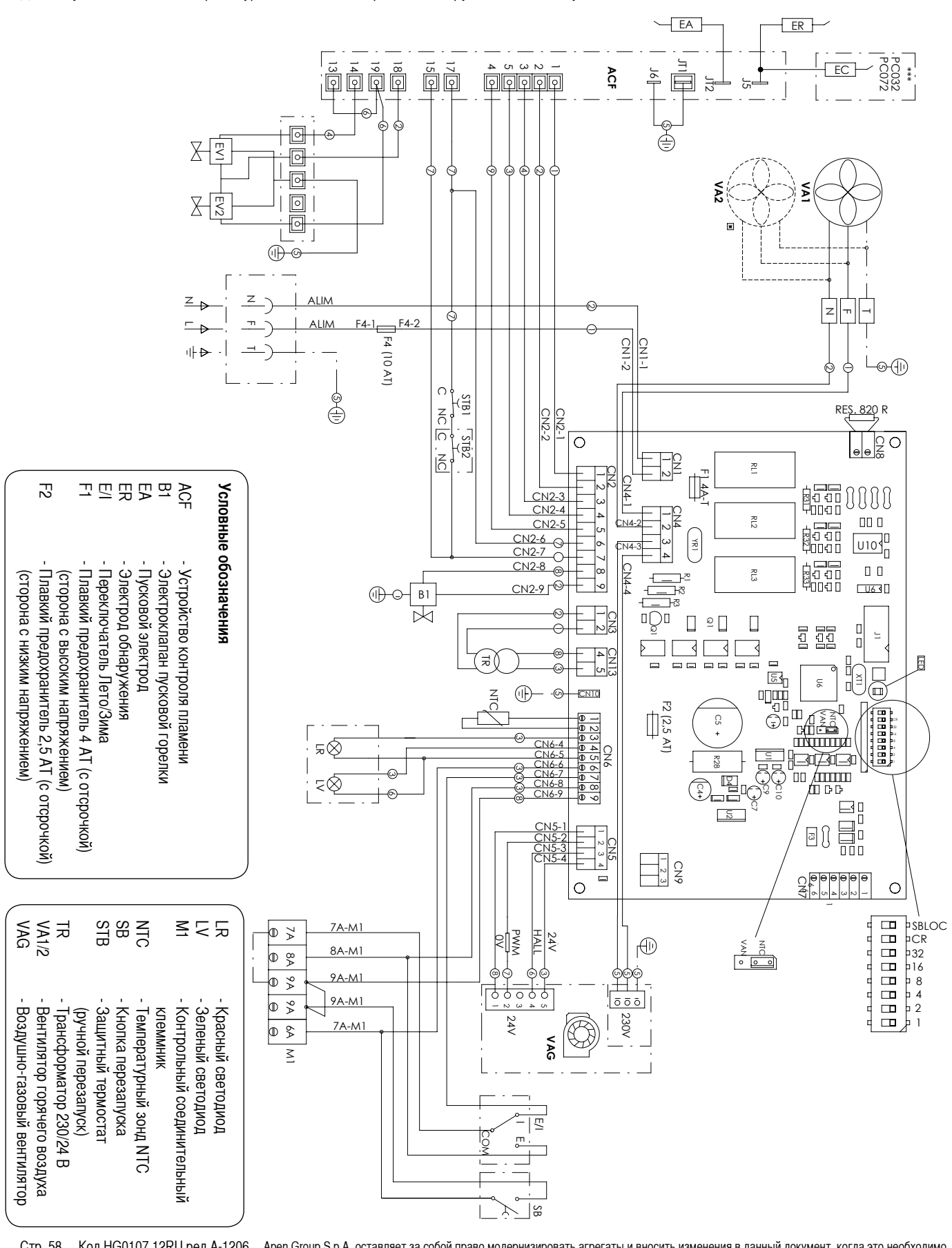

Стр. 58 Код HG0107.12RU ред.A-1206 Apen Group S.p.A. оставляет за собой право модернизировать агрегаты и вносить изменения в данный документ, когда это необходимо. - - - -

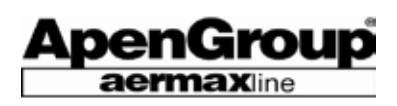

# **Схема электроподсоединений модели PL092** (код JG0261.00)

Для получения сведений о процедуре соединения см. раздел Инструкции по монтажу.

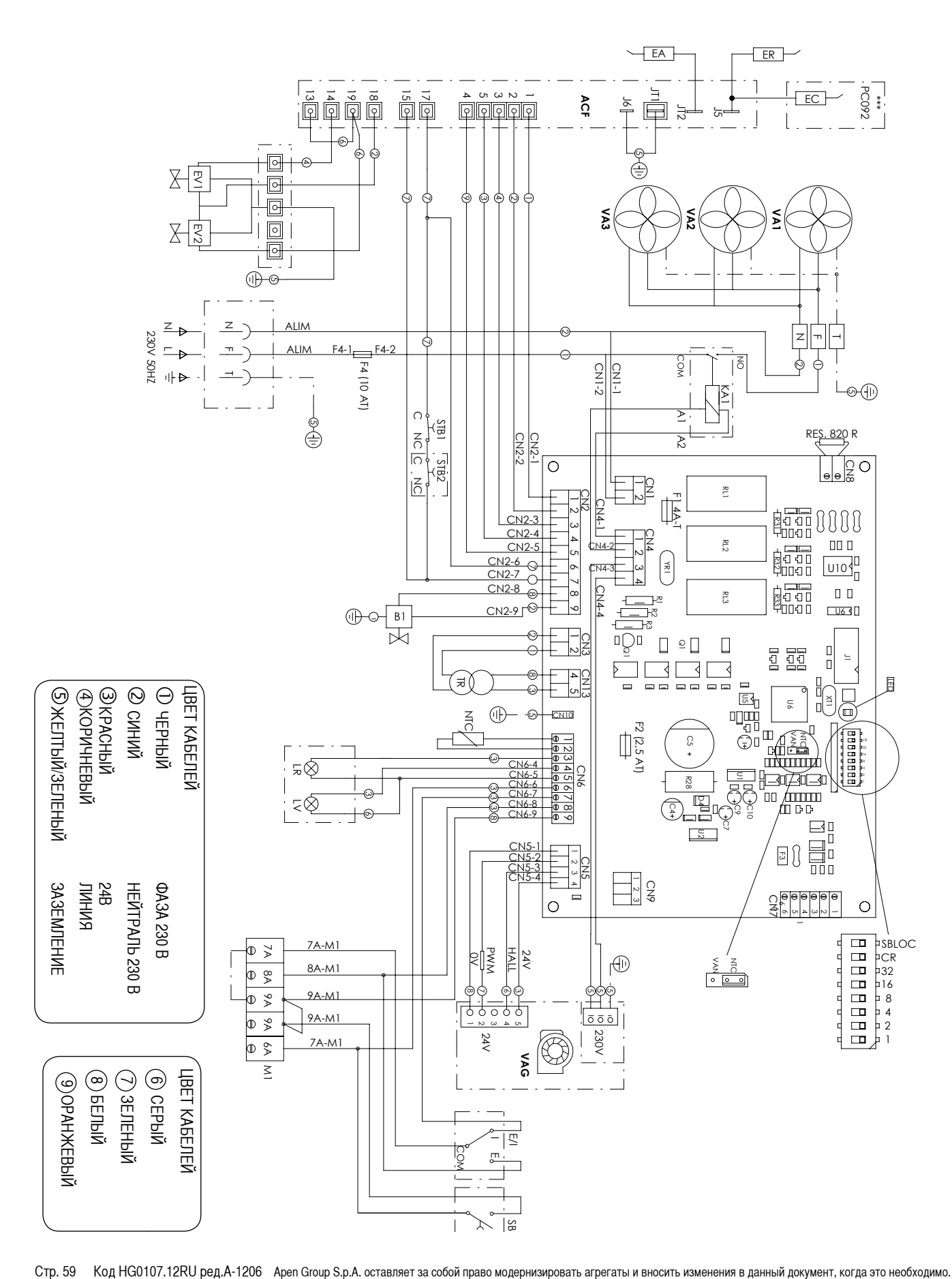

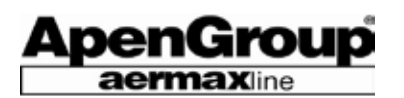

# **Схема электроподсоединений моделей PL024/054** (код JG0262.00)

Для получения сведений о процедуре соединения см. раздел Инструкции по монтажу.

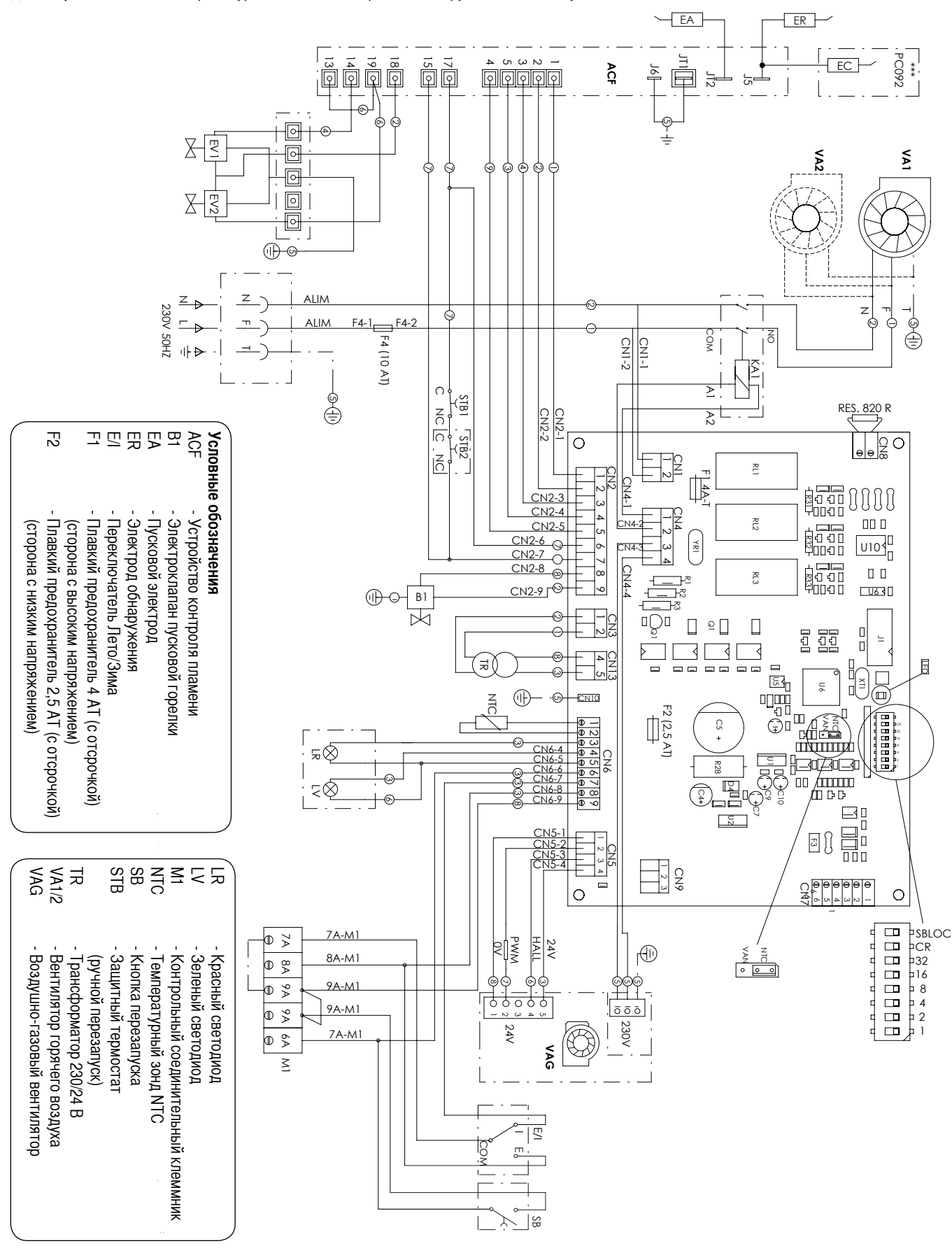

# **ВОЗДУХОНАГРЕВАТЕЛЬ СЕРИИ PLUS**

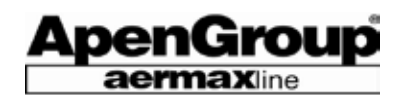

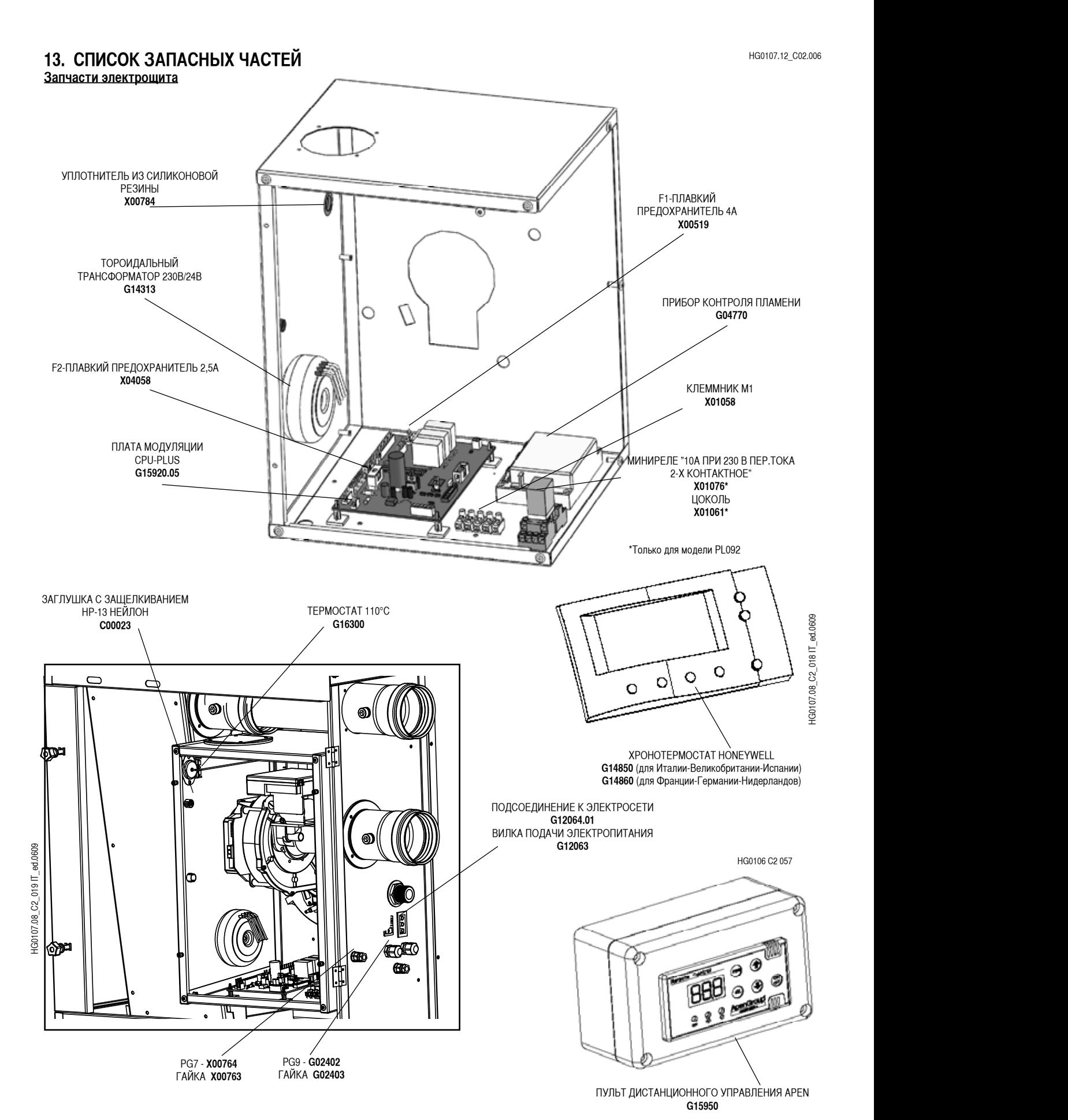

Стр. 61 Код HG0107.12RU ред.A-1206 Apen Group S.p.A. оставляет за собой право модернизировать агрегаты и вносить изменения в данный документ, когда это необходимо.

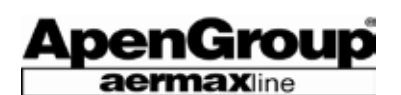

#### **Запчасти блока горелки**

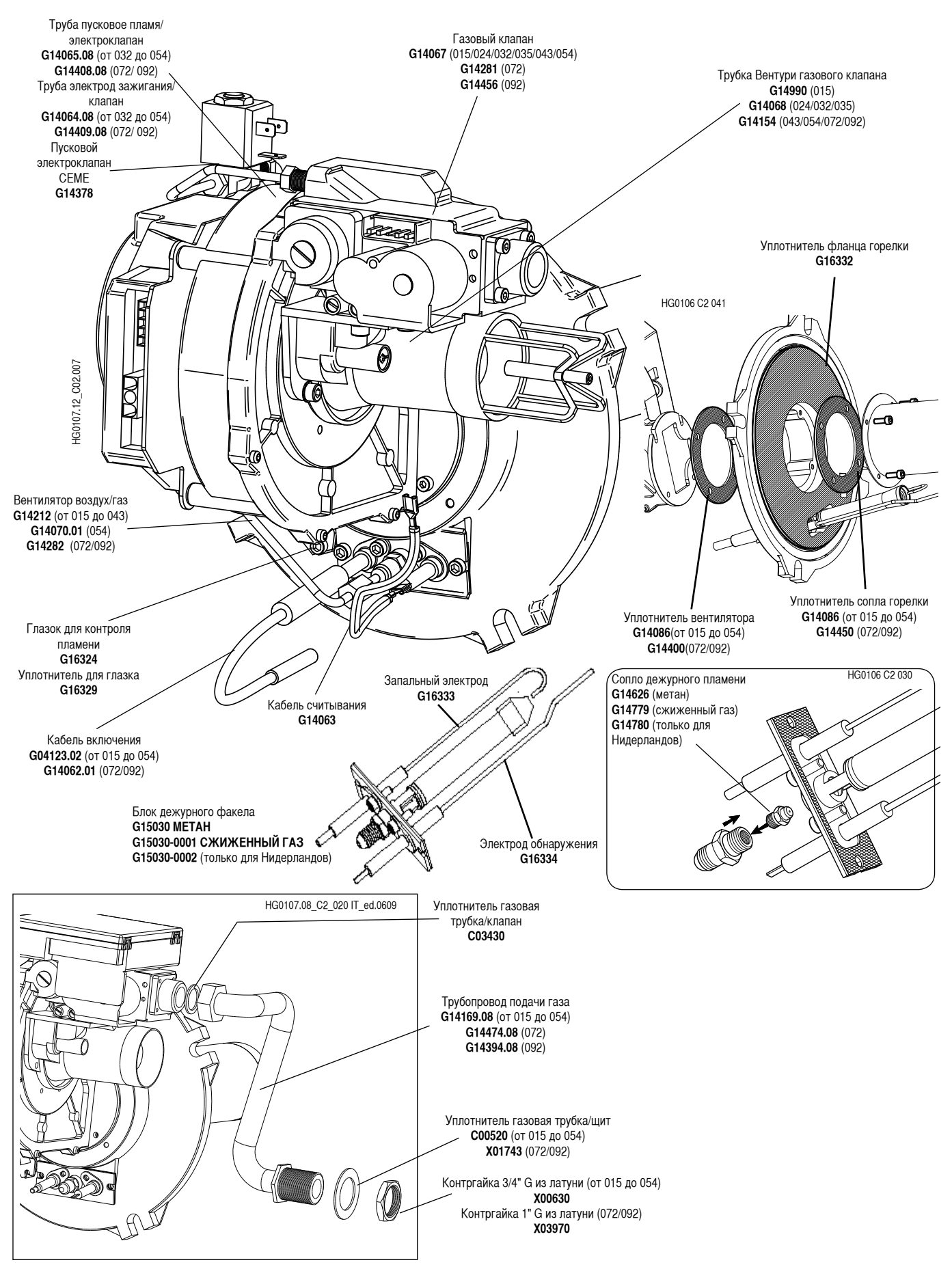

Стр. 62 Код HG0107.12RU ред.A-1206 Apen Group S.p.A. оставляет за собой право модернизировать агрегаты и вносить изменения в данный документ, когда это необходимо.

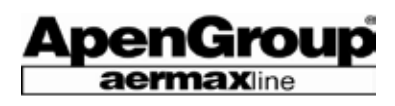

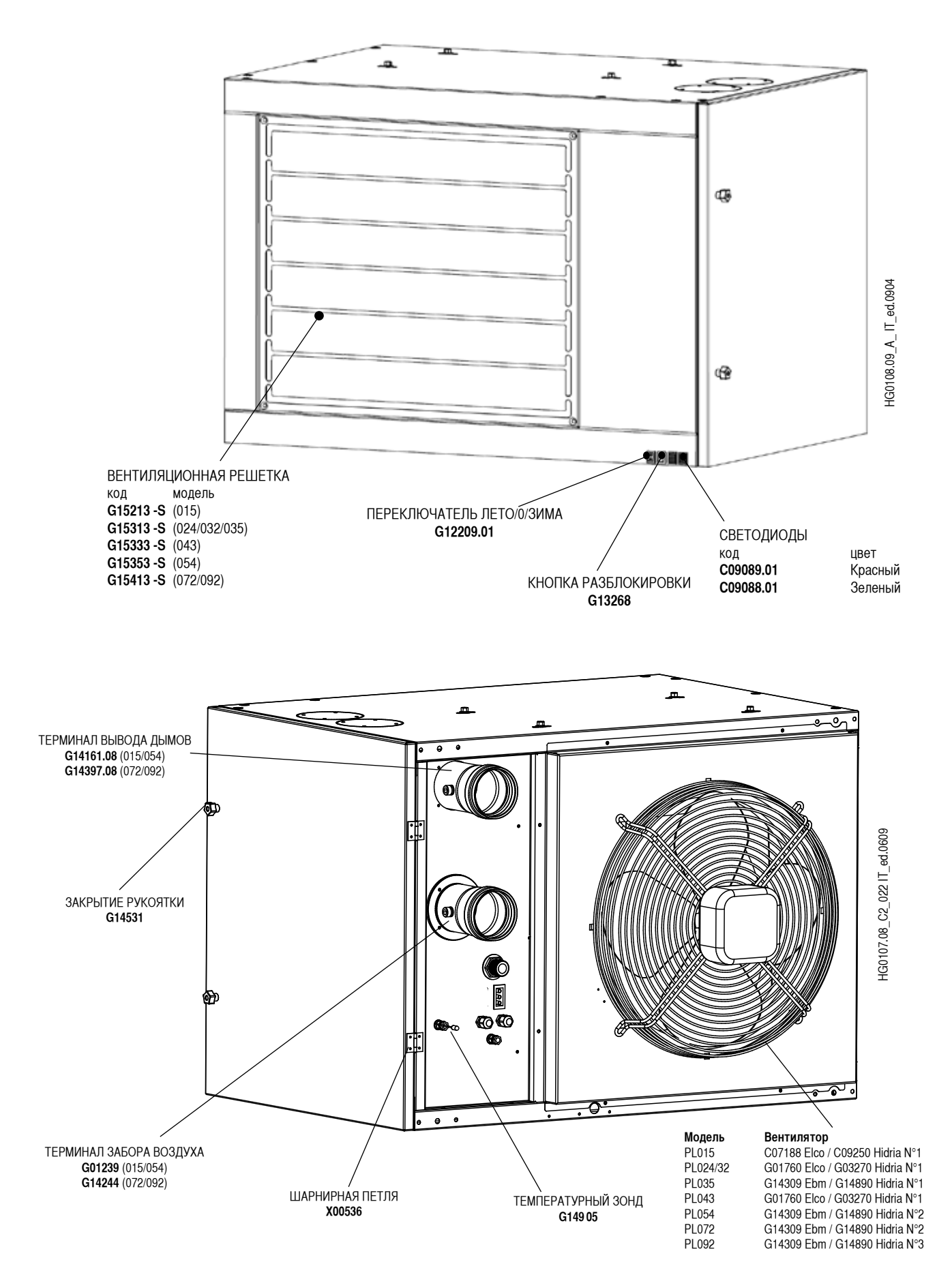

Стр. 63 Код HG0107.12RU ред.A-1206 Apen Group S.p.A. оставляет за собой право модернизировать агрегаты и вносить изменения в данный документ, когда это необходимо.

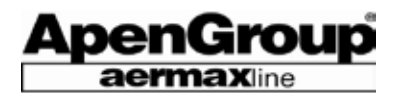

# ДЛЯ ЗАМЕТОК ∠

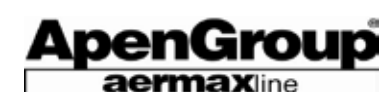

APEN GROUP s.p.a. 20060 Pessano con Bornago - Milano Via Isonzo, 1 - Tel. (02) 9596931 (8 linee r.a.) Telefax (02) 95742758 Internet: http://www.apengroup.com E-mail: apen@apengroup.com Codice Fiscale e P.IVA 08767740155 C.C.I.A. n.1248033